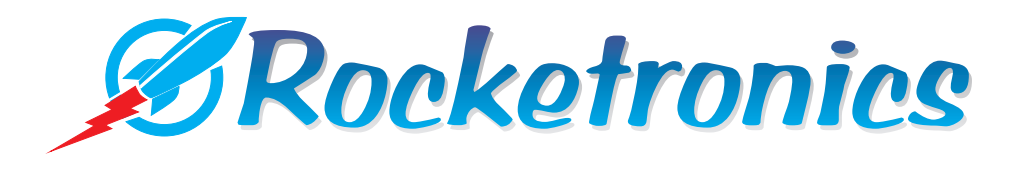

# **ELS 4 PRO**  Benutzerhandbuch

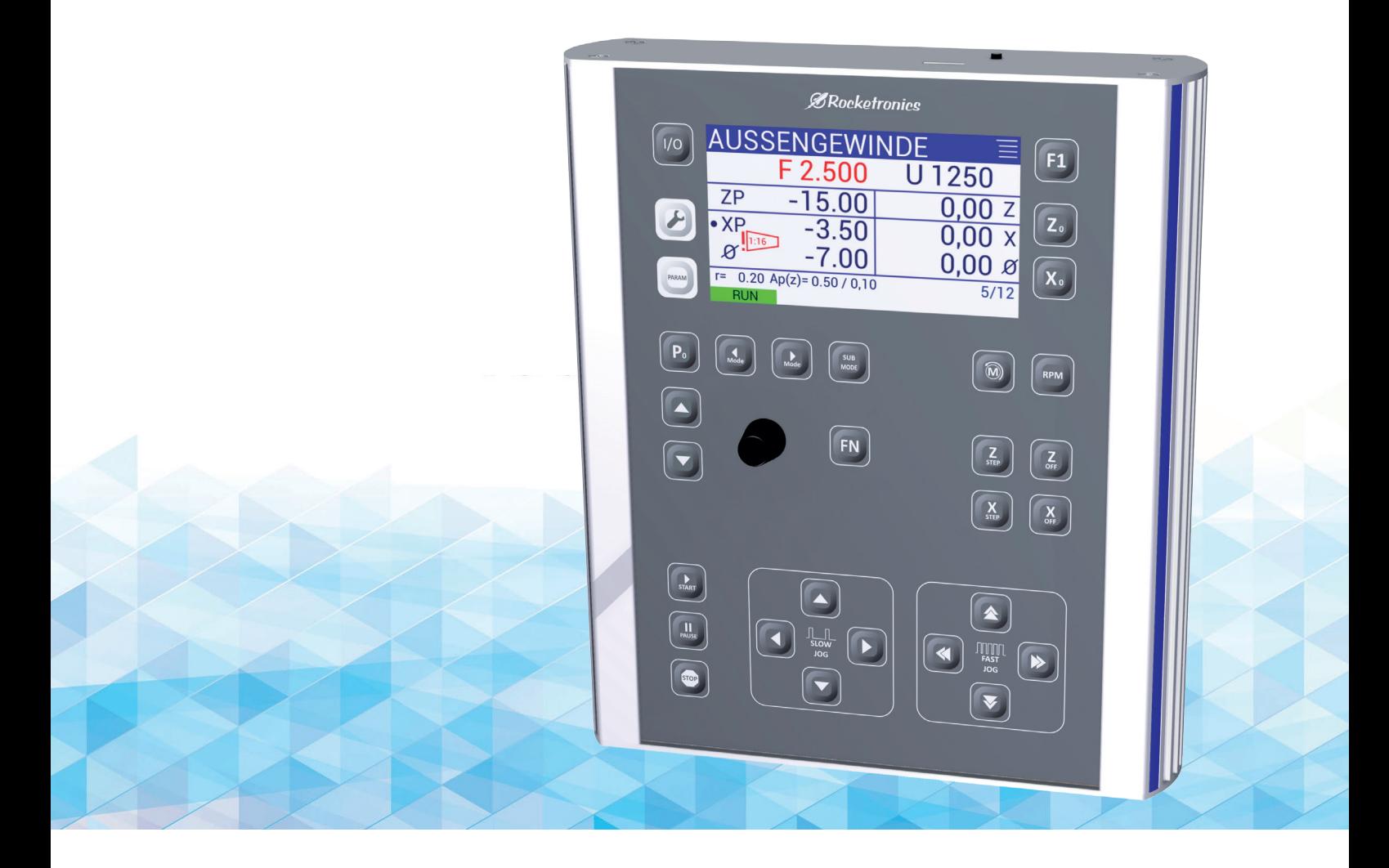

## ORIGINALBETRIEBSANLEITUNG **Deutsch**

Dieses Handbuch beschreibt die Inbetriebnahme und Verwendung der ELS Zyklensteuerung ELS 4 PRO

Schutzvermerk

Weitergabe sowie Vervielfältigung dieser Unterlage, Verwertung und Mitteilung ihres Inhalts ist nicht gestattet, soweit nicht ausdrücklich zugestanden. Zuwiderhandlungen verpflichten zu Schadenersatz. Alle Rechte für den Fall der Patenterteilung oder Gebrauchsmuster-Eintragung vorbehalten.

Alle in diesem Handbuch genannten Bezeichnungen von Erzeugnissen sind Warenzeichen der jeweiligen Firmen.

Technische Änderungen vorbehalten.

Bei der Fertigung wurden alle Sicherheitsvorschriften, insbesondere die CE-Richtlinien beachtet. Das Produkt wurde im Werk einer umfangreichen Endkontrolle unterzogen.

## **INHALT**

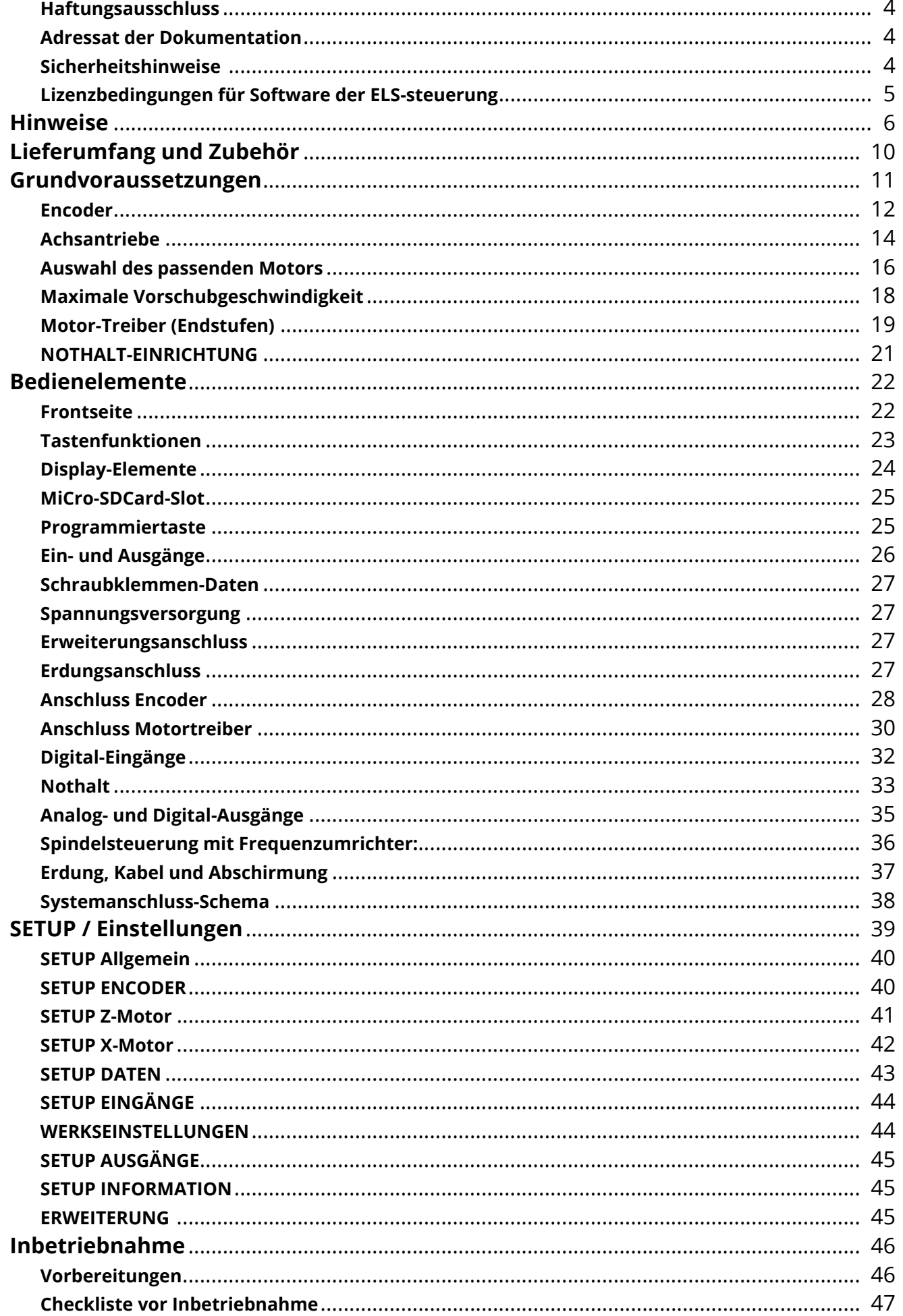

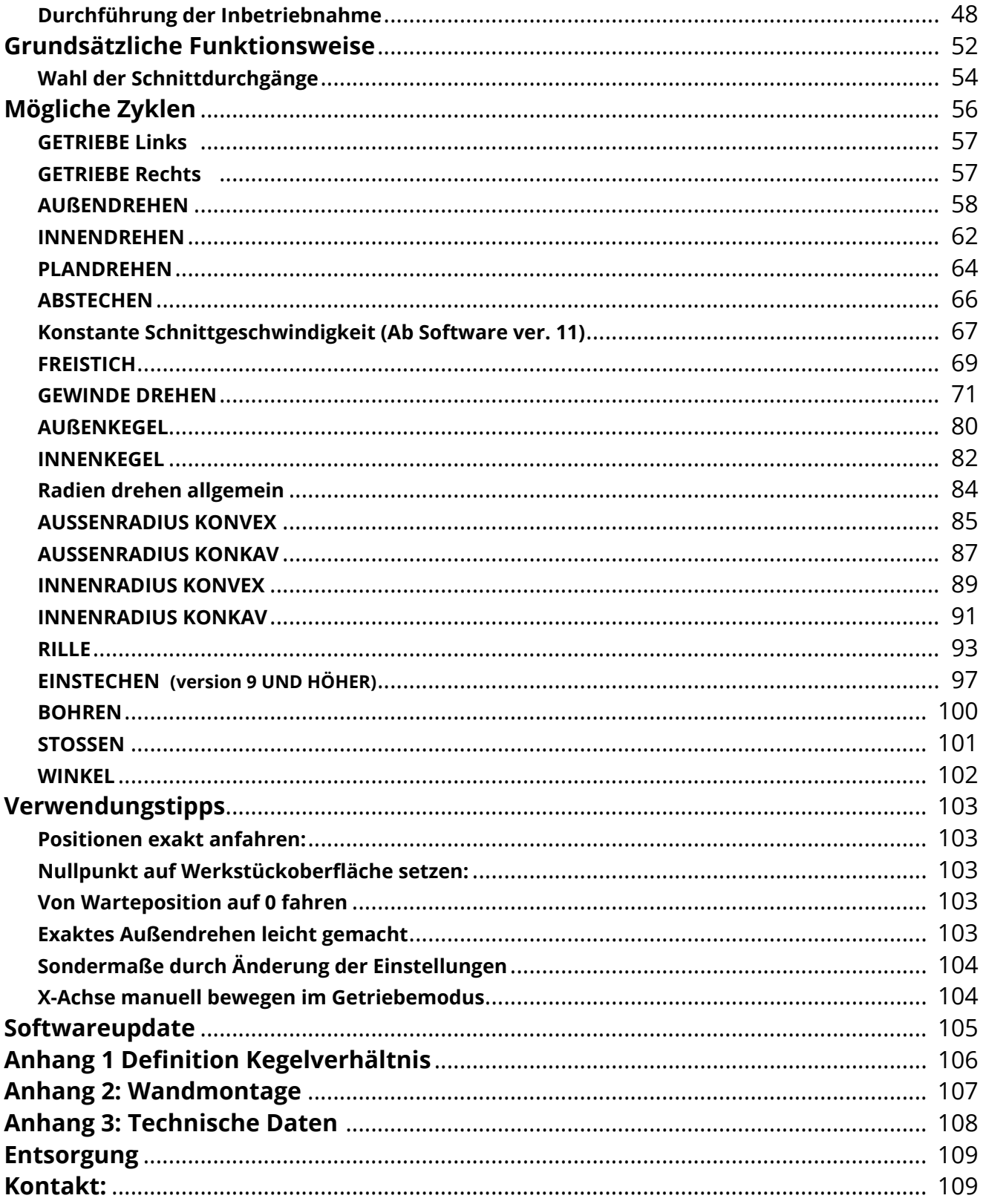

### <span id="page-4-0"></span>**Haftungsausschluss**

Wir haben den Inhalt der Druckschrift auf Übereinstimmung mit der beschriebenen Hard- und Software geprüft. Dennoch können Abweichungen nicht ausgeschlossen werden, so dass wir für die vollständige Übereinstimmung keine Gewähr übernehmen. Die Angaben in dieser Druckschrift werden jedoch regelmäßig überprüft, und notwendige Korrekturen sind in den nachfolgenden Auflagen enthalten

### **Adressat der Dokumentation**

Die vorliegende Dokumentation wendet sich an den Werkzeugmaschinen-Anwender und dem Einbaupersonal. Die Druckschrift beschreibt ausführlich die für den Anwender notwendigen Sachverhalte zum Einbau und zur Bedienung der ELS-Steuerungen

### **Sicherheitshinweise**

Dieses Handbuch enthält Hinweise, die Sie zu Ihrer persönlichen Sicherheit sowie zur Vermeidung von Sachschäden beachten müssen. Die Hinweise zu Ihrer persönlichen Sicherheit sind durch ein Warndreieck hervorgehoben, Hinweise zu alleinigen Sachschäden stehen ohne Warndreieck. Je nach Gefährdungsstufe werden die Warnhinweise in abnehmender Reihenfolge wie folgt dargestellt.

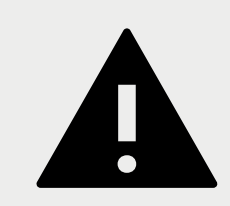

## **GEFAHR**

bedeutet, dass Tod oder schwere Körperverletzung eintreten wird, wenn die entsprechenden Vorsichtsmaßnahmen nicht getroffen werden.

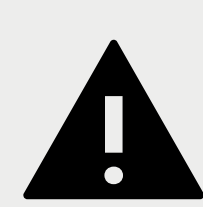

## **WARNUNG**

Dieser Warnhinweis bedeutet, dass Tod oder schwere Körperverletzung eintreten wird, wenn die entsprechenden Vorsichtsmaßnahmen nicht getroffen werden.

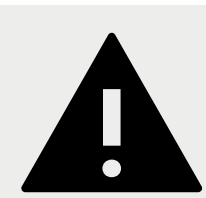

## **VORSICHT**

mit Warndreieck bedeutet, dass eine leichte Körperverletzung eintreten kann, wenn die entsprechenden Vorsichtsmaßnahmen nicht getroffen werden

## **VORSICHT**

ohne Warndreieck bedeutet, dass ein Sachschaden eintreten kann, wenn die entsprechenden Vorsichtsmaßnahmen nicht getroffen werden.

## **ACHTUNG**

bedeutet, dass ein unerwünschtes Ergebnis oder ein unerwünschter Zustand eintreten kann, wenn die entsprechenden Hinweise nicht beachtet werden

## <span id="page-5-0"></span>**Lizenzbedingungen für Software der ELS-steuerung**

Im Folgenden wird die Firma Rocketronics.de, Inh. Louis Schreyer als "LIZENZGEBER" der Software bezeichnet. I. Nutzungsrechte

1. Der LIZENZGEBER gewährt dem Kunden ein entgeltliches, zeitlich nicht befristetes und nicht ausschließliches Recht zur Nutzung (Lizenz) der in dieser Archiv enthaltenen SOFTWARE (nachstehend "SOFTWARE" genannt) Die Lieferung des Quellcodes gehört nicht zum Lieferumfang.

2. Die Lizenz berechtigt den Kunden zur Einzelnutzung der SOFTWARE im Rahmen eines normalen Gebrauchs. Dieser umfasst die SOFTWARE-Installation und die Anfertigung einer Sicherungskopie, das Laden der SOFTWARE in die dafür vorgesehenen Steuergeräte des Lizenzgebers und seinen Ablauf. Auf andere Nutzungsarten erstreckt sich die Lizenz nicht. Der Kunde darf insbesondere keinerlei Änderungen und Übersetzungen oder weitere Vervielfältigungen der SOFTWARE vornehmen, auch nicht teilweise oder vorübergehend, gleich welcher Art und mit welchen Mitteln. Eine unzulässige Vervielfältigung stellt auch der Ausdruck des Programmcodes dar. Änderungen, zu denen der LIZENZGEBER nach Treu und Glauben die Zustimmung nicht verweigert werden kann (§ 39 Abs. 2 UrhG), sind statthaft.

3. Die Nutzung der SOFTWARE auf Hardware die nicht vom LIZENZGEBER hergestellt wurde ist untersagt.

4. Der LIZENZGEBER ist Inhaber sämtlicher gewerblicher Schutz- und Urheberrechte an der SOFTWARE sowie der dazugehörenden Benutzerdokumentation. Hinweise auf Urheberrechte oder auf sonstige gewerbliche Schutzrechte, die sich auf oder in der SOFTWARE befinden, dürfen weder verändert, beseitigt noch sonst unkenntlich gemacht werden.

5. Der Kunde darf die SOFTWARE weder zurückentwickeln (Reverse Engineering), dekompilieren noch disassemblieren. Im Übrigen bleiben §§ 69d, 69e UrhG unberührt.

#### II. Gewährleistung

1. Der LIZENZGEBER gewährleistet - gemäß den Vorschriften der §§ 434 ff BGB -, dass die SOFTWARE mit den von Rocketronics in der zugehörigen Programm-Dokumentation aufgeführten Spezifikationen übereinstimmt sowie mit der gebotenen Sorgfalt und Fachkenntnis erstellt worden ist. Dennoch ist nach den derzeitigen Stand der Technik der völlige Ausschluss von Softwarefehlern nicht möglich.

2. Der LIZENZGEBER wird Fehler der SOFTWARE, welche die bestimmungsgemäße Benutzung nicht nur unerheblich beeinträchtigen, berichtigen. Die Fehlerberichtigung erfolgt nach Wahl des LIZENZGEBERS, je nach Bedeutung des Fehlers, durch die Lieferung einer verbesserten SOFTWARE-Version oder durch Hinweise zur Beseitigung oder zum Umgehen der Auswirkungen des Fehlers. Der Kunde ist verpflichtet, eine ihm des LIZENZGEBERS im Rahmen der Fehlerberichtigung angebotene neue SOFTWARE-Version zu übernehmen, es sei denn, dies führt für ihn zu unzumutbaren Anpassungs- und Umstellungsproblemen.

3. Der Kunde hat das Recht, bei Fehlschlagen der Fehlerberichtigung eine Herabsetzung der Lizenzgebühr zu verlangen oder von dem Vertrag kostenfrei zurückzutreten. Bei Rücktritt wird der Kunde die Hardware mit der enthaltenen SOFTWARE an den LIZENZGEBER zurücksenden.

4.In jedem Fall der fahrlässigen Vertragsverletzung durch den Lizenzgeber ist die Haftung auf den Betrag des Netto-Kaufpreises für die zugehörende Hardware begrenzt.

## <span id="page-6-0"></span>**Hinweise**

Die ELS Steuerungen sind einfache Zyklensteuerungen die es erlauben vollautomatische Zyklenbearbeitung mit einer konventionellen Drehmaschine auszuführen. Dazu müssen an den Drehachsen der Maschine Antriebe montiert werden, an die Hauptspindel ein Drehgeber für die Positionsrückmeldung.

Mit diesen Komponenten ausgerüstet ist die Maschine dann in 2 Achsen steuerbar. Aus den Signalen des Drehgebers erzeugt die ELS Steuerung Steuersignale für die Antriebsmotoren. Diese sind durch den Drehgeber streng an die Bewegung der Hauptspindel gekoppelt, es besteht dadurch ein elektronisch steuerbares Getriebe. Dadurch lassen sich viele Operationen automatisch und Drehzahlabhängig durchführen.

Außerdem kann der Anwender an der ELS die Vorschubgeschwindigkeit frei wählen, wo vorher Getriebe geschaltet oder Wechselräder gewechselt werden mussten.

## **Mögliche Anwendung**

Die ELS-Steuerung erlaubt verschiedene Anwendungen automatisch durchzuführen, die vor EInbau nur manuell möglich waren. So kann der Anwender mit der ELS Gewinde in allen Steigungen schneiden, auch kegelig oder mehrgängig. Es ist möglich Radien und Kegel zu drehen, innen und außen, Radien in Konkav oder Konvex mit Schneidenradiuskompensation. Längsund Planzerspanung innen und außen sind ebenso möglich wie Abstechen und Freistiche. Es zeigt Positionen an und ermöglicht das genaue Anfahren von Positionen.

Die ELS macht aus einer manuellen Maschine ein automatische Maschine mit viel höherem Nutzen und erlaubt eine präzisere Bearbeitung.

### **Hinweise zum Einbau**

Die ELS-Steuerung ist für sich als Gerät erst verwendbar wenn es an einer Maschine angeschlossen wird, die Antriebsmotoren und Spindelencoder besitzt. Erst in Kombination mit diesen Teilen entsteht eine automatische Maschine. Es muss daher vom Anwender oder Einbauer sicher gestellt werden, dass die gesamte Maschine nach Fertigstellung des Einbaus den gesetzlichen Richtlinien entspricht.

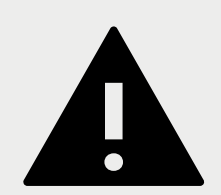

## **WarnUNG**

Es ist unabdingbar erforderlich, dass die Steuerung in die Nothalt-Funktion der Maschine integriert wird. Diese Funktion muss so konzipiert sein dass nach dem Beseitigen der Notausbedingung eine Freigabe durch den Benutzer erforderlich ist bevor die Maschine wieder betriebsbereit wird. Ein selbstständiges Wiederanlaufen darf nicht möglich sein.

### **Bestimmungsgemäßer Gebrauch**

Die ELS4 Steuerung dient der Ansteuerung von Schritt- oder Servomotoren (oder ähnlicher Antriebe) für den Betrieb an einer Drehmaschine. Ein anderer Gebrauch gilt als nicht bestimmungsgemäß.

Mitgeliefertes Zubehör wie Netzteile, Endstufen, Sensoren oder Motoren sind immer nur bestimmungsgemäß zu verwenden.

### **Haftungsausschluss**

Rocketronics produziert Komponenten, die ihren Einsatz an unterschiedlichste Drehmaschinen finden. Die Auswahl und Anwendung von Rocketronics-Produkten liegt im Verantwortungsbereich des Anlagenkonstrukteurs bzw. Endnutzers. Rocketronics übernimmt keinerlei Verantwortung für die Integration der Produkte in das Endsystem.

Unter keinen Umständen darf ein Rocketronics-Produkt als Sicherheitssteuerung in ein Produkt oder eine Konstruktion integriert werden. Alle Produkte, in denen ein von Rocketronics hergestelltes Komponententeil enthalten ist, müssen bei der Übergabe an den Endnutzer entsprechende Warnhinweise und Anweisungen für eine sichere Verwendung und einen sicheren Betrieb aufweisen. Alle von Rocketronics bereitgestellten Warnhinweise müssen unmittelbar an den Endnutzer weitergegeben werden.

Der Anwender dieser Steuerung muss sicherstellen, dass alle notwendigen Sicherheitsvorkehrungen getroffen wurden, und dass diese auf korrekte Funktion überprüft wurden um einen sicheren Betrieb der Maschine zu gewährleisten. Mit dem Umbau einer Drehmaschine ändert man ein potentiell gefährliches Gerät. Durch die Automatisierung von Bewegungen können Schäden an der Maschine, aber auch ernste Verletzungen des Bedienpersonals erzeugt werden.

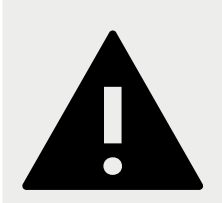

## **WarnUNG**

Bei falschen Eingaben kann die mit diese Steuerung versehene Maschine unerwartete Bewegungen ausführen, die tödlich für das Bedienpersonal sein können. Es liegt daher in der Verantwortung des Anlagenkonstrukteurs bzw. Endnutzers dass die Einstellungen korrekt sind und auch überprüft wurden.

## **Fachlich qualifiziertes Personal**

Fachlich qualifiziertes Personal muss in der Lage sein, die Sicherheitshinweise und Warnungen richtig zu interpretieren und umzusetzen. Ferner muss es mit den Sicherheitskonzepten der Automatisierungstechnik vertraut sein und eine entsprechende Ausbildung erfahren haben. Nicht qualifiziert vorgenommene Eingriffe in die Geräte oder ein Nichtbeachten der Warnhinweise in dieser Dokumentation oder der vom Gerät angezeigten Warnhinweise kann zu Sach- bzw. Personenschäden führen.

## **EU-Richtlinien zur Produktsicherheit**

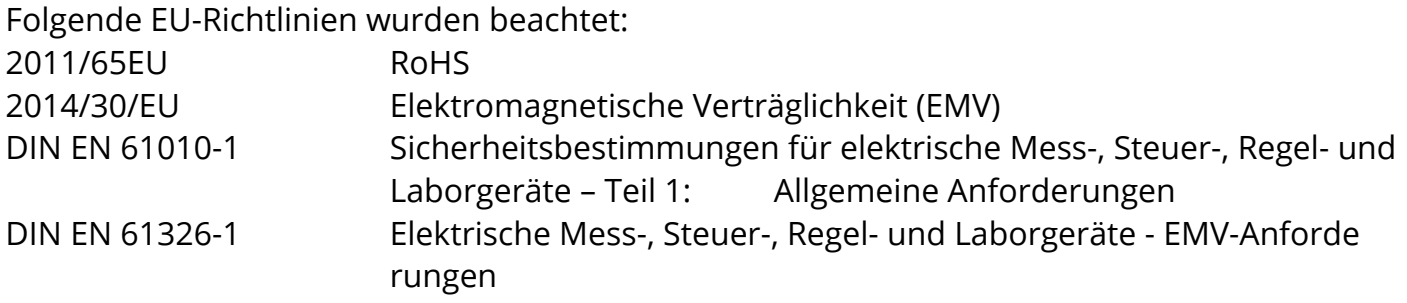

### **Mitgeltende Vorschriften**

Neben diesem technischen Handbuch sind folgende Vorschriften zu beachten:

- Unfallverhütungsvorschriften
- Örtliche Vorschriften zur Arbeitssicherheit

### **Sicherheitsvorschriften**

- Die Verwendung der ELS sollte ausschließlich von autorisiertem Fachpersonal und unter Berücksichtigung der Vorschriften der Unfallverhütung sowie den Vorschriften der Elektroindustrie durchgeführt werden.
- Nicht qualifizierte Personen dürfen die Steuerung nicht in Betrieb nehmen.
- Das Steuergerät ist für Betriebstemperaturen von +5 bis +40 °C und Lagerungstemperaturen von -10 bis +50 °C konzipiert. Es muss vor hoher Luftfeuchtigkeit, Erschütterungen sowie explosiven Gasen geschützt werden.
- Vor dem Öffnen des Gerätes muss es spannungsfrei geschaltet und von der Stromversorgung getrennt sein.
- Anschluss- und Montagearbeiten dürfen nur im stromlosen Zustand des Gerätes ausgeführt werden. Montage und Einsatz von Betriebsmitteln muss gemäß den Normen der Konformitätserklärung erfolgen.
- Beim Anschluss von Motoren an Motortreibern muss die richtige Polung beachtet werden. Ferner muss immer der korrekte Motorstrom am Treiber eingestellt werden. Damit die Geschwindigkeit des Motors korrekt gesteuert werden kann muss ferner die Einstellung der Schritte / Umdrehung am Treiber vorgenommen werden. Diese Einstellung muss ebenso in den Einstellungen der ELS übernommen werden.
- Die jeweilige Konfiguration der Steuerung darf nur mit den für sie konfigurierten Motortypen betrieben werden. Andere oder weiterführende Nutzungen entsprechen nicht dem

vorgesehenen Verwendungszweck.

- Ströme und Spannungen: Die ELS arbeitet mit einer Kleinspannung von 24V, die von einem Netzteil bereitgestellt werden kann. Ausgangsseitig sind daher keine besonderen Sicherheitsvorkehrungen erforderlich.
- Die ELS ist nach den anerkannten sicherheitstechnischen Regeln gebaut und erfüllt die im vorhergehenden Kapitel aufgeführten Normen und Richtlinien.

### **Umgebungsbedingungen**

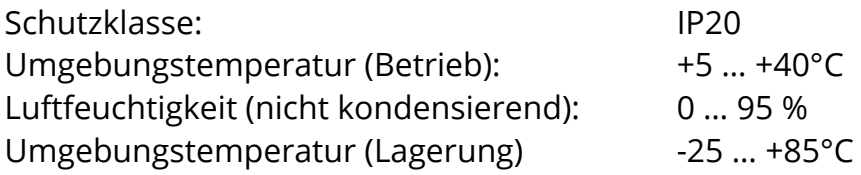

### **Sicherheits- und Warnhinweise**

- Vor Inbetriebnahme und der ersten Benutzung des Gerätes die Bedienungsanleitung lesen.
- Es sind die im speziellen Einzelfall geltenden Sicherheits- und Unfallverhütungsvorschriften zugrunde zu legen.
- Vor dem Einschalten der Steuerung sicherstellen, dass die am Gerät angegebene Betriebsspannung mit der Versorgungsspannung übereinstimmt.
- Ein einwandfreier und sicherer Betrieb des Produkts setzt den sachgemäßen Transport, die sachgemäße Lagerung, die richtige Aufstellung und Montage sowie die sorgfältige Bedienung und Instandhaltung voraus.
- Verwenden Sie keine beschädigte Steuerung
- Das Gerät sofort ausschalten, wenn es auffällige Abweichungen vom Normalbetrieb zeigt.
- Rocketronics.de gewährleistet die ordnungsgemäße Funktion des Gerätes nur, wenn keine Veränderungen in Mechanik, Elektronik und Software vorgenommen werden.
- Das Öffnen des Gerätes sowie Abgleich-, Wartungs- und Reparatur- arbeiten dürfen nur von entsprechend geschultem Fachpersonal durchgeführt werden.
- Die Steuerung darf nur für den in dieser Bedienungsanleitung beschriebenen Einsatzzweck verwendet werden. Jeder darüber hinausgehende Gebrauch gilt als nicht bestimmungsgemäß. Für hieraus resultierende Schäden haftet der Hersteller nicht. Das Risiko hierfür trägt allein der Benutzer.
- Die Steuerung darf erst dann in Betrieb genommen werden wenn festgestellt wurde, dass die vollständige Maschine, in die die Steuerung eingebaut werden soll, den Bestimmungen der EU Richtlinie Maschinen in der gültigen Fassung entspricht

## <span id="page-10-0"></span>**Lieferumfang und Zubehör**

Der Lieferumfang der ELS Pro umfasst eine Steuerung. Als Zubehör sind verschiedene Komponenten erhältlich.

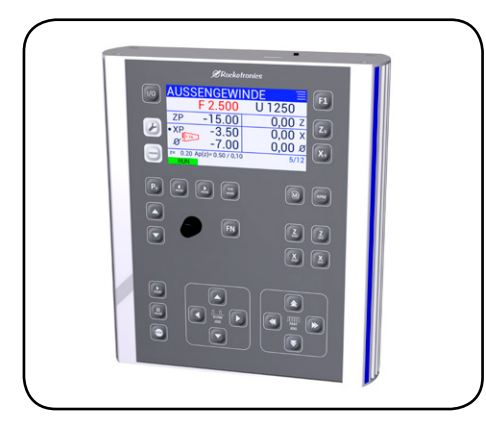

**ELS 4 Pro** Drehmaschinensteuerung in der PRO-Ausführung

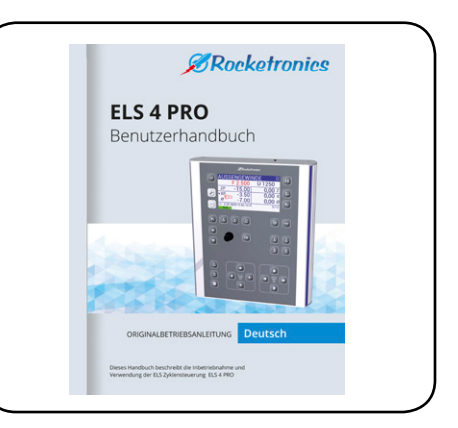

**Handbuch** Dieses Handbuch

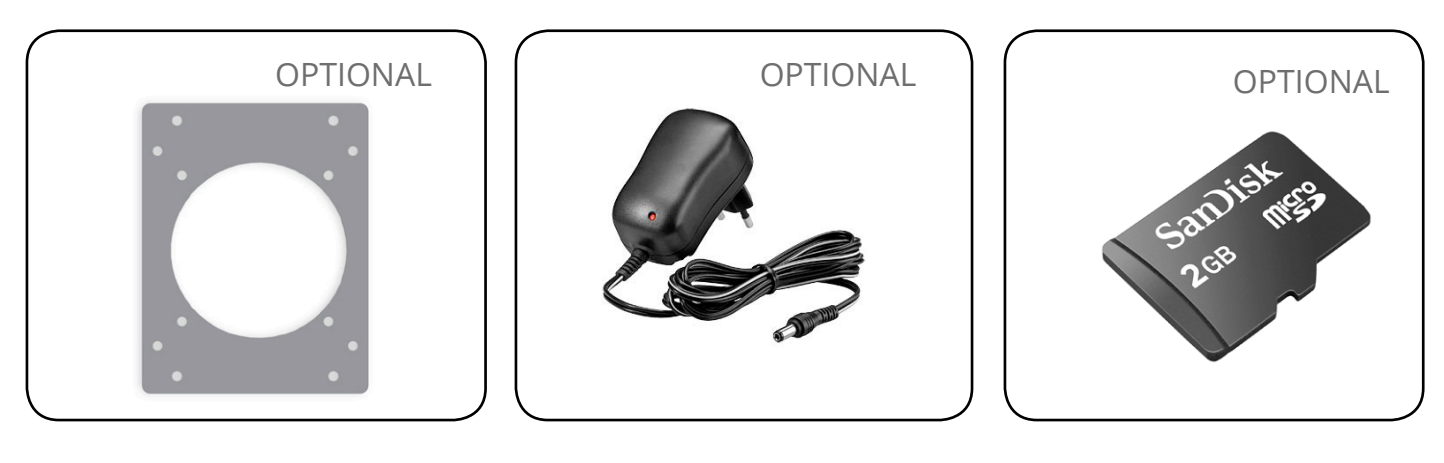

**Wandhalterung Netzteil 24V/1A Micro-SD-Karte**

Für die Montage an einen VESA-Wandhalter ist eine Adapterplatte lieferbar

Optionales Netzteil mit 24V und 1A, stabilisiert und kurzschlussfest.

2 GB Micro-SD-Karte für Softwareupdates.

- Aus Umweltschutzgründen liefern wir kein Netzteil und keine Speicherkarte mit, weil diese Elemente in vielen Haushalten und Betrieben bereits vorhanden sind.
- Zur Wandhalterung empfehlen wir die optionale VESA-Adapterplatte zur Verwendung an handelsüblichen VESA-Wandhalterungen wie sie für Monitore und Fernseher angeboten werden.

## <span id="page-11-0"></span>**Grundvoraussetzungen**

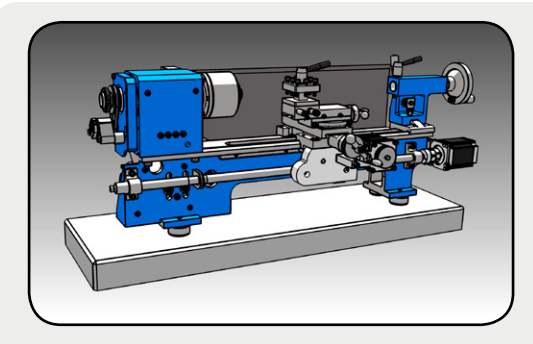

## **Drehmaschine 1.**

Die Maschine muss eine Leitspindel und einen Querschlitten haben. Diese Spindeln müssen mit Antriebsmotoren versehen werden können. Einfache sog. Mechanikerdrehbänke sind daher nicht optimal geeignet. Die Größe ist nicht eingeschränkt.

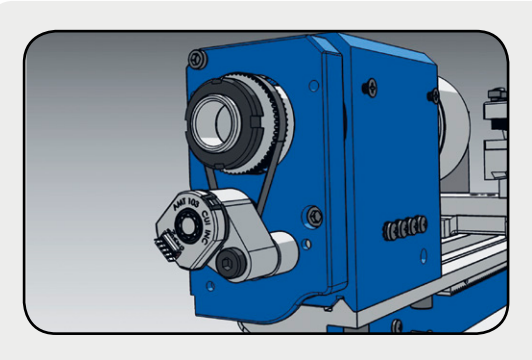

## **Drehgeber an Hauptspindel 2.**

Stellen Sie sicher dass an der Hauptspindel ein Drehgeber mit Quadratursignalen angeschlossen ist. Dieser Geber sollte pro Umdrehung der Spindel 400 Impulse ausgeben. Mehr dazu später.

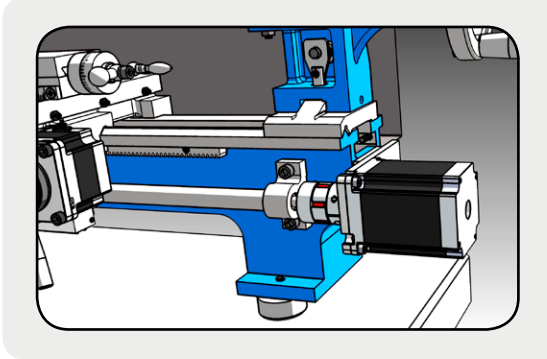

## **Antrieb an Z-Achse 3.**

Um die Längsachse (Z) steuern zu können ist ein ausreichend dimensionierter steuerbarer Antrieb an der Achse notwendig. Ein Schritt- oder Servomotor muss hier angebaut sein.

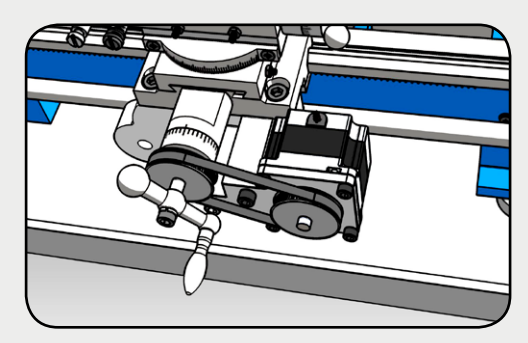

## **Antrieb an X-Achse 4.**

Um die Querachse (X) steuern zu können ist ein ausreichend dimensionierter steuerbarer Antrieb an der Achse notwendig. Ein Schritt- oder Servomotor muss hier angebaut sein.

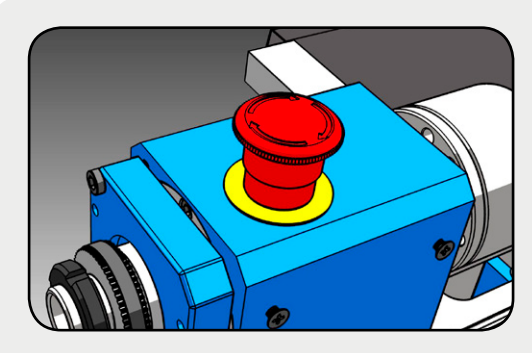

## **Sicherheitsvorrichtung 5.**

Die vollständige Maschine muss eine Nothalt-Vorrichtung besitzen, in die auch die ELS Steuerung integriert sein muss. Die ELS besitzt dazu Ein- und Ausgänge. Ein automatisches Wiederanfahren nach dem Auslösen des Nothalts muss sicher verhindert werden!

<span id="page-12-0"></span>Die ELS Pro ist eine Steuerung, die Signale an Motoren sendet und so Achsen einer Drehmaschine in Bewegung setzen kann. Damit diese Bewegung, wie für Drehmaschinen wichtig, synchron zur Spindelumdrehung erfolgt, wird eine Rückmeldung von der Spindel benötigt, dazu dient der Inkrementalencoder an der Hauptspindel. Er liefert das entscheidende Signal.

Folgende Komponenten werden für eine Funktionstüchtige Maschine benötigt:

## **Encoder**

- An der Hauptspindel muss ein Inkrementalencoder montiert werden. Ein Inkrementalencoder erzeugt Impulse die die Drehgeschwindigkeit und -richtung anzeigen. Das Signal muss differenziell sein, der Encoder muss daher die Anschlüsse A, A/, B und B/ besitzen und mit 5V betrieben werden können. Ein Indexsignal ist nicht notwendig.
- Wir empfehlen den Typ AMT 103-V, da dieser sich an vielen Wellendurchmessern montieren lässt, außerdem ist die Impulsrate einstellbar.
- Wählen Sie die Impulsrate des Encoders so, dass [Impulsrate] \* Spindeldrehzahl < 1.200.000 ist. Beispiel: Drehzahl=3000 U/min, 400 Impulse/U: 3000x400 = 1.2000.000 also in Ordnung.
- Wenn die Impulsrate zu hoch ist kann das die Steuerung überlasten! Die maximal mögliche Drehzahl kann dann verringert sein.

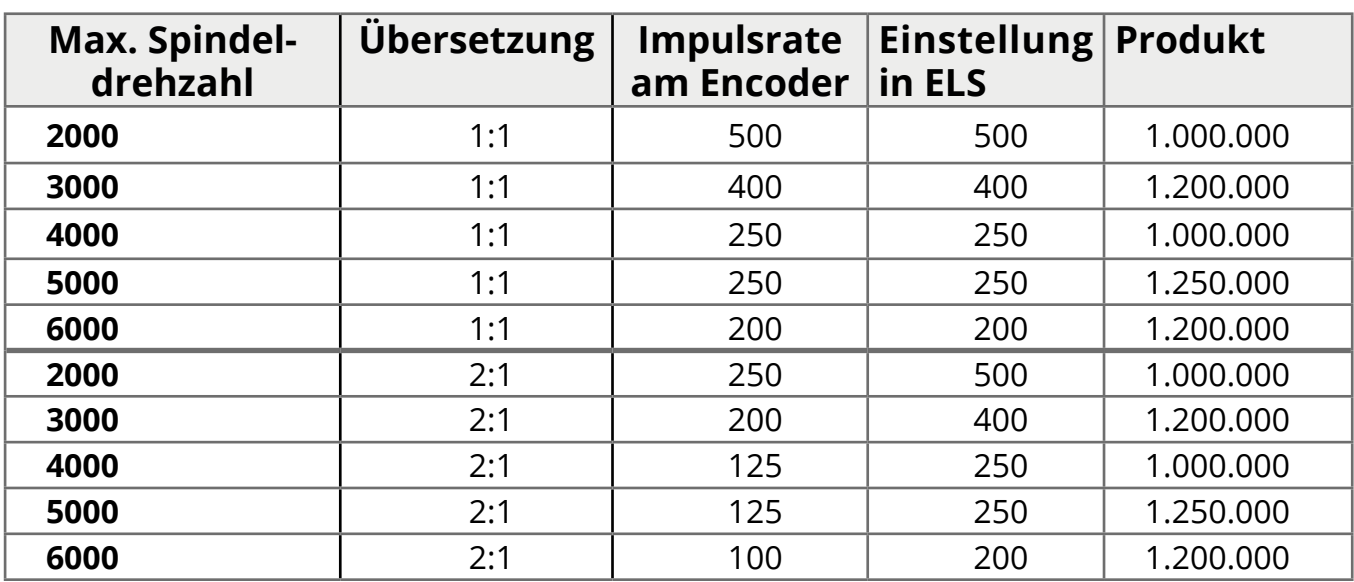

● Folgende Impulsraten werden bei einer Übersetzung [Spindel : Encoder] von 1:1 und 2:1 empfohlen:

- Bei Montage über Zahnriemen und einer Übersetzung abweichend von 1:1 muss die Impulsrate entsprechend gewählt werden (Siehe Tabelle oben)
- Die Impulsrate, die pro Umdrehung der Spindel an die ELS geliefert wird, muss vor Betriebsbeginn in den Einstellungen der Steuerung eingegeben werden.
- Encoder können direkt an Klemmen oder über den Rocketronics "Inkrementellen Leitungstreiber" mit einem Ethernet-Patchkabel (CAT5 oder besser, S-FTP z.B.) am RJ45- Anschluss angeschlossen werden. Siehe auch "Eingänge"

Encoder haben entweder eine feste Impulsrate oder können eingestellt werden.

Der häufig verwendete einstellbare Encodertyp AMT 103-V hat 4 kleine Schalterchen, mit denen die Impulsrate eingestellt werden kann. Im Handbuch finden Sie eine Tabelle der Zuordnung der Impulsrate zur Schalterkombination. Schalten Sie die Schalterchen entsprechend.

#### **RESOLUTION SETTINGS**

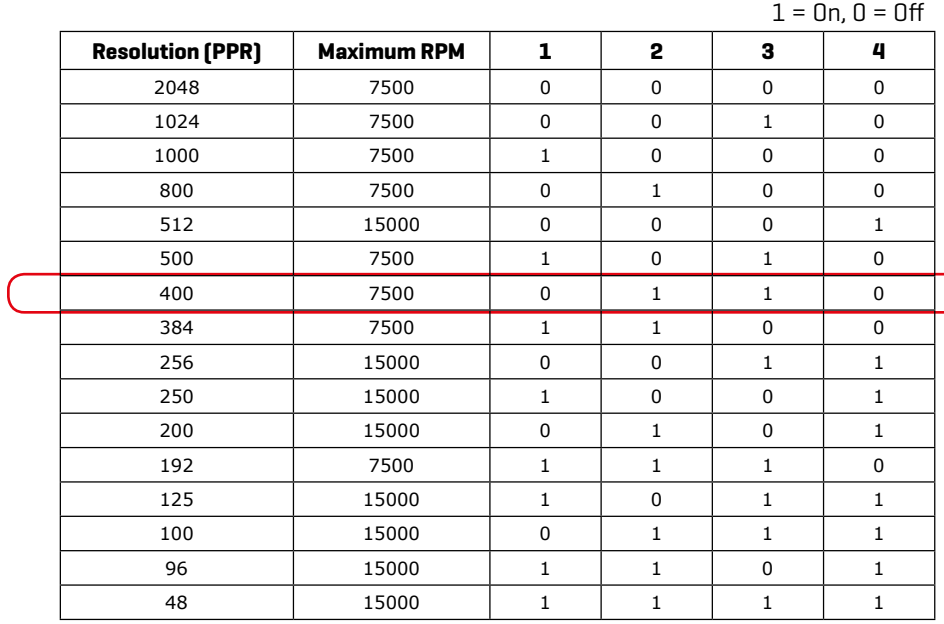

## **DIP switch:**

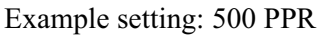

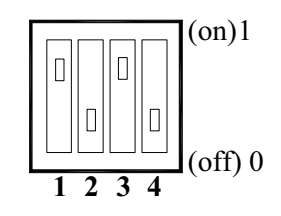

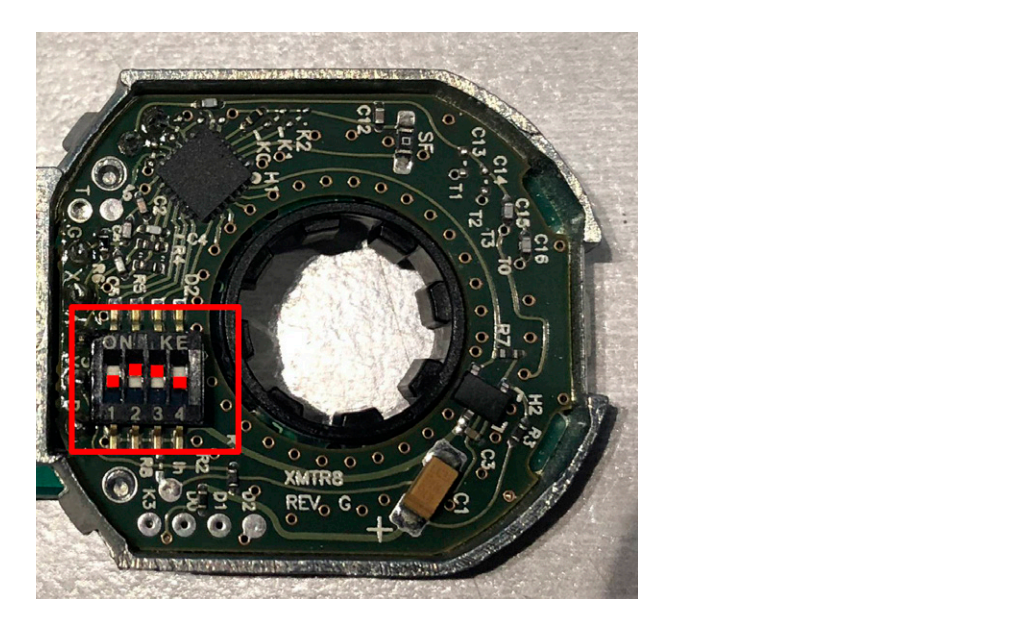

Kombination für 400 Impulse / Umdrehung beim AMT 103-V: 0 1 1 0

## <span id="page-14-0"></span>**Achsantriebe**

- An X- und Z-Achse müssen Antriebsmotoren montiert werden
- Um die Achsen bewegen zu können müssen die verbauten Gewindespindeln bewegt werden, dazu setzt man Schritt- oder Servomotoren ein. Diese gibt es in verschiedenen Größen und Stärken, die man passend zur Maschine auswählen muss.
- Empfohlen werden Schrittmotoren oder sog. Hybrid-Servomotoren, oder auch "Closed-Loop-Schrittmotoren" genannt. Echte AC oder DC-Servomotoren können auch verwendet werden, haben jedoch oft den Nachteil, dass sie teurer sind und für hohe Drehzahlen ausgelegt sind, die beim Betrieb an der ELS nur selten erreicht werden. Optimal sind für den Betrieb mit der ELS daher Hybrid-Schrittmotoren da sie dank der Positionsrückkopplung sicherer fahren und mehr Leistung erzeugen.
- Die Motorsysteme bestehen nahezu immer aus einem Motor und einer passenden Endstufe, auch Treiber genannt. Diese Endstufe empfängt die Fahrsignale der ELS und wandelt sie in Stromsignale für den Motor. Die Endstufen benötigen eine eigene Stromversorgung.
- Die ELS gibt an den Ausgängen 5V-Schritt und Richtungssignale aus. Sie können jede Motorart verwenden die mit diesen Signalen betrieben werden kann, die meisten Systeme fallen darunter. Beispiele sind alle Schrittmotor- und Servo-Endstufen von Leadshine oder baugleiche.
- Wir empfehlen die direkte Anbindung oder eine 1:1 Anbindung über Zahnriemen. Übersetzungen reduzieren die maximale Vorschubgeschwindigkeit, erhöhen dafür das Drehmoment.
- Schrittrate: Die maximale Schrittrate der ELS ist abhängig von den Encoderimpulsen. Sie ist daher natürlich begrenzt. Wir empfehlen die Motorendstufen der Z-Achse auf 400 oder 800 Schritten / Umdrehung einzustellen. Die Endstufe der X-Achse kann auf 800 - 1600 eingestellt werden, je nach Gewindesteigung der Spindel.

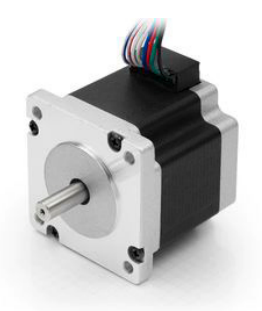

#### *Wir empfehlen an der Z-Achse einen Hybrid-Servomotor (Closed-Loop Schrittmotor) und an der X-Achse einen Schrittmotor zu montieren.*

*Schrittmotoren* sind spezielle Motoren die in der Lage sind eine Rotation in 200 definierten Schritten durchzuführen. Diese Motoren werden von Schrittmotortreibern oder –Endstufen angetrieben, die die schwachen Steuersignale in Strom für die Motorspulen umwandeln und so die Motoren antreiben.

*Servomotoren* sind etwas anders aufgebaut, allen gemeinsam ist die Tatsache, dass sie eine Vorrichtung besitzen die die Position des Motors meldet, eine Rückkopplung also, die es erlaubt den Motor exakt in eine bestimmte Position zu steuern. Servomotoren erreichen höhere Drehzahlen als Schrittmotoren, sind aber zusammen mit der Steuerelektronik sehr viel teurer als Schrittmotoren. Da wir für die ELS keine sehr hohen Geschwindigkeiten benötigen reicht es in den allermeisten Fällen aus auf Schrittmotoren zurück zu greifen. Auch benötigen Servomotoren häufig mehr als 800 Schritte pro Umdrehung was für den Betrieb mit der ELS zu viel ist.

14 Ein Mittelweg sind die neuen *Hybrid-Servomotoren*, das sind Schrittmotoren mit Positionsrück-

meldung, sogenannte Closed-Loop-Systeme. Diese haben höhere Drehmomente als normale Schrittmotoren und sind mit einer Rückkopplung versehen. Die passenden Endstufen sind in der Lage die Position auch zwischen den Schritten nachzuregeln, was zu sehr genauen Antrieben führt. Und das Beste daran ist: Schrittverluste sind damit ausgeschlossen. Insgesamt also ein sehr empfehlenswerter Antrieb für die ELS. Der Nachteil auch hier ist der höhere Preis.

Die ELS erzeugt *Schritt und Richtungssignale* für Motortreiber. Ein Schrittimpuls treibt den Schrittmotor 1/200 Umdrehung weiter, das Richtungssignal legt dabei fest in welche Richtung der Motor dreht. Auf diese Weise kann die ELS die Motoren ganz exakt steuern. Ist der Motor an die Leitspindel montiert kann die ELS damit die Position des Schlittens exakt steuern.

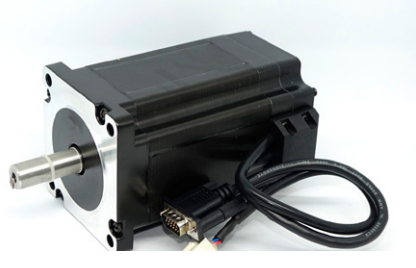

Normale Schrittmotoren machen 200 Vollschritte pro Umdrehung, die Schrittmotor-Endstufen können diese ganzen Schritte aber in kleinere Teile aufteilen, sogenannte Mikroschritte. Das beginnt bei Halbschritt und endet bei sehr kleinen Schrittweiten. Je kleiner man die Teilschritte macht desto leiser und sanfter läuft der Motor, der Nachteil ist, dass der Motor an Drehmoment verliert je kleiner die Schrittweiten werden, und dass die Steuerung dafür mehr Impulse liefern muss.

Mit der ELS verwenden wir an der Z-Achse ½ oder ¼ Schritte, also 400 oder 800 Schritte pro Umdrehung. Mehr ist nicht notwendig, und begrenzt nur unnötig die maximal mögliche Vorschubgeschwindigkeit. An der X-Achse können wir auch noch feinere Schritte verwenden.

## **Spulenverbindung**

Schrittmotoren und Hybrid-Servomotoren besitzen zwei oder vier Spulen die mit der Endstufe auf verschiedene Weisen verbunden werden können. Die meisten Schrittmotoren haben 8 Leitungen, für jede Spule 2. Diese Spulen können nun seriell oder parallel betrieben werden. Eine Methode ist unipolar, was recht selten ist, da die meisten Endstufen Bipolar seriell oder parallel unterstützen:

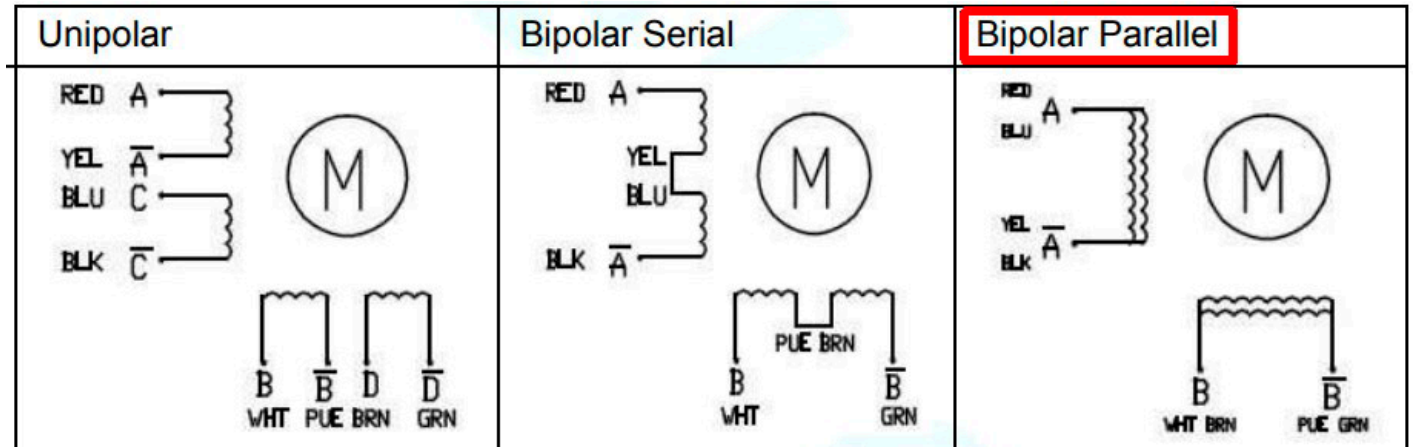

Es gibt für jede Methode Vor- und Nachteile, man kann darüber Bücher schreiben, daher machen wir es hier einfach: Mit der ELS verbinden wir die Motoren Bipolar Parallel. Diese Schaltungsart holt das meiste Drehmoment und die höchste Drehzahl aus den Motoren heraus.

## <span id="page-16-0"></span>**Auswahl des passenden Motors**

Der Schrittmotor muss genügend Drehmoment liefern um die Leitspindel in allen Lagen drehen zu können. Je nach Maschine ist da mehr oder weniger Leistung notwendig. Generell ist zu sagen dass die notwendigen Kräfte kleiner sind als z.B. an einer Fräsmaschine.

Bei normalen Hobbymaschinen mit 400-600mm Spitzenweite dürfte ein Nema24-Motor mit 3-4A Strom völlig ausreichen. Größere Maschinen benötigen da evtl. mehr Leistung.

Unterschätzen Sie nicht die erzeugte Kraft die ein Motor an einer Gewindespindel erzeugen kann. So erzeugt ein Nema24-Motor mit 2,2 Nm Drehmoment an einer 4mm Spindel eine Schubkraft von ca. 1400N, was einem Gewicht von 140 Kg entspricht, das am Bettschlitten zieht.

#### **Schrittrate des Antriebs an der Z-Achse:**

Die Steuerung kann nur eine endliche Taktrate liefern, diese ist direkt an die Impulse des Spindelencoders gebunden. Die empfohlenen 400 Impulse pro Umdrehung des Encoders und 400- 800 Schritte/Umdrehung des Schrittmotors dienen dazu, das korrekte Funktionieren bis zu einer Spindeldrehzahl von 3000 U/min sicher zu stellen. Weicht man stark davon ab kann es zu Funktionsstörungen kommen.

#### **Übersetzung per Zahnriemen an der Z-Achse**

Durch eine Übersetzung kann das verfügbare Drehmoment gesteigert werden, ein kleinerer Motor verwendet werden, allerdings auf Kosten der Geschwindigkeit. Schrittmotoren haben bei höheren Drehzahlen geringere Drehmomente, die Kurve fällt bei hohen Drehzahlen stark ab. Wenn also hohe Drehzahlen gefordert sind ist es eher von Nachteil zu übersetzen: Am Ende erhalten sie nicht unbedingt mehr Drehmoment.

Achten Sie bei Zahnriemen auf spielfreie Varianten, z.B. das Profil HTD. Übersetzen Sie nur in geraden Verhältnissen, 2:1, 4:1 usw.

Die Schrittrate am Motortreiber sollte dann entsprechend gewählt werden, siehe Tabelle unten. Beachten Sie die maximale Drehzahl von Schrittmotoren, diese liegt bei nennenswertem Drehmoment meist im Bereich von 800-1400 U/min. Bei einer Übersetzung von 2:1 steht nur die halbe Drehzahl zur Verfügung. Bei 700 U/min an einer Leitspindel mit 2mm Steigung sind so noch maximal 2x700 = 1400 mm/min Vorschub möglich.

Im Vergleich dazu liefert ein nicht übersetzter Antrieb hier 2800 mm/min.

#### **X-Achse**

An der X-Achse werden von der ELS keine hohen Geschwindigkeiten gefordert, dort ist einer Übersetzung daher problemloser, auch kann dort die Schrittrate höher eingestellt werden um die Auflösung noch zu erhöhen. Wir empfehlen an der X-Achse 1600 Schritte/U bei 1:1 und 800 bei 2:1 sollten da fast immer möglich sein. So kann auch ein kleinerer Motor verwendet werden, was an der X-Achse oft besser passt.

#### **Auflösung**

Die Schrittanzahl des Antriebs sollte an die Steigung der Leitspindel angepasst werden so dass pro Schritt eine Auflösung von mindestens 0,01mm erreicht wird (Spindelsteigung/Schrittrate). In den Tabellen weiter unten finden Sie Empfehlungen zu Schrittraten.

#### **Wir helfen gerne bei der Auslegung, sprechen Sie uns an wenn Sie Fragen dazu haben!**

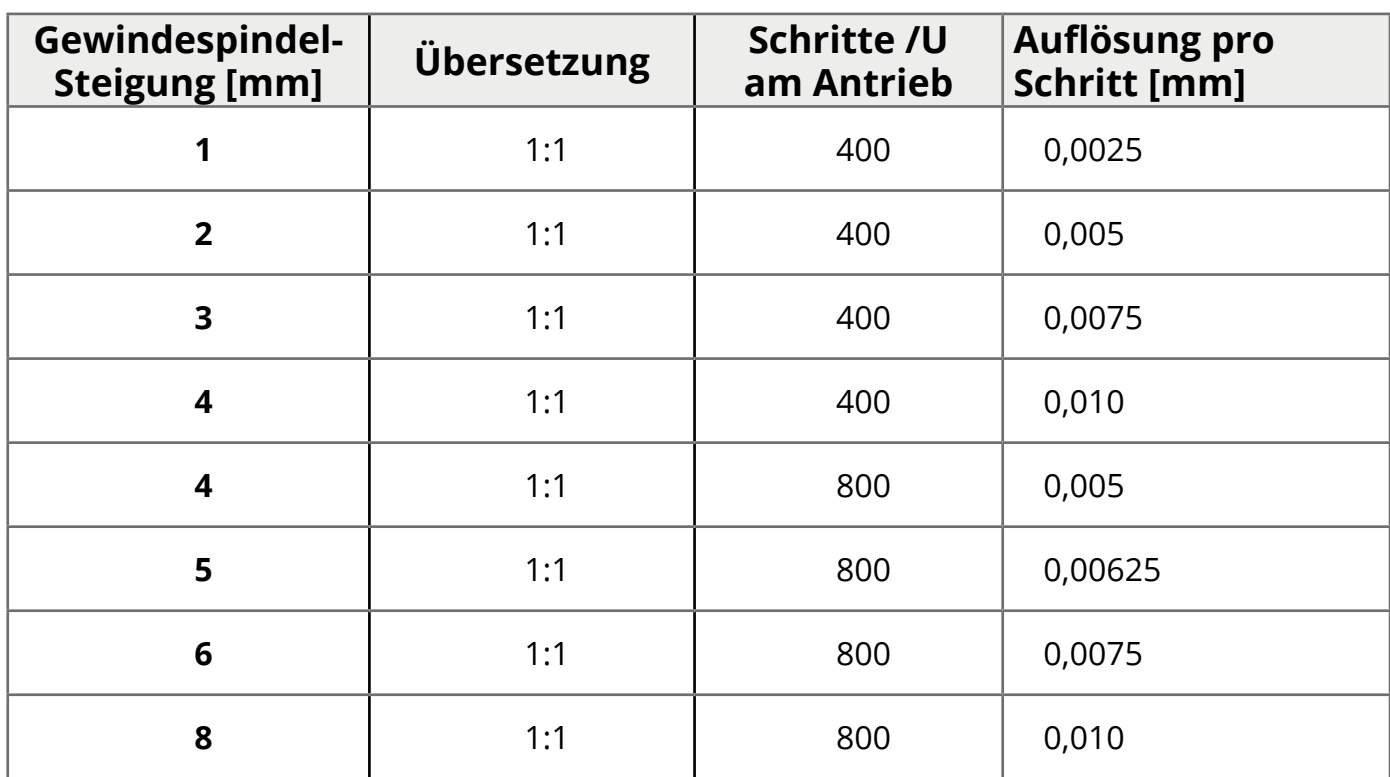

Empfehlung für Schrittrate am Motortreiber bei Direktantrieb 1:1 der Z-Achse

Empfehlung für Schrittrate am Motortreiber bei Übersetzung 2:1 der Z-Achse

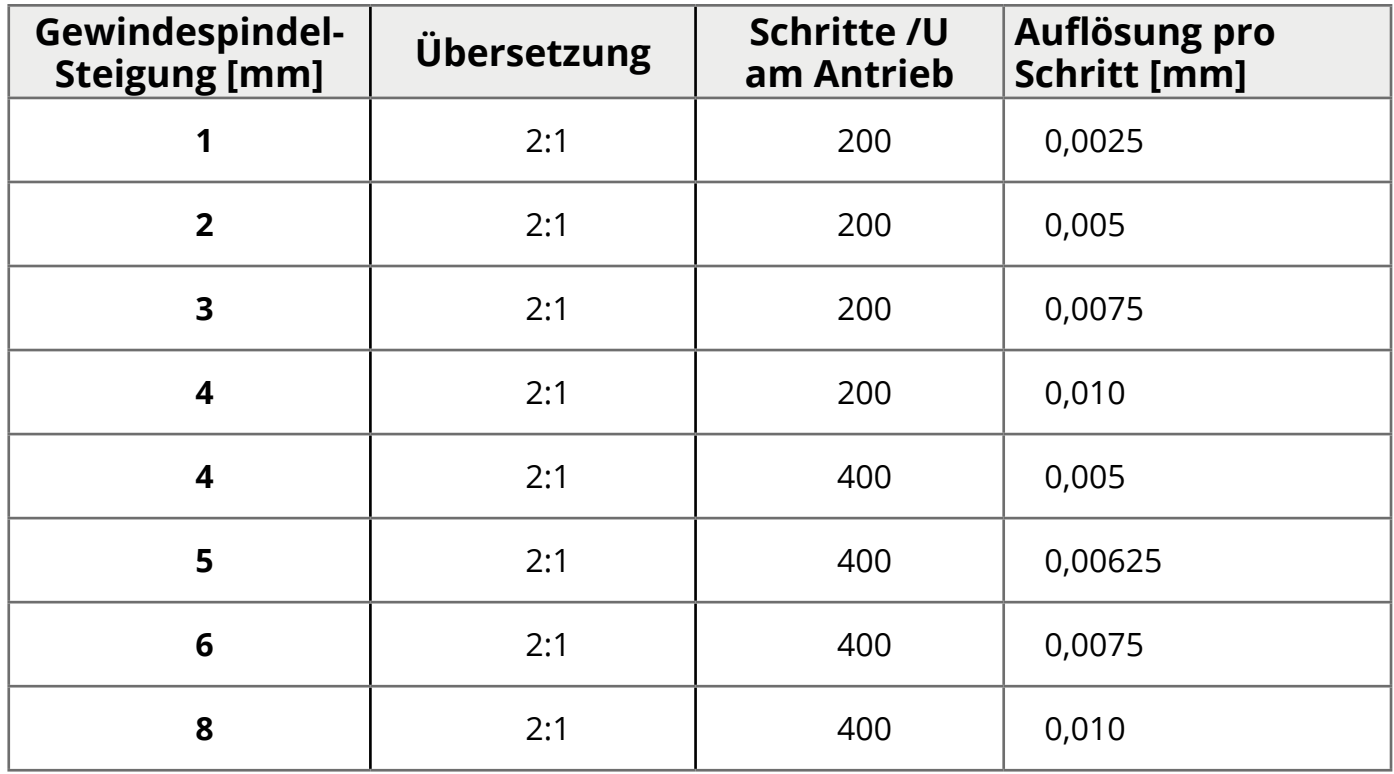

Bedenken Sie, dass übliche Drehmaschinen an der Z-Achse selten eine höhere Genauigkeit als 0,02-0,05mm erreichen. Grund ist die lange Leitspindel, die bereits durch Wärmeausdehnung und Ungenauigkeiten eine höhere Genauigkeit nicht erreichen kann. Es ist daher unnötig die Auflösung auf wenige Mikrometer einzustellen.

### <span id="page-18-0"></span>**Maximale Vorschubgeschwindigkeit**

Der maximale Vorschub in mm/Umdrehung ist direkt gekoppelt am Verhältnis von Encoderimpulsen, Motorschritte/Umdrehung und der Gewindesteigung der Leitspindel. Der maximale Vorschub ist u. a. entscheidend welche maximale Gewindesteigung Sie anfertigen können. Bedenken Sie aber, dass man nur sehr selten Gewinde mit mehr als 8mm Steigung dreht.

### **Der maximal mögliche spindelsynchrone Vorschub ist:**

#### **Fmax = (4 x Encoderimpulse x Leitspindelsteigung) Motorschritte**

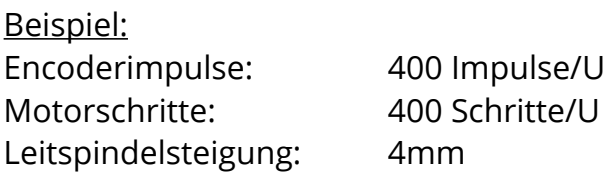

Fmax =  $(4 \times 400 \times 4)$  /  $400 = 6400/400 = 16$ mm / U

Setzt man jetzt eine Untersetzung von 1:2 ein halbiert man Fmax. Das kann man dann ausgleichen, indem man statt 400 Encoderimpulsen z.B. 800 nimmt oder eben die Schritte des Motors halbiert, also von Halbschritt auf Vollschritt wechselt.

Das lässt sich allerdings leider nicht beliebig machen, da bei hohen Drehzahlen sonst zu viele Impulse beim Controller eingehen und er nicht mehr mit der Bearbeitung der Steuersignale nachkommt. Bis zu einer Drehzahl von 2000 U/Min sollte man aber mit 800 Impulsen/U auskommen.

## <span id="page-19-0"></span>**Motor-Treiber (Endstufen)**

Um die von der ELS gelieferten Steuersignale in Motorstrom umzusetzen benötigen wir einen Motortreiber oder Motorendstufe. Das sind kleine elektronische Geräte die geeignete Signale erzeugen um den Motor zu bewegen.

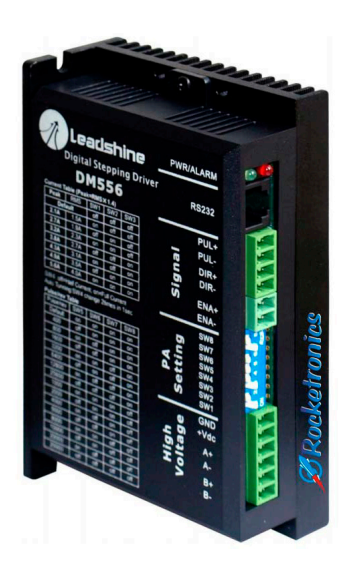

Die meisten Typen haben Schritt- und Richtungseingänge, 4 Ausgangsklemmen für den Motoranschluss und +VDC und GND-Anschlüsse für die Versorgungsspannung. Sehr häufig eingesetzt sind die ersten günstig erhältlichen Endstufen einer chinesischen Firma namens Leadshine. Die Firma stellt viele verschiedene Endstufen her, einige davon sind ideal für die Ansteuerung mittlerer Schrittmotoren geeignet.

Die Endstufen erlauben den Betrieb mit Mikroschritten und bieten auch einen Weg zur Begrenzung des Stroms. Es gibt digitale und analoge Endstufen von Leadshine. Die Analogen sind älter, haben aber dieselbe Präzision wie die neueren digitalen. Die Motoren laufen ein wenig rauer, weil die digitalen Endstufen eine bessere Signalaufbereitung bieten und somit die Motoren noch effizienter ansteuern. Wie

empfehlen daher den Einsatz der digitalen Endstufen.

### **Anschlüsse der Treiber**

Alle Treiber haben einen Anschluss für eine Spannungsversorgung, diese muss in der Lage sein die erforderliche Spannung und ausreichend Strom für die Motoren zu liefern. Üblich sind da 24, 36 oder 48Volt, bei großen Treiber kann auch direkt mit 230V Netzspannung gefahren werden. Schauen Sie dazu im Handbuch des Treibers nach.

Schritt- und Hybridservotreiber haben daneben noch Anschlüsse für die Motorspulen.

Für die Steuersignale gibt es Eingänge für Schritt, Richtung und Enable. Passend dazu gibt es Adapter mit denen diese Signale über ein Ethernet-Patchkabel angeschlossen werden können.

Hybridservotreiber besitzen noch einen Anschluss für den Motorencoder, der für die Closed-Loop-Rückkopllung unentbehrlich ist.

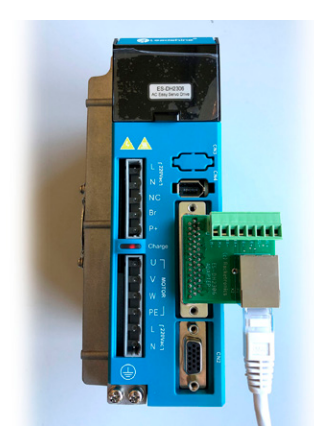

Beispiele für Anschlussadapter an Treibern

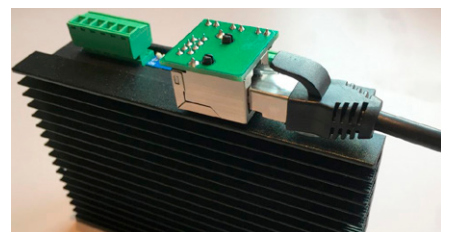

### **Einstellung der Treiber**

Allen Motortreibern gemeinsam ist die Möglichkeit sie auf die notwendigen Parameter einzustellen. Beachten Sie dazu die Unterlagen des Systems, dort finden Sie die Einstellungen. Auf vielen Treibern sind sie außerdem aufgedruckt. Es sind i. d. R. folgende Einstellungen notwendig:

1. **Motorstrom** - Die maximale Stromabgabe an den Motor muss eingestellt werden, wird sie zu hoch eingestellt droht eine Überhitzung des Motors, ist sie zu niedrig liefert der Motor nicht genügend Drehmoment.

2. **Schritte pro Umdrehung** - Stellen Sie am Treiber die Anzahl an Schritten pro Umdrehung des Motors ein. Diese Einstellung muss dann auch bei den Einstellungen der Steuerung eingegeben werden.

3. **Stromabsenkung** - Oft kann man einstellen ob bei ruhendem Antrieb der Haltestrom verringert werden soll um weniger Wärme zu erzeugen. Dies sollte aktiviert werden.

*Bitte beachten Sie dazu die Unterlagen der Hersteller der Kompo- nenten. Allen über Rocketronics bezogenen Komponenten liegen entsprechende Unterlagen und Anschlussbelegungen bei!*

## **NOTHALT-EINRICHTUNG**

<span id="page-21-0"></span>Die vollständige Maschine muss eine Nothalt-Vorrichtung besitzen, in die auch die ELS Steuerung integriert sein muss. Die ELS besitzt dazu Ein- und Ausgänge. Ein automatisches Wiederanfahren nach dem Auslösen des Nothalts muss sicher verhindert werden!

Notwendig ist ein Nothalt der Kategorie 1:

*Gesteuertes Stillsetzen bei Aufrechterhaltung der Energiezufuhr, um die Abschaltung durchzuführen. Unterbrechung der Energiezufuhr erst nach dem Stillstand der Maschine.*

Durch diese Vorgehensweise kommen Spindel und Antriebe schnellstmöglich zum Stillstand. Erst danach kann die Energieversorgung unterbrochen werden.

#### **Sehen Sie unbedingt dazu die Beschreibung** *NOTHALT* **im Kapitel** *Digital-Eingänge*

## <span id="page-22-0"></span>**Bedienelemente Frontseite**

Die Tastatur der ELS hat Taster zur Bedienung. Im Handbuch werden Taster mit einem Symbol z.B. *START* und mit folgender Bezeichnung angesprochen:

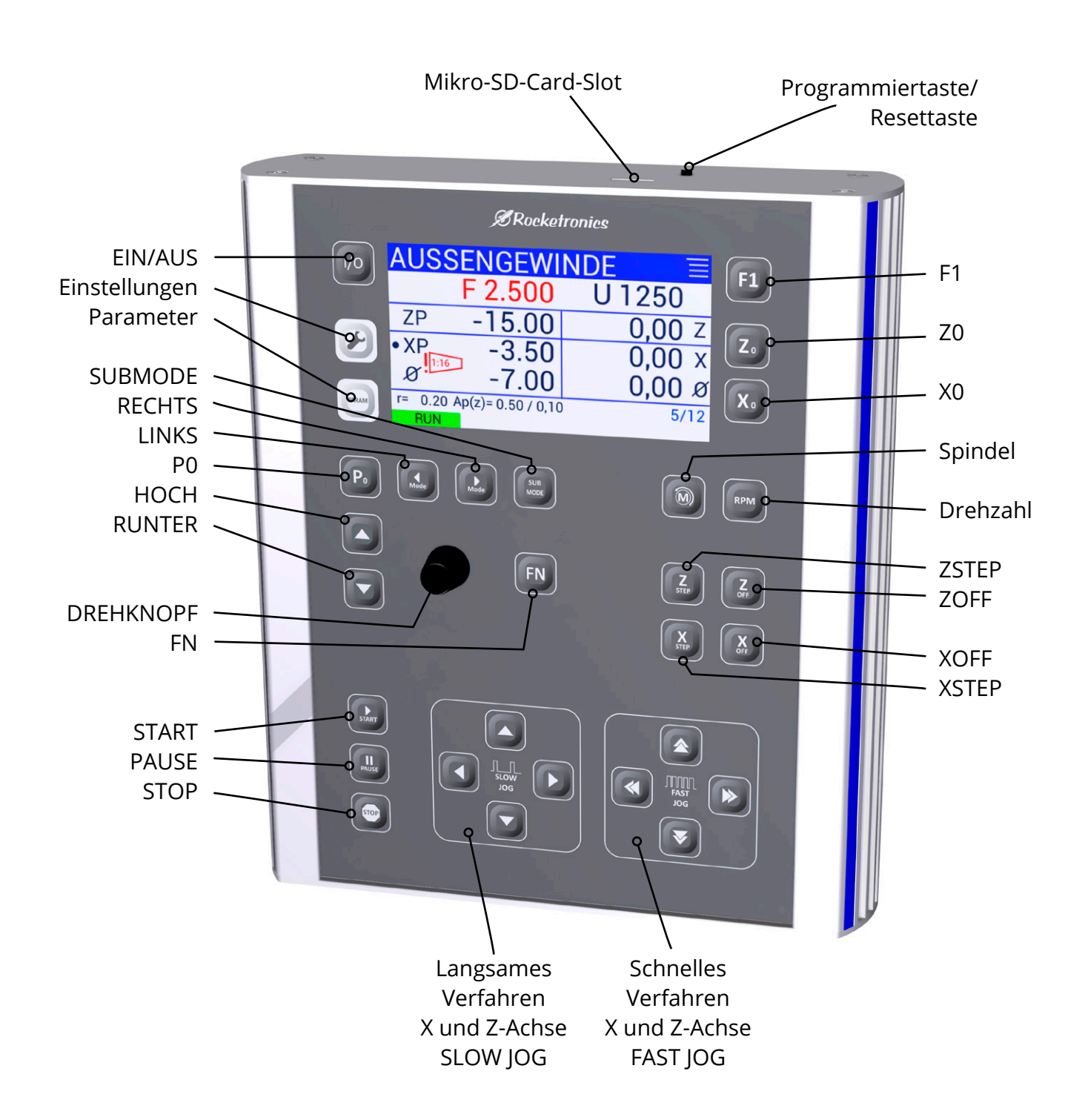

## <span id="page-23-0"></span>**Tastenfunktionen**

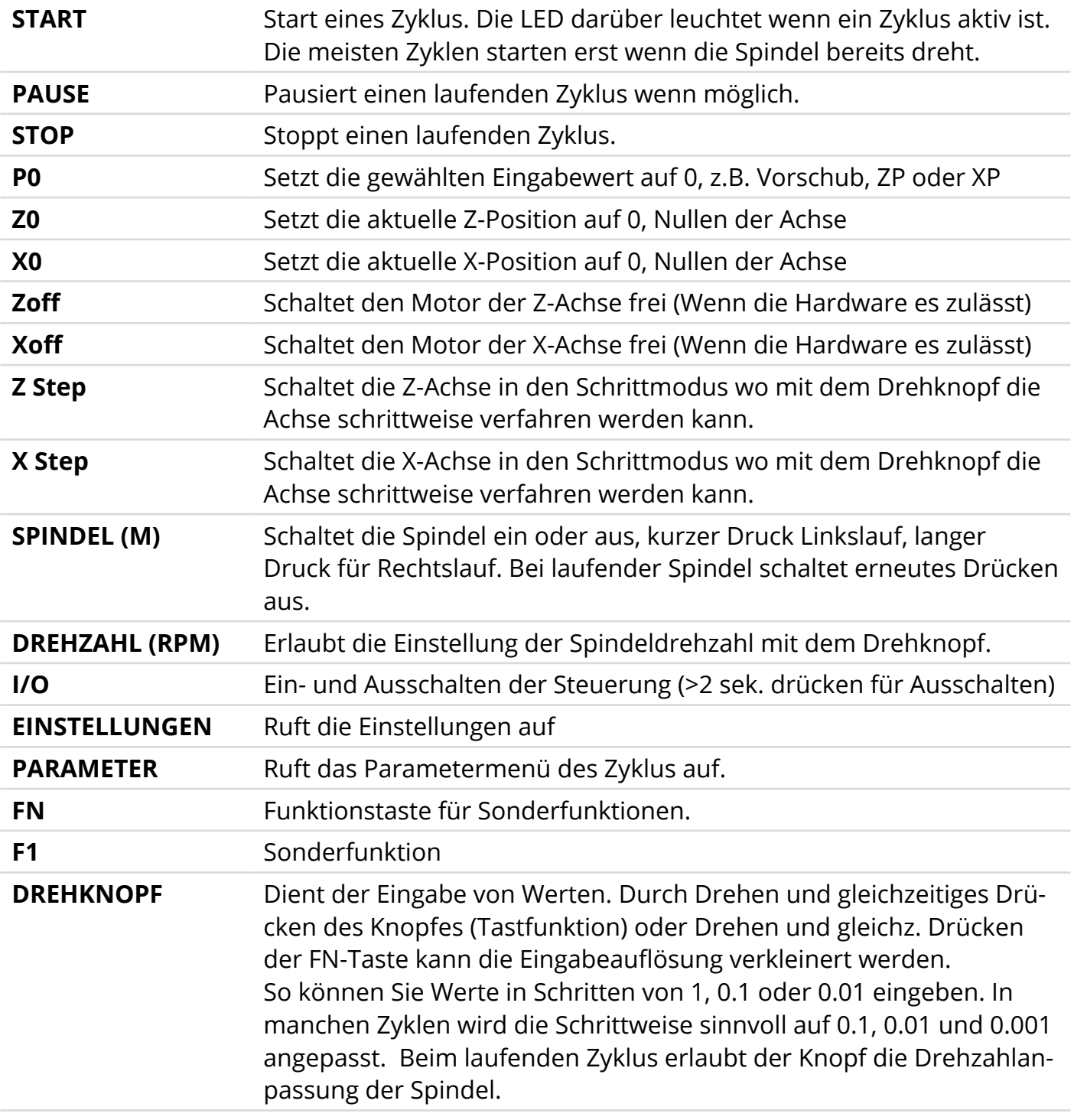

#### **Steuertasten:**

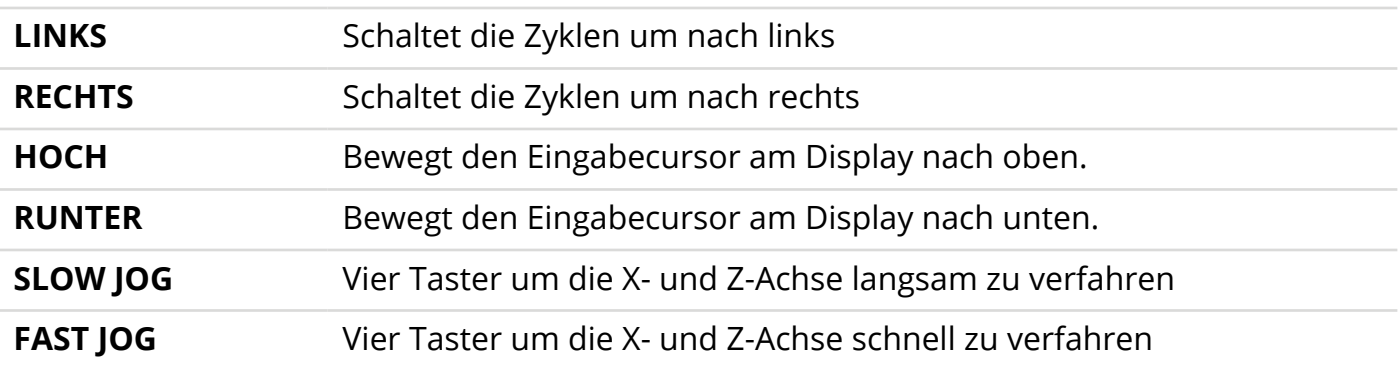

### <span id="page-24-0"></span>**Display-Elemente**

Das Display zeigt die Daten an. Vor jedem Zyklusstart ändert sich die Anzeige auf Zyklusspezifische Daten. In der Standardanzeige vor dem Start eines Zyklus werden die Grunddaten angezeigt:

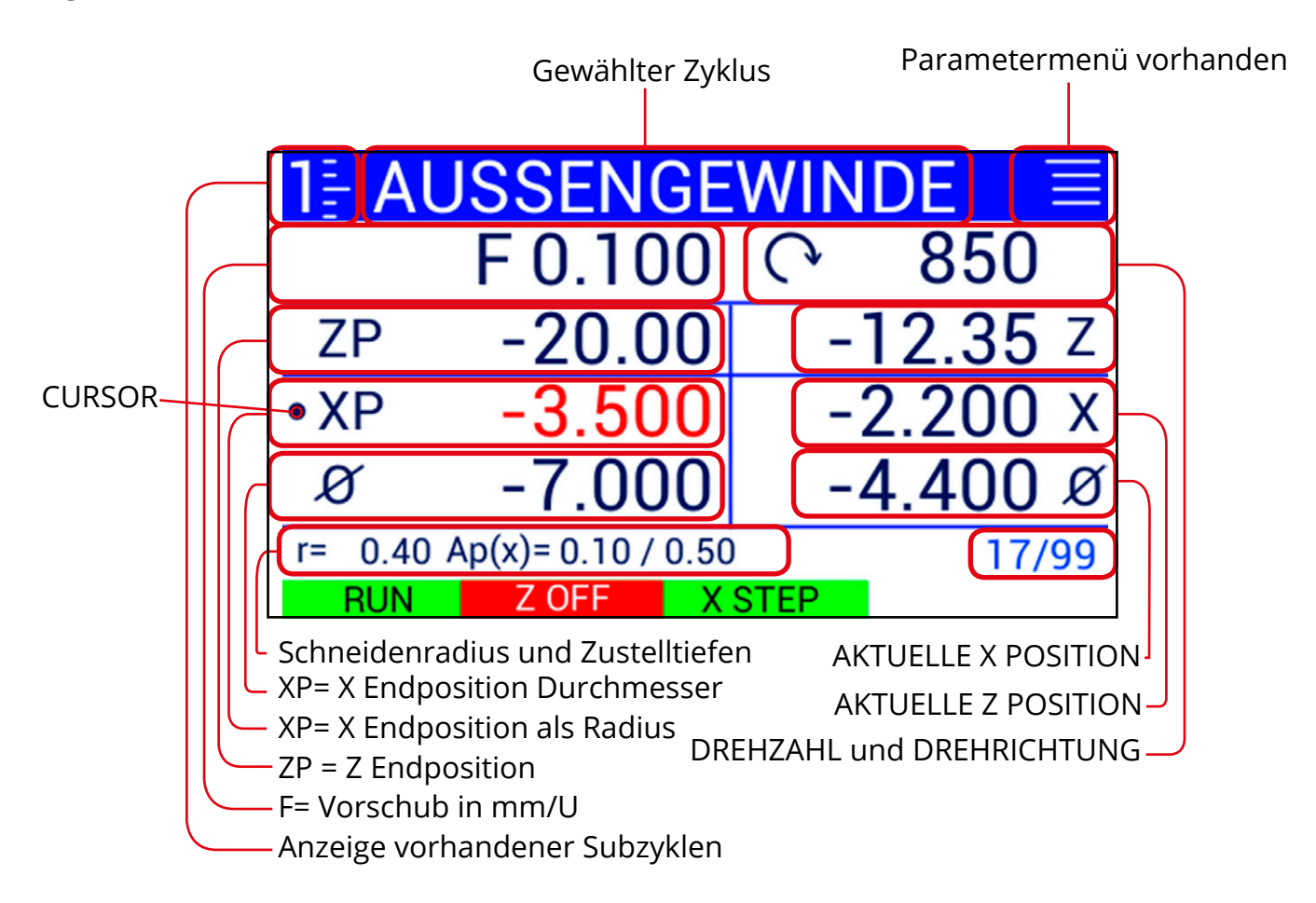

Cursor: Der Cursor zeigt den aktuellen Wert an der mit dem Drehknopf geändert wird. Es entspricht dem "Cursor" am Computerbildschirm. Der Cursor kann mit der HOCH und der RUNTER Taste bewegt werden. Bewegen Sie ihn in z.B. die erste Zeile um den Vorschub zu ändern. Der zu ändernde Wert wird außerdem rot angezeigt.

Drücken Sie zum Wechseln des Zyklus die Links (<MODE) oder Rechts (>MODE) Tasten. Wenn in den Einstellungen ein gruppiertes Menü eingestellt ist können Sie in manchen Zyklus mit SUBMODE in die Unterzyklen wechseln. Oben links wird dann angezeigt in welchem Subzyklus man sich befindet.

Auf der rechten Seite sehen Sie die IST-Werte Spindeldrehzahl und Positionen in Z und X-Richtung. Links neben der Drehzahl sehen Sie die Anzeige für die Spindeldrehrichtung, Links oder Rechts. Bei fehlendem Symbol steht die Spindel.

Für X sehen Sie sowohl Werte als Radius als auch als Durchmesser angezeigt.

Links sehen Sie die Sollwerte für F, ZP und XP: Vorschub, und Sollpositionen in Z und X-Richtung. Mit dem Cursor können Sie eine der Sollwerte auswählen und mit dem Drehknopf dann ändern.

Unten rechts sehen Sie die Anzahl der zu fahrenden Durchgänge sowie die aktuelle Durch-

<span id="page-25-0"></span>gangsnummer, im Beispiel ist es der 17. Durchgang von 99. Dies wird bei einem laufenden Zyklus angezeigt wenn mehr als ein Durchgang geschnitten wird.

Weiter unten werden noch der im Parametermenü eingestellte *Schneidenradius* und eingestellte Zustelltiefen Ap Schlicht und Ap Schrupp angezeigt.

In der untersten Zeile befindet sich die Anzeige für Zyklusstatus: RUN= Gestartet, STOP=Angehalten

Daneben sehen Sie den Status der Endstufen: ZOFF = Z-Achse abgeschaltet (mit der ZOff-Taste) XOFF = X-Achse abgeschaltet (mit der XOff-Taste)

Daneben wird angezeigt ob eine der Achsen im Schrittmodus ist: ZSTEP = Z Achse kann mit dem Drehknopf schrittweise verfahren werden XSTEP = X Achse kann mit dem Drehknopf schrittweise verfahren werden Es kann immer nur eine Achse zur Zeit mit ZSTEP oder XSTEP in den Schrittmodus versetzt werden. Der Schrittmodus wird bei einem Fahrbefehl automatisch beendet.

Sie haben also alle Soll- und Istwerte jederzeit im Blick.

### **MiCro-SDCard-Slot**

Auf der Oberseite des Gehäuses befindet sich der Slot für eine Micro-SD-Card. Mit einer solchen Speicherkarte kann die Software der Steuerung aktualisiert werden. Damit ist ein einfacher Update ohne PC notwendig, direkt am Einbauort. Siehe *Softwareupdate*.

Kompatibel sind handelsübliche Speicherkarten von 2-32GB mit FAT32-Formatierung.

### **Programmiertaste**

Auf der Oberseite des Gehäuses befindet sich auch ein kleiner Taster. Für ein Softwareupdate wird dieser Taster beim Einschalten gedrückt gehalten, Siehe *Softwareupdate*.

#### **Werkseinstellung:**

Im Normalbetrieb kann dieser Taster auch dazu genutzt werden um die Einstellungen auf Werkseinstellungen zu setzen. Dazu wird die Taste 5 Sekunden lang fest gehalten. Eine Warnmeldung im Display muss mit START bestätigt werden, damit die Einstellungen zurück gesetzt werden. STOP bricht den Vorgang ab.

#### **ACHTUNG: Diese Funktion löscht alle von den Werkseinstellung abweichenden Einstellungen!**

## <span id="page-26-0"></span>**Ein- und Ausgänge**

Für den Anschluss an die Maschine stehen diverse Ein- und Ausgänge zur Verfügung.

2 Eingänge für 1 Inkrementalencoder (RJ45 und Schraubklemme)

2 Eingänge für 1 Antriebssystem der X-Achse (RJ45 und Schraubklemme)

2 Eingänge für 1 Antriebssystem der X-Achse (RJ45 und Schraubklemme)

(ACHTUNG: Entweder RJ45 -ODER- Klemmen verwenden!)

1 Versorgungsspannungseingang für 24V Rundstecker oder Klemme

4 Digitale Eingänge für Nothaltkreis, Grenztaster und Fehlersignale

4 Ausgänge für 12-24V für Schaltzwecke

1 Ausgang mit 0-10V Signal für Spindelsteuerung über Frequenzumrichter

1 SUB-D 15 Erweiterungsanschluss für ein externes Bedienteil

1 Erdungs-Anschluss

Alle Schraubklemmen sind abnehmbar.

Die Klemmenbelegung ist auf dem Aufkleber abgebildet.

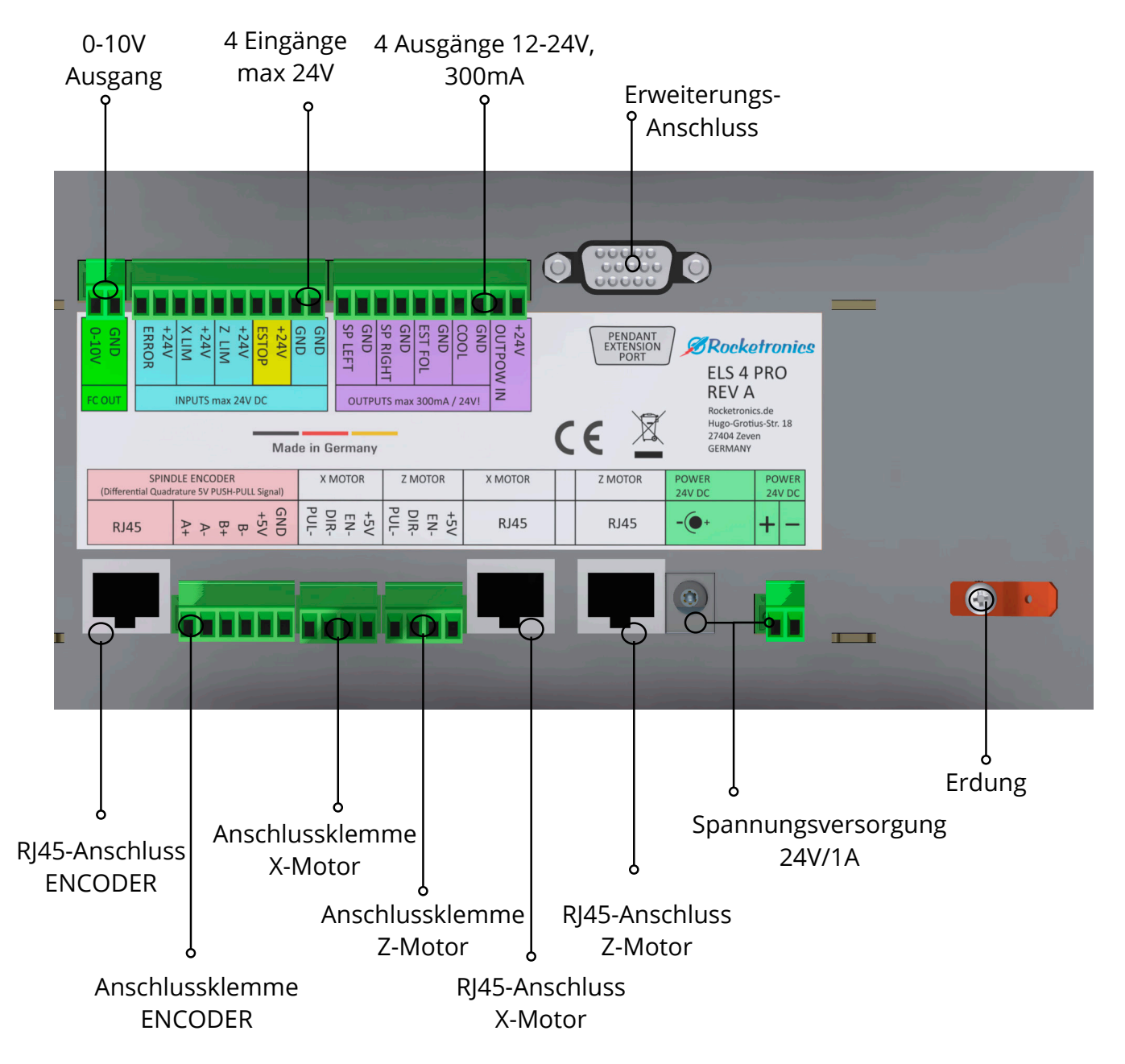

### <span id="page-27-0"></span>**Schraubklemmen-Daten**

Die Schraubklemmen sind steckbar und können Leitungen mit folgenden Querschnitten aufnehmen:

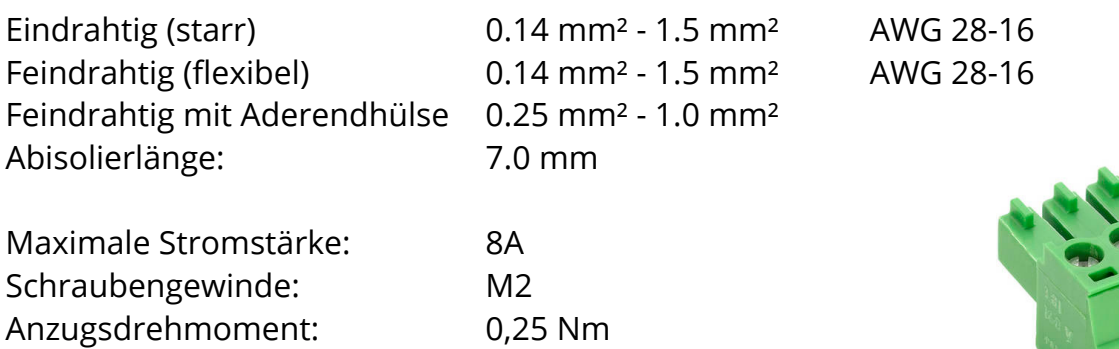

### **Spannungsversorgung**

Die Steuerung wird mit 24V Gleichspannung betrieben. Der Eingang ist verpolungssicher und mit einer selbstrückstellenden Sicherung versehen, die bei 1,5A auslöst. Das Netzteil sollte ca. 1 A Strom liefern können.

Der 6,3mm Rundstecker ist geeignet für Stecker mit 2,1 oder 2,5mm Dorn. Der Dorn ist der Pluspol. Alternativ steht eine Klemme zur Verfügung.

### **Erweiterungsanschluss**

Über ein SUB-D-15-HD-Buchse werden Signale für ein externes Bedienteil ausgegeben. Die Signale dienen der Ansteuerung eines 16-Bit I/O Expanders der über einen speziell angepassten 3,3V-I2C-Bus angesprochen wird. Die Belegung ist passend zu den angebotenen ELS-Erweiterungsbausteinen.

## **VORSICHT**

Schließen Sie hier nur Original Zubehörteile an, die für diese Steuerung geeignet sind, sonst könnte die Steuerung beschädigt werden. Das Protokoll und das Bussystem sind nicht standardisiert! Dies ist KEIN VGA-Anschluss für Monitore!

### **Erdungsanschluss**

Ein 6,3mm Flachstecker steht für die Erdung des Gehäuses zur Verfügung. Die Erdung sollte immer angeschlossen sein um eine gute Störfestigkeit der Steuerung zu gewährleisten.

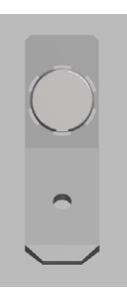

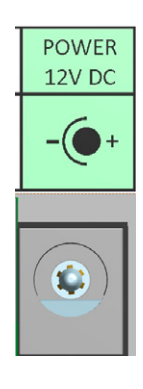

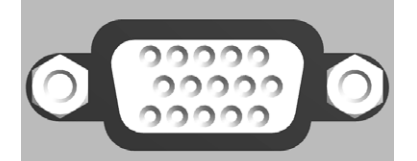

### <span id="page-28-0"></span>**Anschluss Encoder**

Bitte beachten Sie zur Auswahl und Einstellung von Encodern den Anhang *ENCODER* im Handbuch.

Es stehen zwei Anschlüsse zur Verfügung: Schraubklemmen (X2) und RJ45 (X1).

An den Schraubklemmen kann ein Encoder direkt angeklemmt werden, am RJ45-Anschluss kann der Encoder sauber und geschirmt mit einem handelsüblichen Ethernet-Patchkabel angeschlossen werden, passend dazu ist der Differentielle Leitungstreiber ausgelegt.

Um die Störsicherheit der Signale sicher zu stellen muss das Signal differentiell übertragen werden, erkennbar an den Anschlüssen A+, A-, B+ und B-. Normale Signale können mit dem Rocketronics "differentiellen Leitungstreiber" in ein differentielles Signal gewandelt werden. Ein Index-Signal ist nicht notwendig und wird auch nicht verwendet.

## **VORSICHT**

Schließen Sie nur 5V-Signale an, andernfalls kann die Hardware beschädigt werden. Verwenden Sie entweder die Klemmen ODER RJ45 zum Anschluss, nicht beide gleichzeitig!

Anschlussbelegung Schraubklemme Encoder von Links nach Rechts:

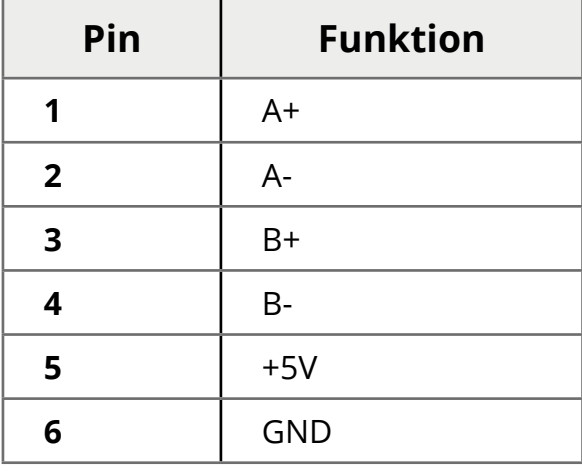

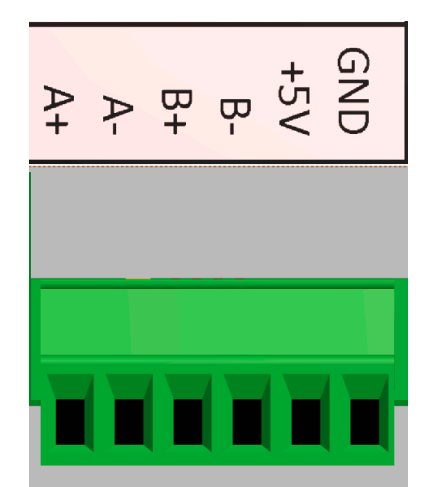

Anschlussbelegung RJ45 Encoder:

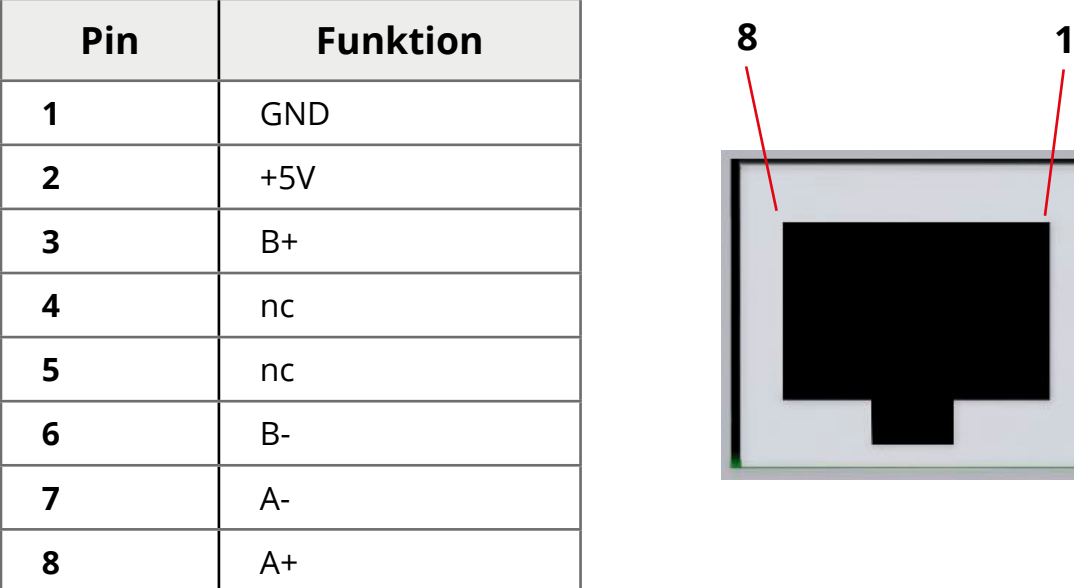

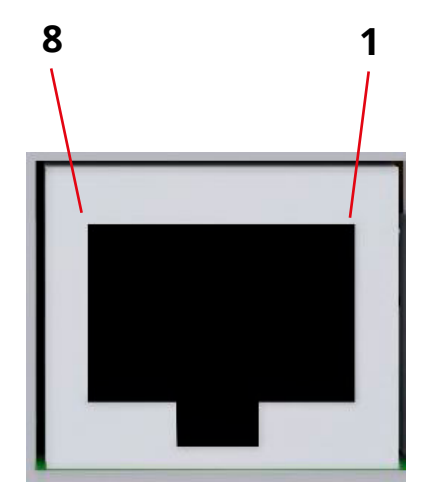

## **Anschluss Encoder an Differentiellem Leitungstreiber**

Viele Encoder liefern nur ein nicht-differentielles Signal, was viele Nachteile hat. Um es in ein differentielles Signal zu wandeln steht der Differentielle Leitungstreiber zur Verfügung. Dieser wandelt das A/B Signal in ein A+/A-/B+/B- Signal um und erhöht somit deutlich die Störungssicherheit.

Ein weiterer Vorteil des Treiber ist die Möglichkeit, den Encoder über ein handelsübliches Ethernet-Patchkabel an die Steuerung anzuschließen. Damit ist ein sehr kostengünstiger einfacher abgeschirmter Anschluss möglich.

Der Leitungstreiber kann direkt an Encoder des Typs HEDS oder AMT103 angelötet werden:

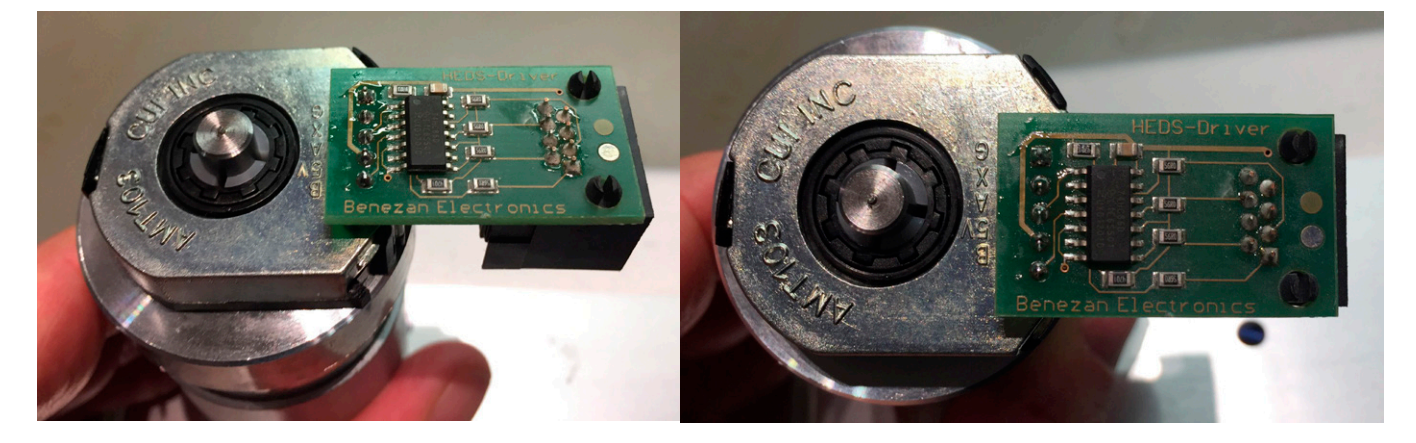

### **Encoder-Einstellungen**

Einige Encodertypen können in der Impulsrate eingestellt werden, so z.B. der Typ AMT103-V. Beachten Sie bitte in diesem Handbuch den Teil zum Encoder und stellen Sie die gewünschte Impulsrate ein. Andere Encoder haben eine feste Impulsrate, und können nicht eingestellt werden.

#### **GANZ WICHTIG**:

**In den Einstellungen der Steuerung muss die Impulsrate des Encoders ebenfalls eingetragen werden! Siehe** *EINSTELLUNGEN -> Encoder.*

## <span id="page-30-0"></span>**Anschluss Motortreiber**

Bitte beachten Sie zur Auswahl und Parametrierung die Unterlagen zu den Systemen.

Die Ausgänge liefern für X und Z-Achse Schritt/Richtungssignale mit Enable-Signal. Die Ausgangsstufen sind FET-Open-Drain-Ausgänge die den Anschluss auf Masse ziehen. Maximale Schaltspannung: +30V Maximaler Schaltstrom: 200mA Maximale Pulslänge: 12 Mikroskunden (Einstellbar) **Anschluss:**

## **VORSICHT**

Beachten Sie die maximale Spannung von 30V und den maximalen Strom von 200mA! Bei Überschreitung dieser Werte kann die Hardware beschädigt werden. Die Open-Drain-Ausgänge sind nicht kurzschlussfest! Schließen Sie Leitungen nur im stromlosen Zustand an da sonst die Ausgangsstufen beschädigt werden können.

Verwenden Sie entweder Schraubklemmen oder RJ45-Buchse zum Anschluss. Der RJ45-Anschluss ist passend zu den Rocketronics RJ45-Endstufenadaptern und erlaubt den sauberen Anschluss der Motortreiber mit handelsüblichen Ethernet-Patchklabeln.

Anschlussbelegung Schraubklemme für X und Z-Achse:

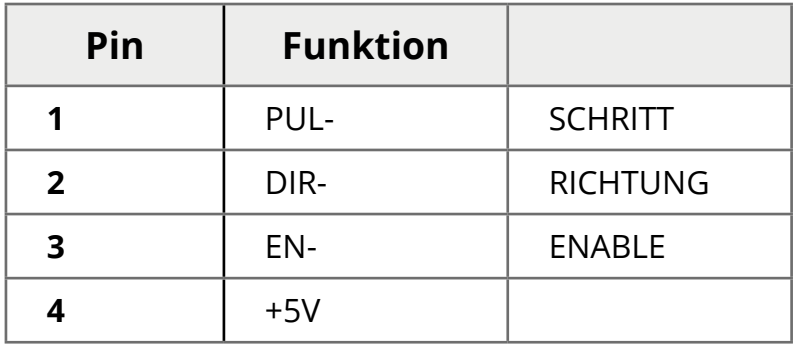

Anschlussbelegung RJ45-Buchse für X und Z-Achse:

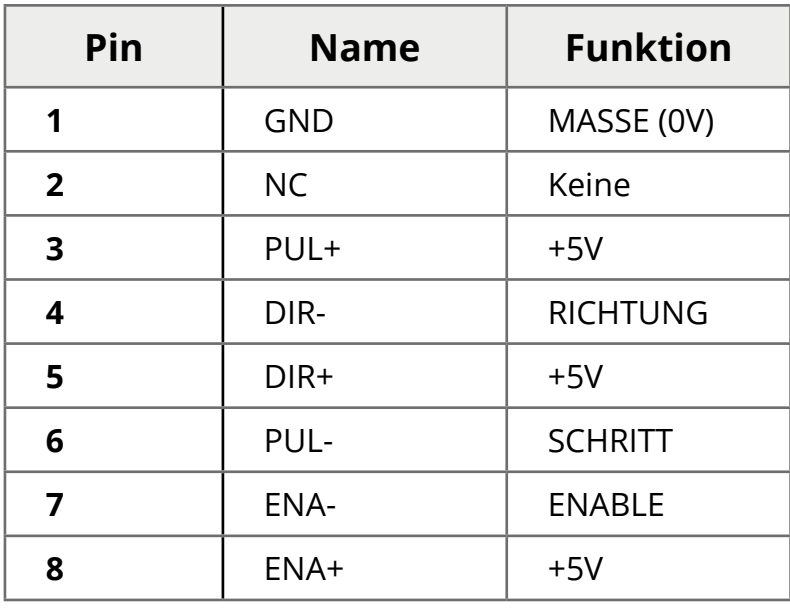

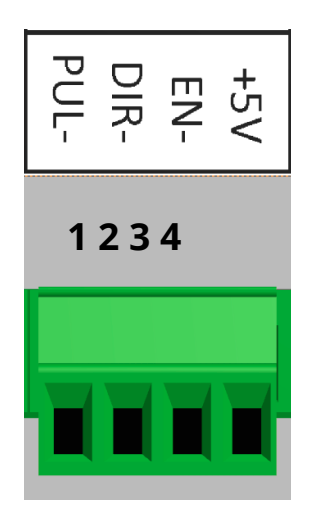

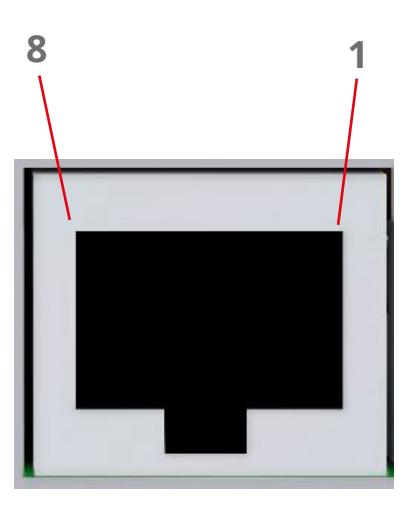

Für die einfache Verbindung von Leadshine-Treibern (und Kopien davon) bieten wir kleine Adapter an. Diese werden direkt an die Treiberanschlüsse angeklemmt und bieten dann einen passenden RJ45-Anschluss. So werden Treiber und Steuerung mit einem Ethernet-Patchkabel sehr einfach sauber und geschirmt verbunden.

Die Adapter stehen auch für Servotreiber ES-DHxxxx zur Verfügung.

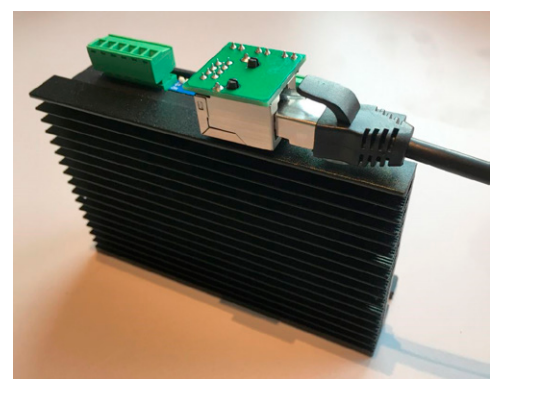

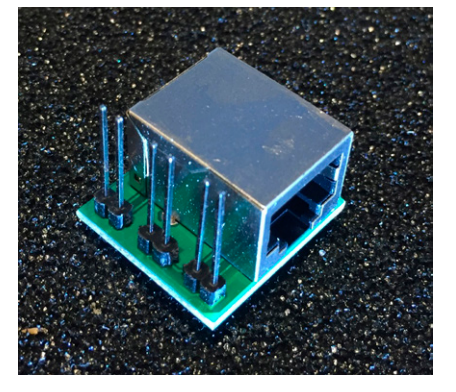

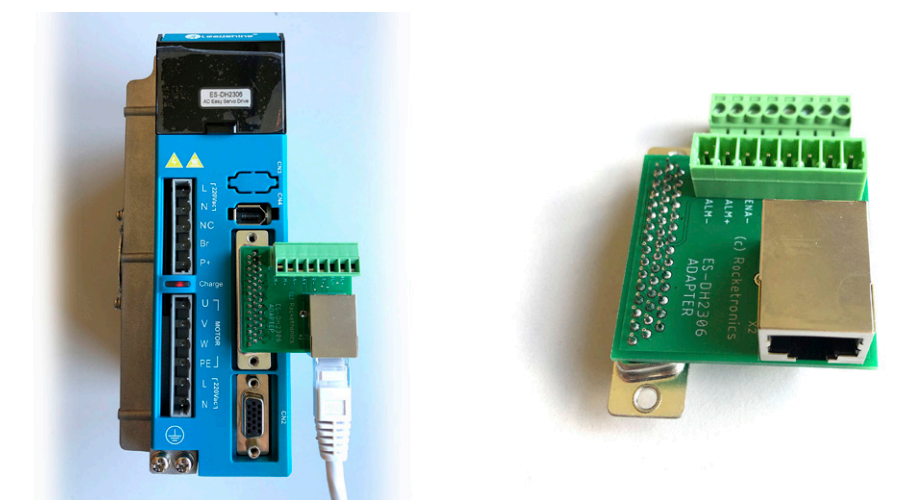

Schematische Darstellung der Ausgangsstufen und Anschluss an Treiber:

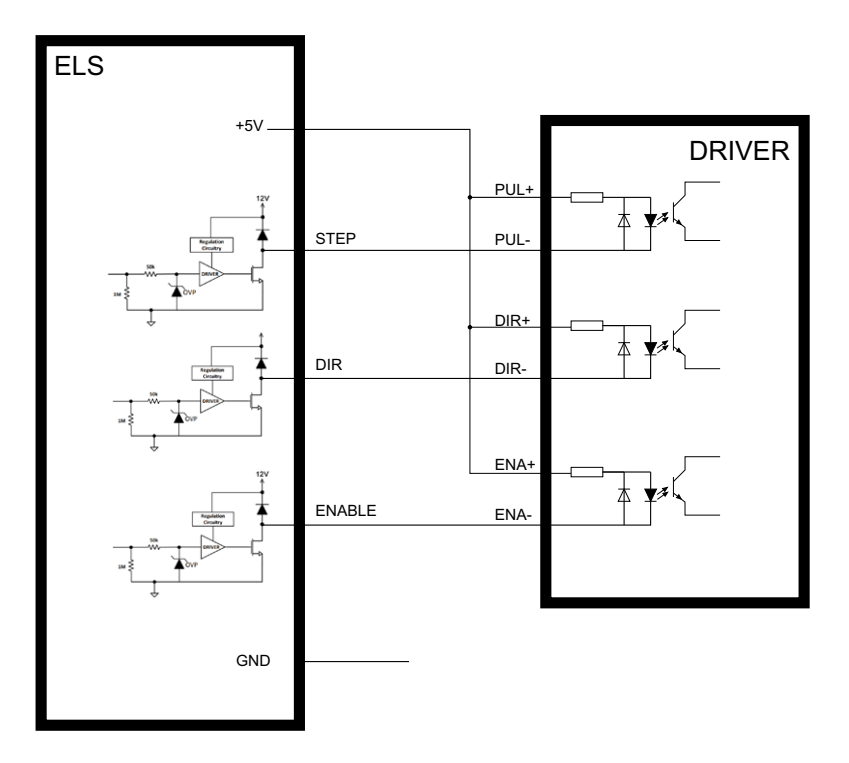

## <span id="page-32-0"></span>**Digital-Eingänge**

Die Steuerung besitzt 4 digitale Eingänge die mit bis zu 24V belastet werden können. Zur einfachen Verbindung steht neben jeder Eingangsklemme 24V zur Verfügung. Sollten externe Spannungsversorgungen verwendet werden können die Masseklemmen neben den Eingangsklemmen für die Masseverbindung zwischen Stromversorgung und Steuerung genutzt werden. Die Eingänge ziehen bei 24V ca. 5mA Strom.

## **HINWEIS**

Alle Eingänge sind ab Werk deaktiviert und müssen in den Einstellungen erst aktiviert werden! Achten Sie bei der Aktivierung des ESTOP-Eingangs darauf, dass Sie eine Möglichkeit haben den ESTOP-Eingang zu beschalten, da sonst evtl. die Steuerung blockiert ist! Der Eingang ESTOP ist ab Werk OFFEN AKTIV (NC - "Normally Closed").

Die Eingänge ZLIM, XLIM und ERROR sind GESCHLOSSEN AKTIV (NO- "Normally Open"). Die Schaltpolarität kann für jeden Eingang in den Einstellungen geändert werden, siehe  *EINSTELLUNGEN -> EINGAENGE*.

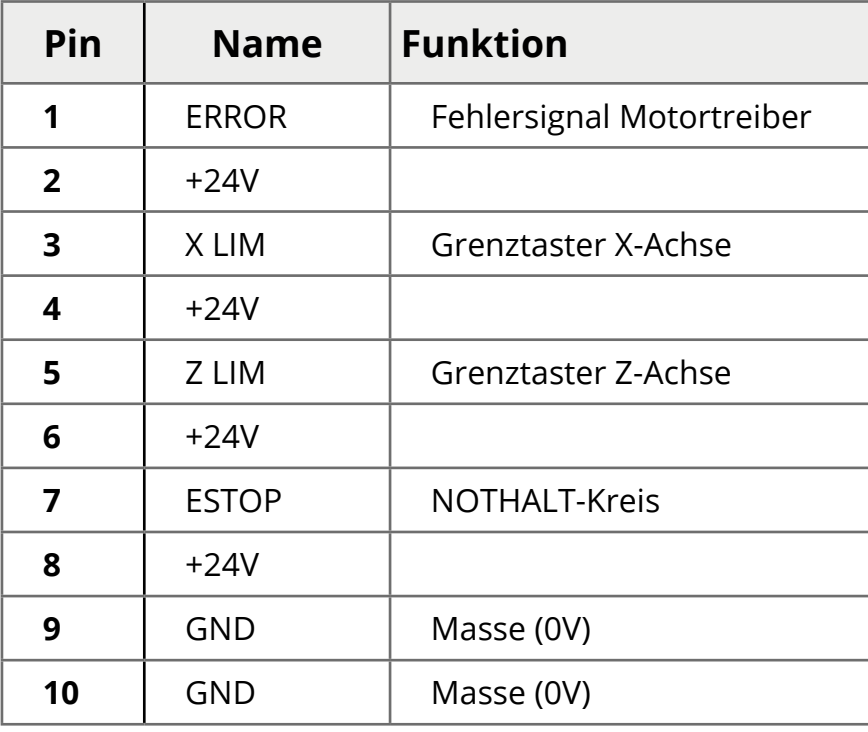

Klemmenbelegung:

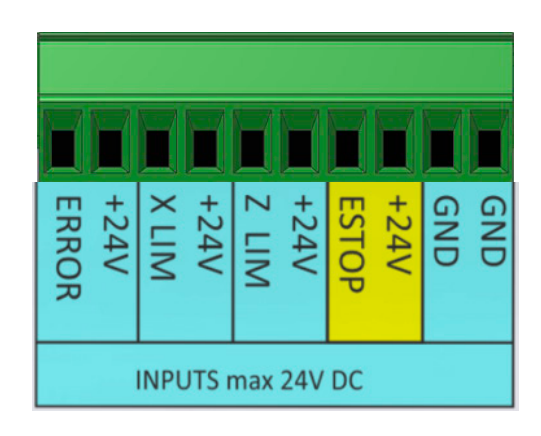

Es können sowohl Öffner als auch Schließer verwendet werden, oder induktive Näherungsschalter (PNP oder NPN, 12-24V!). Die Klemmen 9 und 10 (GND) können für die Verbindung der Steuerungsmasse mit externen Netzteilen oder Sensoren verwendet werden.

### **Eingang 1: ESTOP**

Der Eingang muss in den Einstellungen aktiviert werden!

Eingang für Nothaltsignal. Klemmen Sie hier einen potentialfreien Kontakt, z.B. ein Nothalt-Pilztaster oder ein Relaiskontakt des Nothaltkreises. Wenn der Kontakt geöffnet wird geht die Steuerung in einen sicheren Zustand über. Bei aktiviertem ESTOP-Eingang und ausgelösten Zustand blockiert die Steuerung, eine Freigabe kann erst nach Beseitigung des Nothaltzustands erfolgen! Wenn der Schaltkontakt im Auslösefall schließt (NO) muss in den Einstellungen die Polarität umgeschaltet werden! Siehe auch NOTHALT

## <span id="page-33-0"></span>**Nothalt**

Die Steuerung muss zwingend in einen Nothalt-Kreis integriert werden um eine Nothaltfunktion umsetzen zu können.

## **GEFAHR**

Eine nicht vorhandene oder fehlerhaft funktionierende Nothalt-Schaltung kann Tod oder schwerste Verletzungen zur Folge haben. Stellen Sie sicher, dass die gesamte Maschine im Falle eines Nothalts in einen sicheren Zustand übergeht bevor Sie die Maschine verwenden oder übergeben.

#### **Notwendig ist ein Nothalt der Kategorie 1:** *Gesteuertes Stillsetzen bei Aufrechterhaltung der Energiezufuhr, um die Abschaltung durchzuführen. Unterbrechung der Energiezufuhr erst nach dem Stillstand der Maschine.*

Durch diese Vorgehensweise kommen Spindel und Antriebe schnellstmöglich zum Stillstand. Erst danach kann die Energieversorgung unterbrochen werden.

Die Steuerung besitzt dazu einige Vorkehrungen, die bei der Integration unterstützen:

- Einen ESTOP-Eingang für den Nothaltkreis
- Zwei SPINDEL-Ausgänge um ggf. einen Umrichter zu stoppen
- Einen ESTOP-FOLGEN Ausgang der verzögert anspricht und die Energieversorgung stoppt.

#### Übersicht der Funktion:

Der ESTOP-Eingang kann mit max. 24V beschaltet werden. Die Polarität des Eingangs kann in den Einstellungen bestimmt werden, Standard ist der NC-Betrieb, der Nothalt-Schalter ist im Normalbetrieb also geschlossen und öffnet im Falle eines Nothalts.

Öffnet der Nothaltschalter oder wird das Kabel unterbrochen wird in der Steuerung der Nothalt-Zustand aktiviert, laufende Zyklen werden sofort abgebrochen, die Pulserzeugung gestoppt und die Antriebe angehalten. Wenn die Spindel der Maschine über einen Umrichter betrieben wird kann dieser über den gleichzeitig ausschaltenden SPINDEL-AUSGÄNGEN kontrolliert angehalten werden, dadurch bremst die Spindel schneller ab als wenn die Spannung einfach unterbrochen wird!

Nach einer einstellbaren Zeit wird der Ausgang ESTOP-FOLGEN geschaltet, damit kann über ein Koppelrelais oder Schütz die Energieversorgung der Maschine abgeschaltet werden. Diese Abschaltung muss nicht zwingend erfolgen, kann jedoch mit diesem Ausgang umgesetzt werden falls die Risikobewertung der Maschine es erfordert.

Sollte die Abschaltung der Betriebsspannung nicht erfolgen muss nach Beseitigung des Nothalts an der Steuerung erst durch Drücken der STOP-Taste eine Freigabe erteilt werden. Zum Zeitpunkt des Nothalts laufende Zyklen werden dann NICHT wieder aufgenommen sondern müssen dann manuell wieder gestartet werden.

Die geltenden Regelungen bezüglich der Anzahl und Ausführung der Nothalteinrichtungen sind zu beachten.

#### **Eingang 3: Z LIM**

Der Eingang muss in den Einstellungen aktiviert werden!

Eingang für Grenztaster der Z-Achse. Sie können Potentialfreie Kontakte eines mechanischen Grenztasters verwenden oder induktive Näherungsschalter (Siehe weiter unten) Wenn der Eingang aktiviert wird schaltet die Steuerung in einen sicheren Zustand und beendet laufende Zyklen bis eine Freigabe mit der STOP-Taste erteilt wurde.

#### **Eingang 3: X LIM**

Wie Z LIM, nur für die X-Achse

#### **Eingang 4: ERROR**

Der Eingang muss in den Einstellungen aktiviert werden!

Eingang für ein Fehlersignal, z.B. von den Motortreibern. Alle Zyklen werden im Auslösefall sofort unterbrochen bis der Fehlerzustand behoben und eine Freigabe mit der STOP-Taste erteilt wurde.

#### Schaltungsbeispiele

Neben dem Eingangsanschluss stehen 24V zur Verfügung, ebenso sind zwei MASSE-Klemmen (GND) verfügbar um die Stromversorgung von Sensoren zu gewährleisten.

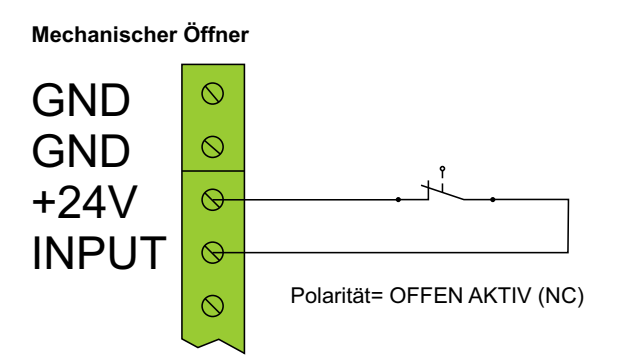

**Induktiver Sensor PNP Ausgang**

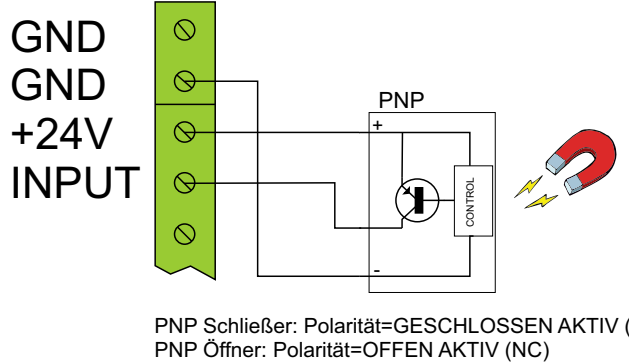

PNP Schließer: Polarität=GESCHLOSSEN AKTIV (NO)

**Mechanischer Schließer**

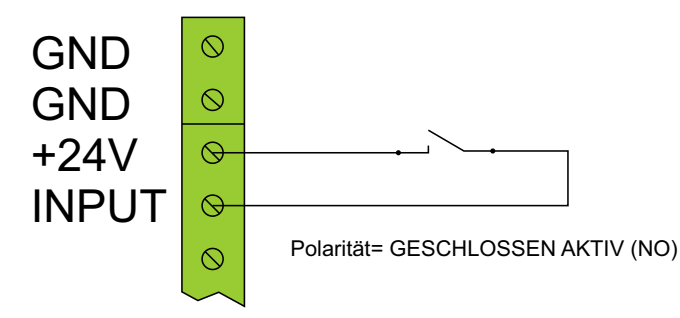

**Optokoppler-Ausgang (NPN) PULLUP-Widerstand erforderlich**

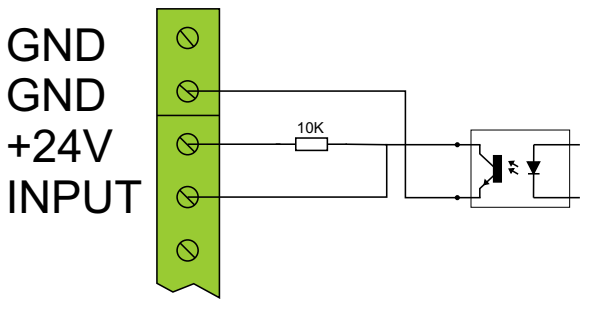

**Induktiver Sensor NPN-Ausgang - PULLUP-Widerstand erforderlich**

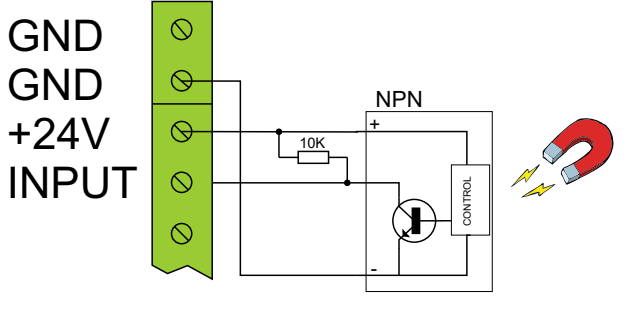

NPN Schließer: Polarität=OFFEN AKTIV (NC) NPN Öffner: Polarität=GESCHLOSSEN AKTIV (NO)

NPN Schließer: Polarität=OFFEN AKTIV (NC) NPN Öffner: Polarität=GESCHLOSSEN AKTIV (NO)

## <span id="page-35-0"></span>**Analog- und Digital-Ausgänge**

Die Steuerung besitzt 4 digitale und einen analogen Ausgang die für Steuerzwecke verwendet werden können.

Ausgangsspannung Digitalausgang: Identisch mit Spannung an OUTPOW IN, maximal 24V Maximaler Ausgangsstrom: 300mA pro Ausgang

Alle Ausgänge sind Kurzschlussfest, ohmsche als auch induktive Lasten können geschaltet werden. **ACHTUNG: Bei induktiven Lasten müssen Freilaufdioden vorgesehen werden!**

Die Ausgangsstufen schalten Gleichspannung, die an OUTPOW IN anliegt. Sie können eine Brücke zwischen +24V und OUTPOW IN legen, dann wird 24 V an die Ausgänge geschaltet. Wenn Sie eine externe Spannung verwenden möchten kann diese an OUTPOW IN gelegt werden. Bis zu 24V können so geschaltet weren.

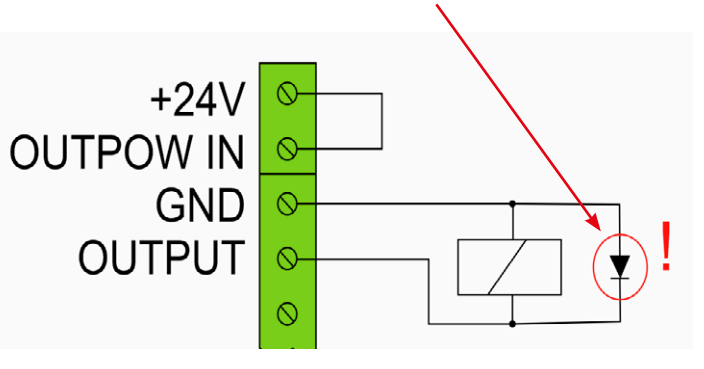

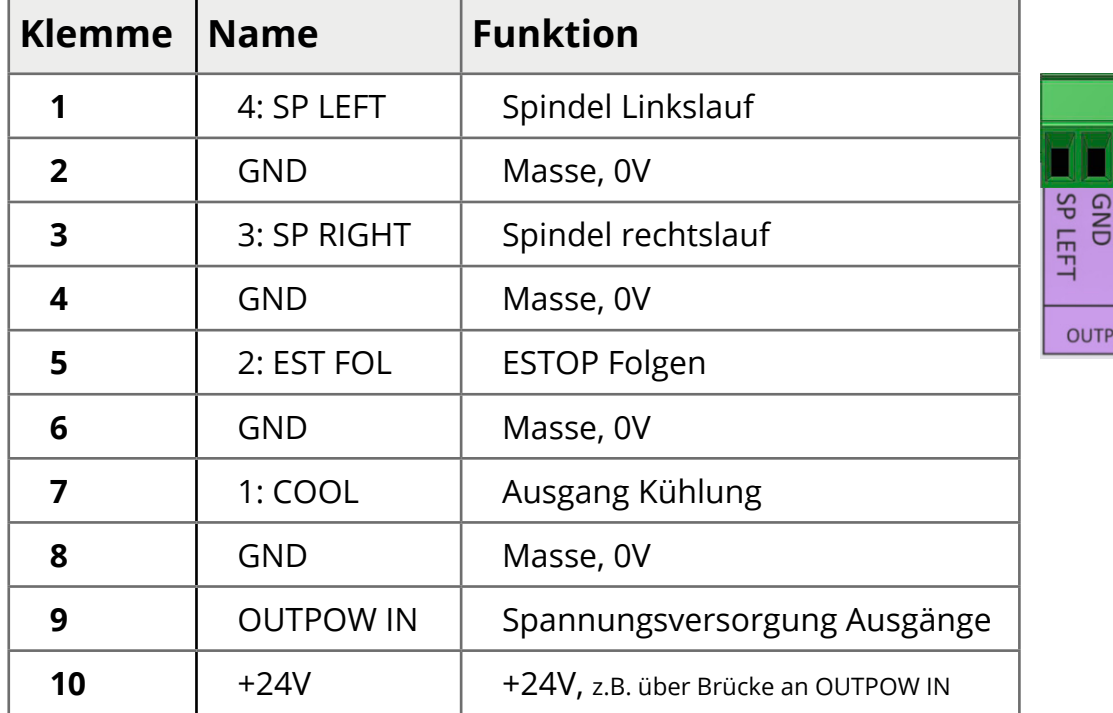

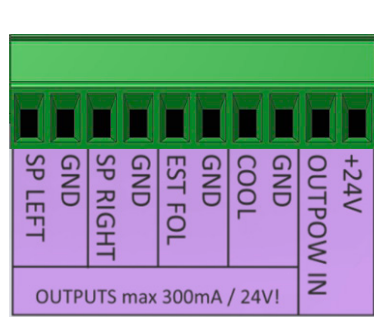

#### **Ausgang 1: COOL**

Dieser Ausgang wird beim Start eines Zyklus aktiviert und kann eine Kühlung starten. Eine Wartezeit zwischen Aktivierung der Kühlung und Start des Schnitts kann in den Einstellungen eingestellt werden. Damit kann sicher gestellt werden dass das Kühlmittel beim Werkzeug angekommen ist bevor der Schnitt startet.

*Einstellungen -> Ausgaenge -> COOL VERZOEGERUNG*

#### **Ausgang 2: ESTOP FOLGEN**

Der Ausgang schaltet wenn ein NOTHALT aktiviert wurde. Es ist möglich in den Einstellungen eine Verzögerungszeit anzugeben, dann schaltet dieser Ausgang verzögert nach dem Nothalt um beispielsweise nach dem Abbremsen der Antriebe die Stromversorgung ganz abzuschalten.
## **Spindelsteuerung mit Frequenzumrichter:**

Die Steuerung besitzt 3 Ausgänge zur Spindelsteuerung:

*Spindel Links*, *Spindel Rechts* und ein analoger *0-10V-Ausgang* für den Sollwert der Drehzahl. Übliche Frequenzumrichter besitzen Eingänge für diese Signale, diese müssen so parametriert werden dass bei einem Signal auf Spindel Links ein Links lauf gestartet wird, entsprechend bei Spindel Rechts ein Rechtslauf. Liegt keines der Signale an muss die Spindel stoppen. Es ist kein separates STOP-Signal vorhanden.

## **Ausgang 3: SPINDEL rechtslauf**

 $\widehat{M}$ 

Dieses Signal wird geschaltet wenn die Spindel rechts herum drehen soll. Es wird abgeschaltet wenn die Spindel stoppen soll. Ein kurzer Druck auf die SPINDEL-Taste schaltet diesen Ausgang.

## **Ausgang 4: SPINDEL linkslauf**

Dieses Signal wird geschaltet wenn die Spindel links herum drehen soll. Es wird abgeschaltet wenn die Spindel stoppen soll. Ein langer Druck auf die SPINDEL-Taste schaltet diesen Ausgang. Bei gestoppter Spindel sind beide Ausgänge AUS!

## **Analogausgang 0-10V**

Dieses Signal steuert die Drehzahl der Spindel. Es wird von 0-10V ausgegeben. In den Einstellungen unter *SETUP AUSGAENGE -> 0..10V-AUSGANG MAX DREHZAHL* kann dazu die Maximaldrehzahl die bei 10V erzeugt wird eingegeben werden.

## **Drehzahleinstellung:**

Mit Druck auf die Taste *RPM* kann bei stehender Spindel die Solldrehzahl eingestellt werden. Läuft die Spindel bereits kann mit dem Drehknopf die Drehzahl bei laufender Spindel angepasst werden. Während laufender Zyklen passt man die Drehzahl mit dem Drehkopf direkt an ohne de RPM-Taste drücken zu müssen.

## **Spindel starten und stoppen:**

Drücken Sie die Taste *SPINDEL* kurz für den Start im Linkslauf, drücken Sie die Taste Lang für den Start der Spindel im Rechtslauf.

Eine laufende Spindel wird mit einem Druck auf SPINDEL gestoppt.

## **VORSICHT**

Legen Sie nur Gleichspannung an den Spannungseingang OUTPOW IN an, andernfalls kann die Steuerung beschädigt werden.

## **HINWEIS**

Alle Ausgänge sind ab Werk deaktiviert und müssen in den Einstellungen erst aktiviert werden!

Es wird die Spannung geschaltet, die an OUTPOW IN anliegt. Ist die Klemme nicht beschaltet wird an den Ausgängen auch keine Spannung ausgegeben! Verbinden Sie OUTPOW IN mit +24V oder einer anderen Gleichspannung bis max. 24V

## **Erdung, Kabel und Abschirmung**

Verwenden Sie Kabel mit ausreichender Länge, kürzen Sie aber überlange Kabel wenn möglich ab. Der Querschnitt der Leitungen sollte ausreichend dimensioniert werden, votr allem bei den Kabeln zwischen Treiber und Motor, dort fließen hohe Ströme.

1,0 mm<sup>2</sup> reicht bis 10A Stromstärke 1,5 mm<sup>2</sup> reicht bis 15A Stromstärke 2,5 mm<sup>2</sup> reicht bis 25A Stromstärke

Zur besseren Störsicherheit ist es wichtig geschirmte Leitungen zu verwenden.

Verwenden Sie nach Möglichkeit die RJ45-Buchsen zum Anschluss der Treiber und des Encoders, es stehen dafür kostengünstige Adapter und Wanddurchführungen zur Verfügung, die eine Verwendung von geschirmten Patchkabeln ermöglichen.

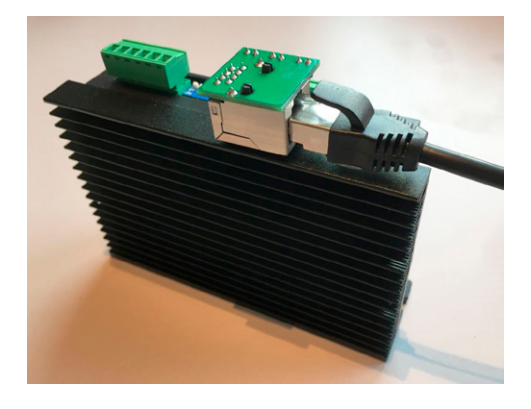

Setzen Sie andere Kabel ein achten Sie darauf, dass diese geschirmt sind. Der Schirm wird dabei optimal nur an einer Seite mit der Steuerungsmasse verbunden. Es stehen mehrere Klemmen mit GND zur Verfügung, diese können für die Schirmverbindung verwendet werden.

An der Gehäuserückseite befinden sich auch zwei 6,3mm Flachstecker zur Erdung, schließen Sie hier eine Leitung zur Erdung des Gehäuses an. Das Rückseitenblech ist nicht eloxiert und somit elektrisch leitfähig und mit der Steuerungsmasse verbunden. Ideal ist eine gemeinsame Verbindung aller Schirmleitungen an diesen Punkt.

Gängige Praxis ist dabei am Schirm des Kabels eine Litze zu befestigen, mit der die Schirmung dann angeklemmt werden kann.

## **Systemanschluss-Schema**

Das System aus Steuerung, Motorsystemen, Encoder, Netzteilen und Sicherheitselementen wird wie unten dargestellt verkabelt (Schematisch dargestellt).

Encoder und Motortreiber können sowohl mit Patchkabel als auch mit mehradrigen Leitungen direkt angeschlossen werden. Fehlerausgänge der Treiber können mit Pullup-Widerständen an den Fehlereingang angeschlossen werden. Ein Frequenzumrichter für den Spindelantrieb wird über die entsprechenden Ausgänge angebunden.

Bitte beachten sie die Hinweise zum Thema Encoder und Motorsystemen.

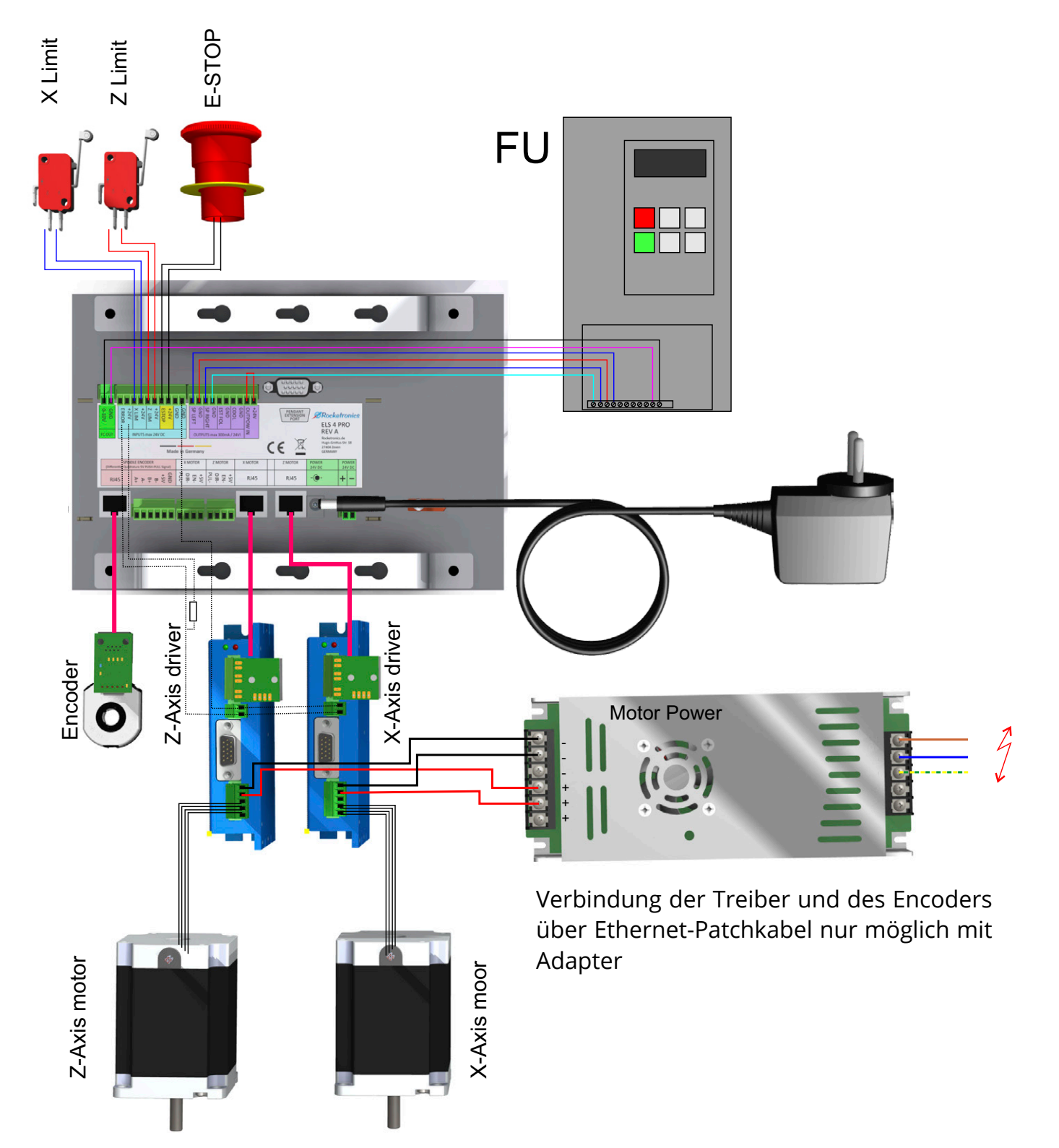

# **SETUP / Einstellungen**

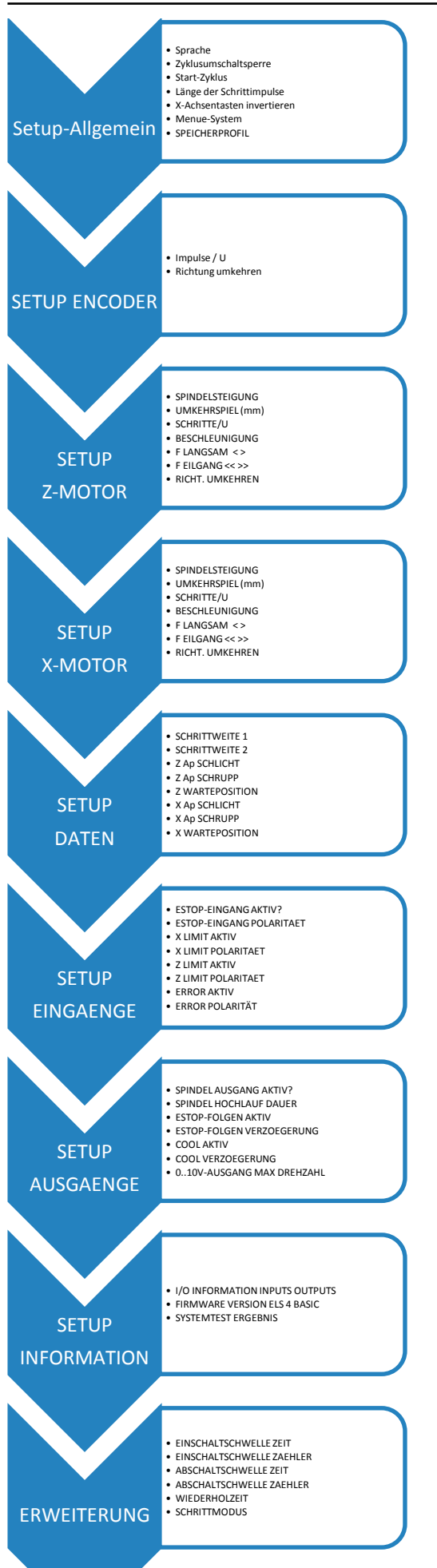

Rufen Sie die Einstellungen auf indem Sie auf die EINSTEL-LUNGEN-Taste drücken.

Die Einstellungen sind in mehreren Gruppen unterteilt, die wiederum verschiedene Elemente enthalten.

Die Struktur ist wie links dargestellt.

Navigieren Sie von Gruppe zu Gruppe mit LINKS und RECHTS.

Innerhalb einer Gruppe wählen Sie die Elemente mit RUN-TER und HOCH

Verlassen werden die Einstellungen durch erneutes Drücken von EINSTELLUNGEN. Die Einstellungen werden automatisch gespeichert.

## **SETUP Allgemein**

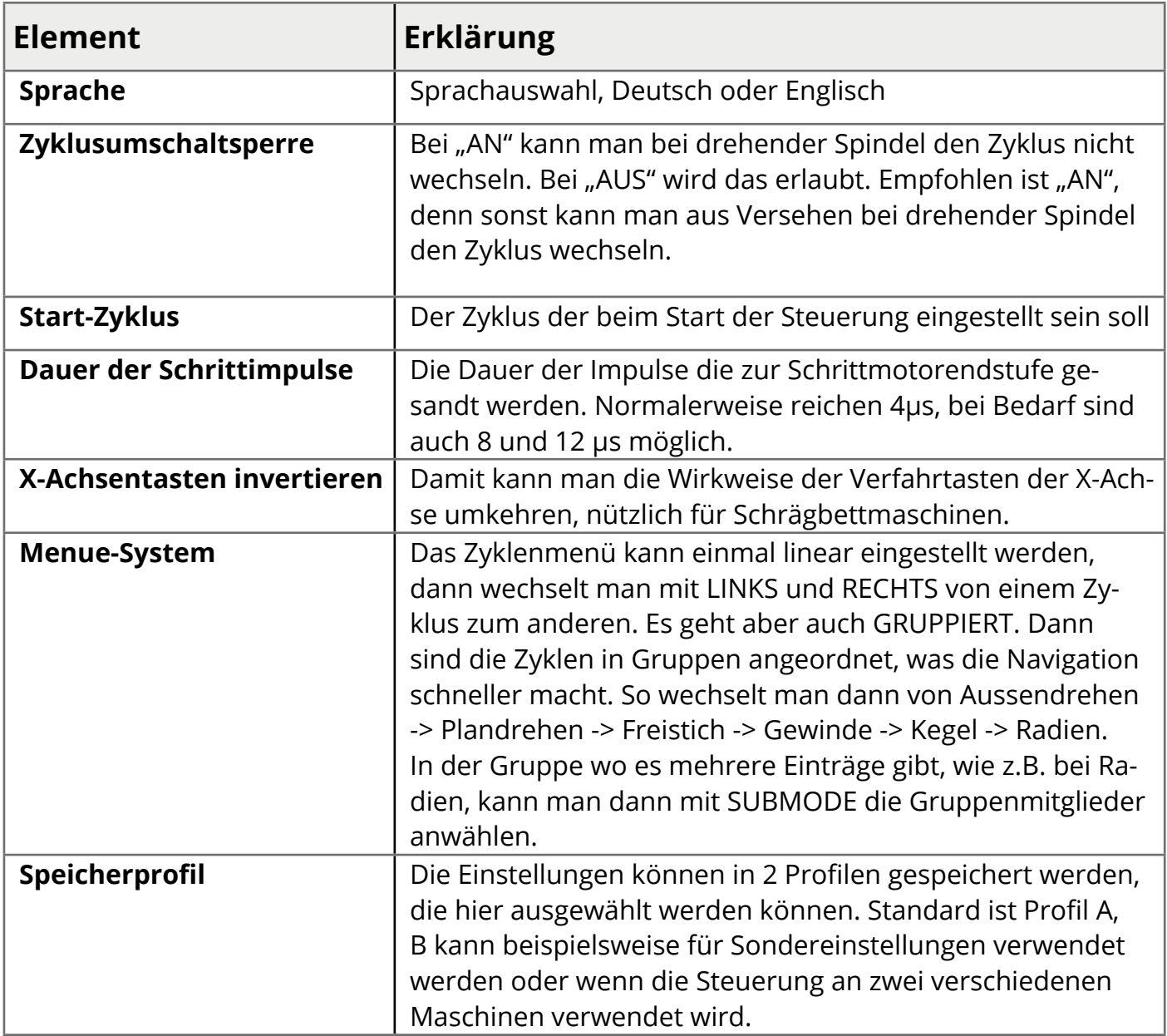

## **SETUP ENCODER**

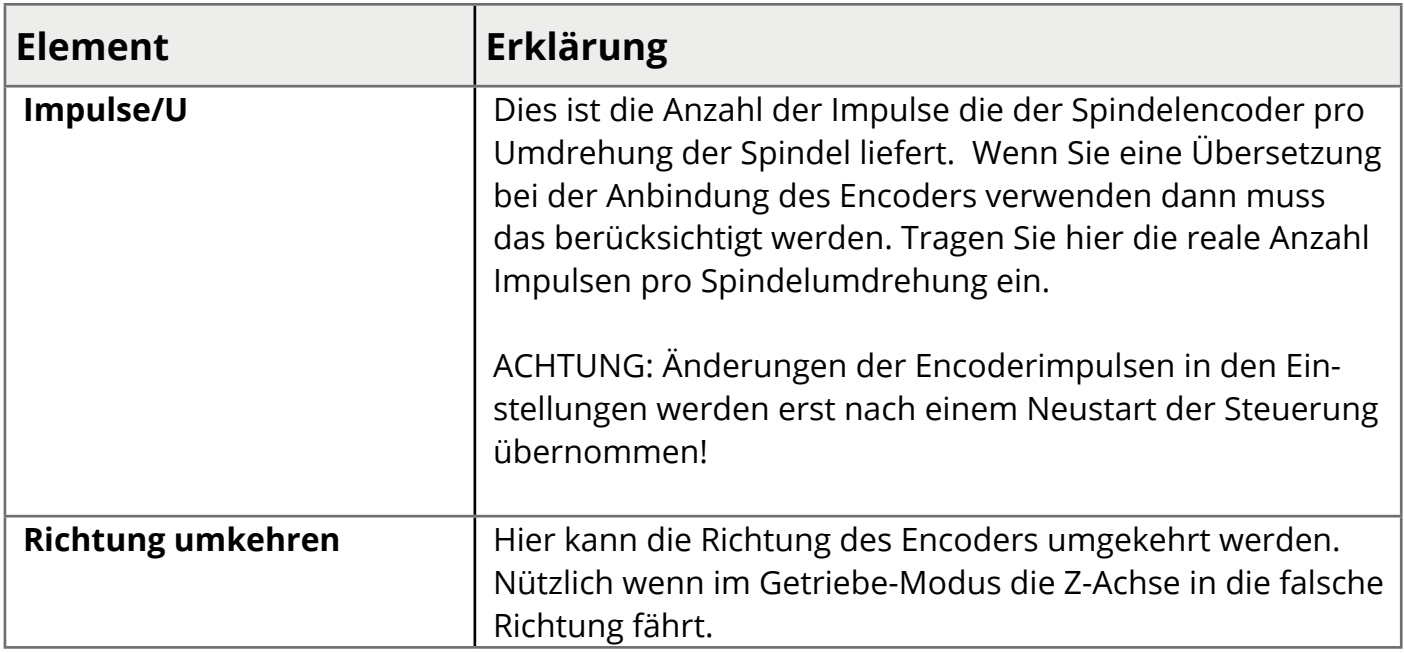

## **SETUP Z-MOTOR**

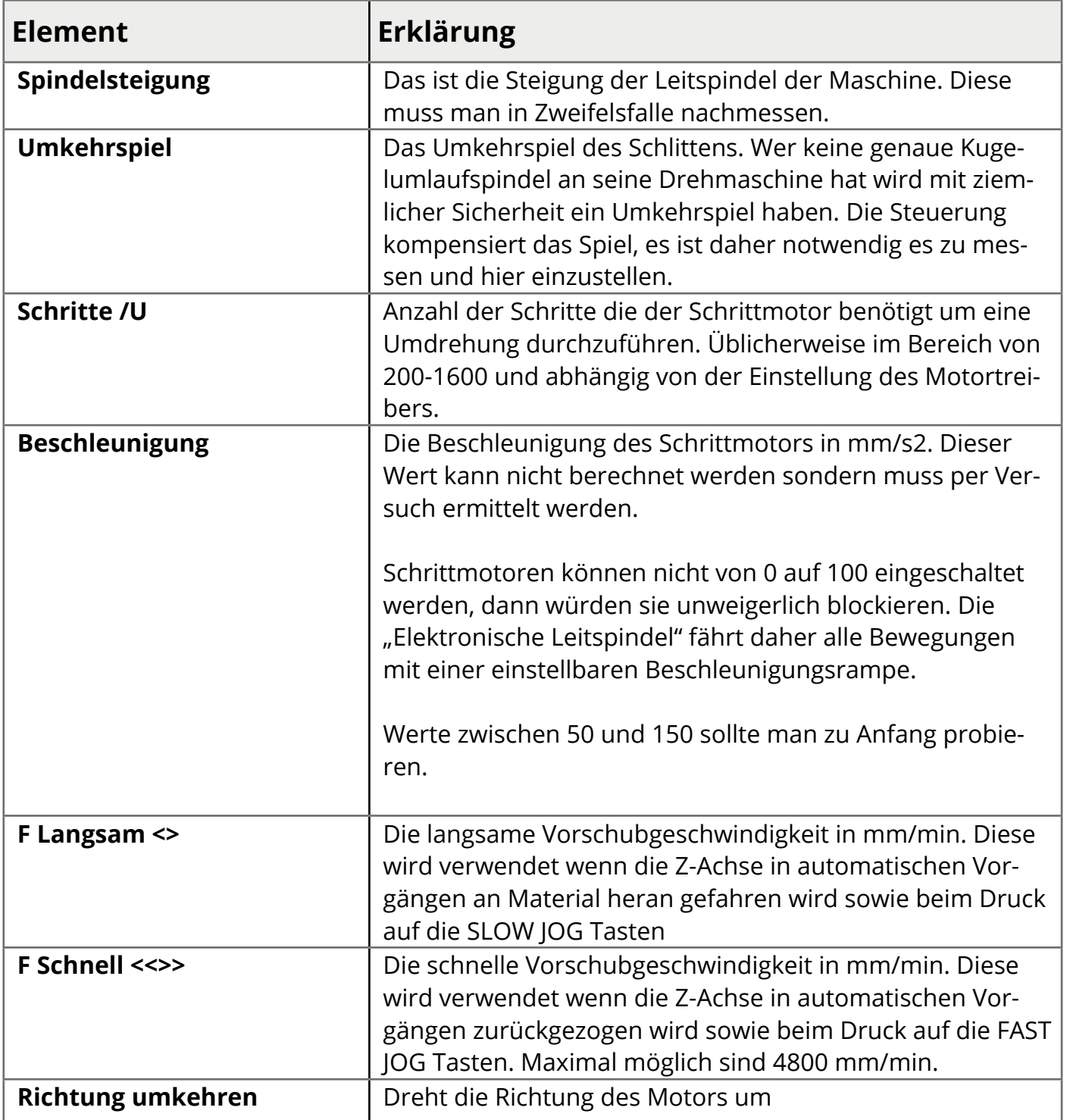

Sehen Sie zu diesen Einstellungen auch den Anhang zum Thema Auslegung und Einstellung der Motoren.

## **SETUP X-MOTOR**

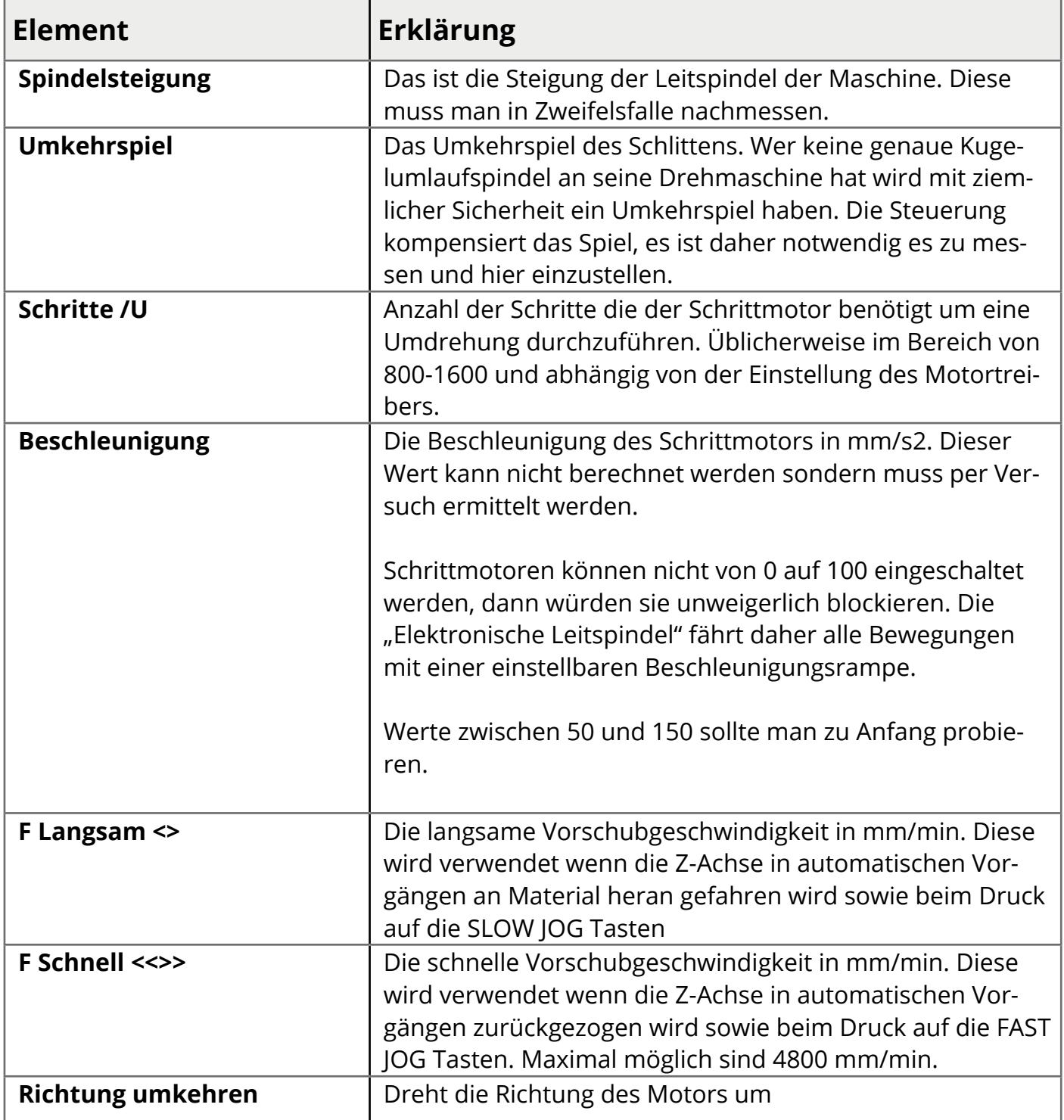

Sehen Sie zu diesen Einstellungen auch den Anhang zum Thema Auslegung und Einstellung der Motoren.

## **SETUP DATEN**

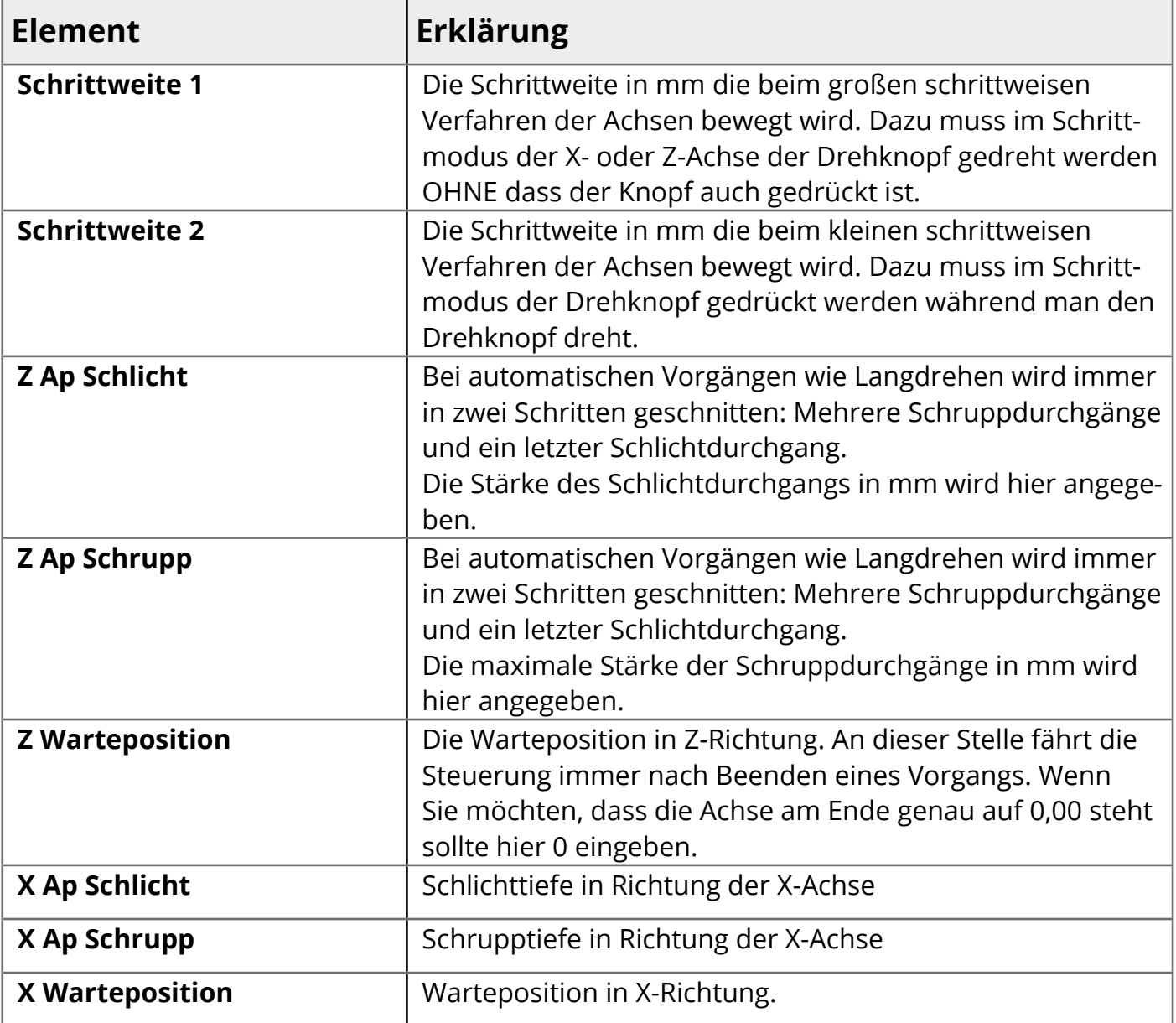

## **SETUP EINGÄNGE**

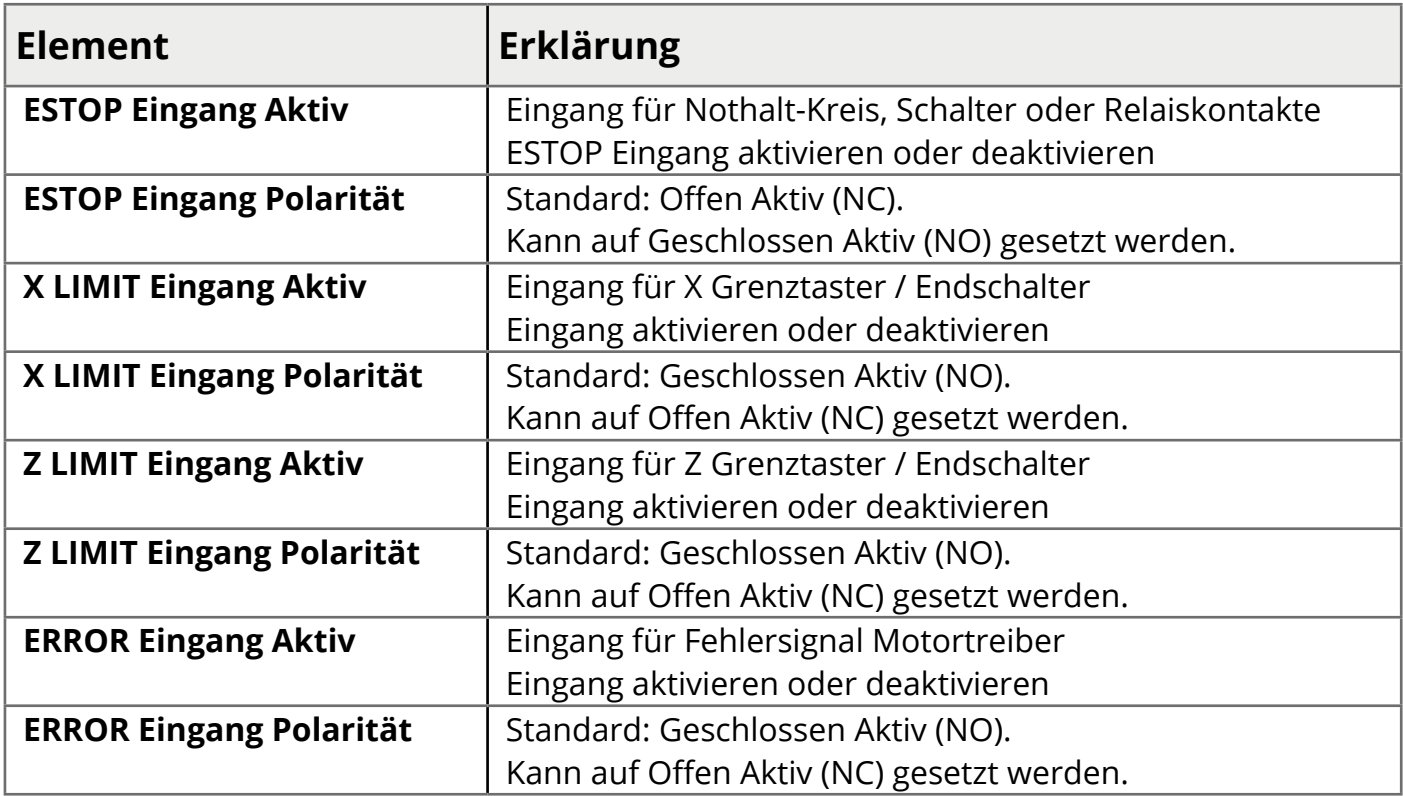

## **ACHTUNG**

ACHTUNG: Die Aktivierung eines Eingangs tritt sofort in Kraft, die Steuerung reagiert darauf entsprechend: Bei Aktivierung des ESTOP-Eingangs und entsprechendem Zustand des Eingangs wird der NOTHALT-Zustand aktiviert. Sorgen Sie dafür, dass am Eingang ein Kontakt angeschlossen ist damit der Zustand verlassen werden kann! Andernfalls kann man nicht mehr in den normalen Betrieb wechseln.

## **WERKSEINSTELLUNGEN**

Die Einstellungen können auf Werkseinstellungen zurück gesetzt werden indem bei laufender Steuerung die Programmier/Resettaste rechts am Gehäuse für ca. 5 Sekunden gedrückt wird. Es erfolgt dann eine Abfrage ob die Einstellungen zurück gesetzt werden sollen. Mit START setzen Sie die Einstellungen zurück, STOP bricht den Vorgang ab.

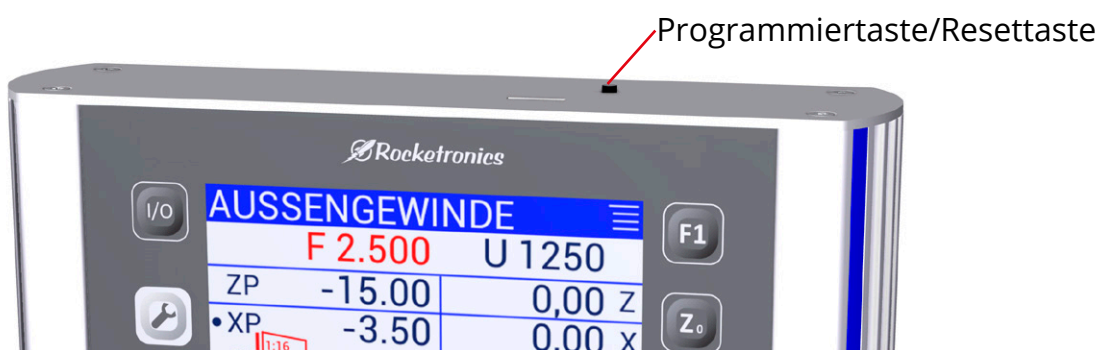

## **SETUP AUSGÄNGE**

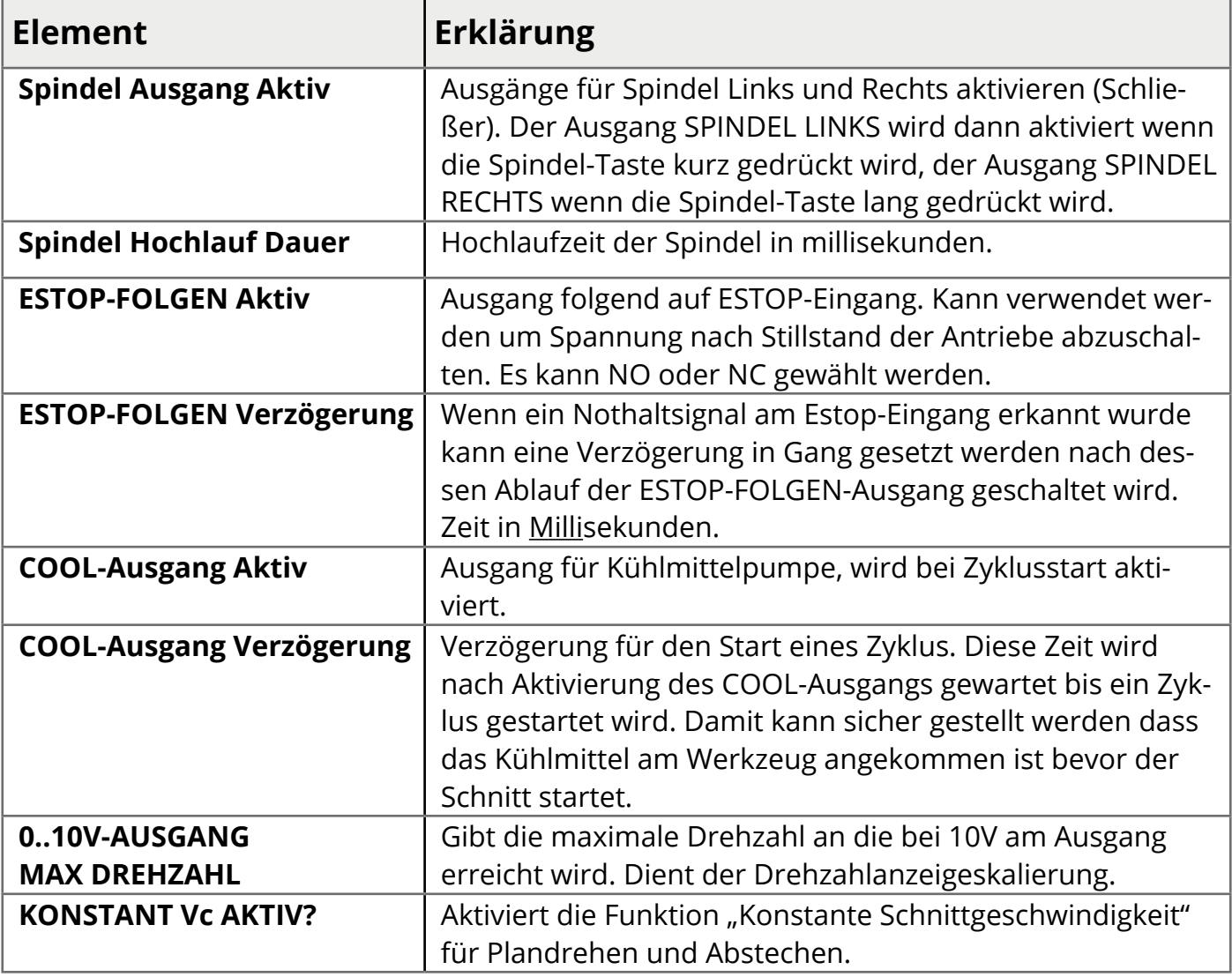

## **SETUP INFORMATION**

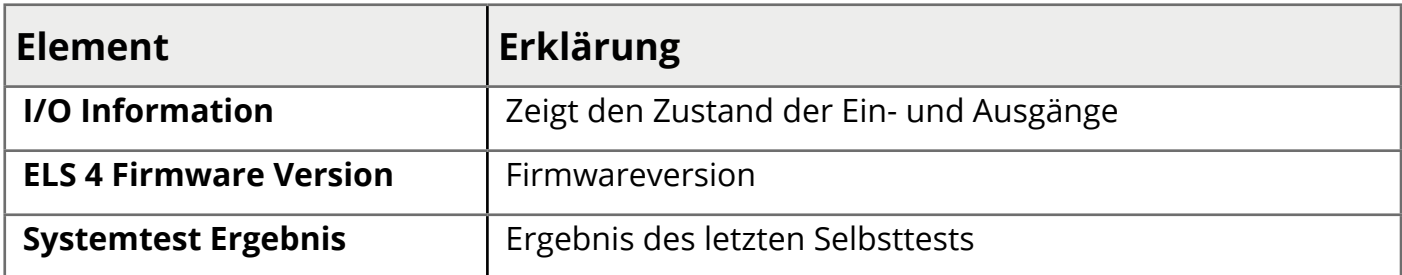

## **ERWEITERUNG**

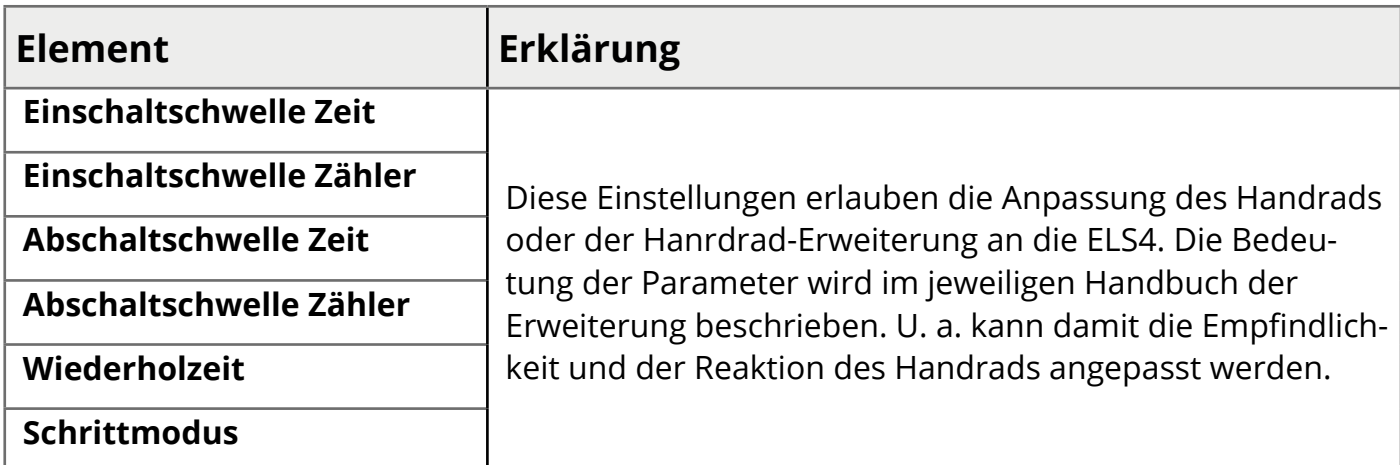

# **Inbetriebnahme**

## **Vorbereitungen**

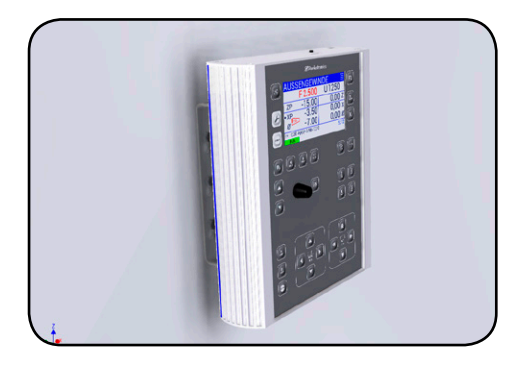

# **Anbau der Steuerung 1.**

Montieren Sie die Steuerung an die Wand, eine Stütze oder an die Maschine, so dass Sie die Tasten bedienen können ohne dass sich das Gehäuse bewegt. Optional können Sie dazu eine passende Halterung zur ELS Pro erwerben.

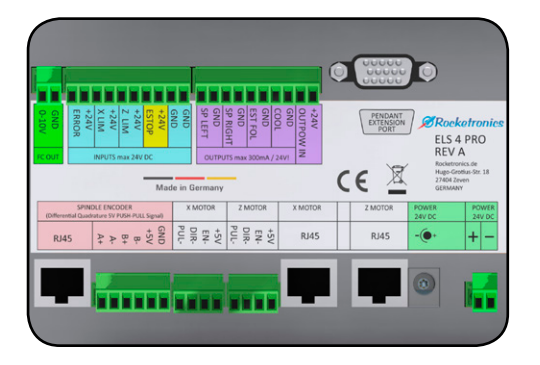

# **Anschluss 2.**

An den rückseitigen Klemmen schließen Sie die Nothalt-Schaltung, die Motorendstufen und den Encoder an. Näheres dazu in den vorhergehenden Kapiteln.

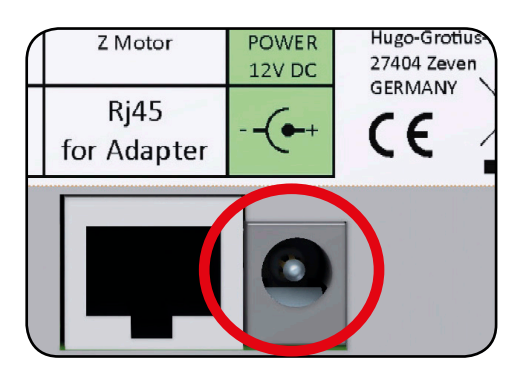

# **3. Spannungsversorgung**

Schließen Sie dann die Spannungsversorgung an, achten Sie auf die richtige Spannung (24V) und Polung. Der Spannungseingang ist Verpolungsgeschützt und abgesichert. Sie können sowohl den Rundsteckereingang als auch die Klemme verwenden.

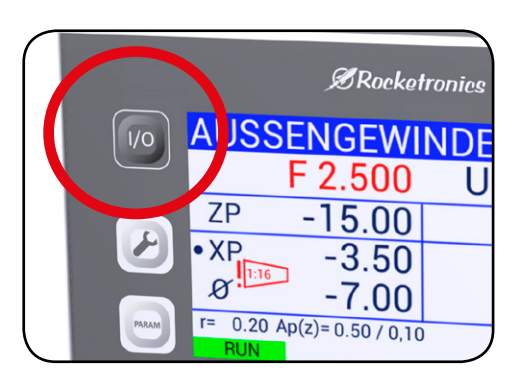

# **Einschalten 4.**

Schalten Sie die ELS Pro am Einschalter ein, drücken Sie dazu die Taste ca. 1 Sekunde lang. Zum Ausschalten drücken Sie die Taste ca. 2 Sekunden lang.

Läuft? Glückwunsch, nun können Sie die Anlage einstellen und testen!

## **Checkliste vor Inbetriebnahme**

Um die Inbetriebnahme zu erleichtern prüfen Sie bitte vorab folgende Dinge:

- 0 Die Impulsrate des Encoders muss korrekt am Encoder eingestellt sein, 400 Impulse sind i. d. R. optimal. Diese Einstellung wird an den 4 kleinen DIP-Schaltern direkt am Encoder vorgenommen! Ist der Encoder nicht einstellbar prüfen Sie welche Impulsrate er liefert.
- 0 Diese Impulsrate muss so auch in den Einstellungen der ELS übernommen werden (EINSTELLUNGEN -> SETUP ENCODER -> IMPULSE/U)
- 0 Die Schritt- oder Servomotoren müssen korrekt an den Endstufen verdrahtet werden, siehe dazu die Datenblätter und Anschlussschemata auf den vorhergehenden Seiten
- 0 Die Endstufen müssen mit der dazu passenden Stromversorgung verbunden werden.
- 0 An den Endstufen der Schritt/Servomotoren muss folgende Einstellung vorgenommen werden:
- 0 a) Stromstärke passend zum Motor einstellen
- 0 b) Schrittrate, 400 oder 800 Schritte einstellen
- 0 Auch die eingestellte Schrittrate der Motorendstufe muss bei der X und Z-Achse in den Einstellungen der ELS eingegeben werden!
- 0 Für beide Achsen müssen die Parameter für Schrittrate, Beschleunigung und langsame und schnelle Fahrt eingegeben werden. Für Beschleunigung starten Sie erst einmal mit 50, langsam und schnelle Fahrt mit 300 mm/min bzw. 1500 mm/min.
- 0 Stellen Sie die Steigung der Gewindespindeln an der Z- und X-Achse ein.

(EINSTELLUNGEN -> SETUP Z/X MOTOR -> SPINDELSTEIGUNG)

**Wichtig also:** 

- **• Encoderimpulsrate am Encoder UND in den Einstellungen der ELS einstellen**
- **• Schrittrate der Schrittmotoren an den Endstufen UND in den Einstellungen der ELS einstellen**
- **• Gewindespindel-Steigungen einstellen**

Führen Sie dann die Inbetriebnahme wie nachfolgend beschrieben durch, Schnellversion:

- 1. Drücken Sie die Verfahrtaste für die Z-Achse und schauen Sie ob die Achse in die richtige Richtung fährt. Fährt die falsch herum schalten Sie die Drehrichtung in den Einstellungen um. Das geht bei beiden Achsen separat (unter EINSTELLUNGEN/ Z-SCHRITTMOTOR RICHT UMKEHREN).
- 2. Wenn die Achsen richtig herum fahren wechseln Sie in den Getriebemodus L.
- 3. Schalten Sie die Spindel langsam ein und drücken Sie die START-Taste. Jetzt sollte der Schlitten nach links fahren wenn die Spindel gegen den Uhrzeigersinn dreht. Fährt der Schlitten in die falsche Richtung gehen Sie in die Einstellungen und schalten Sie die Drehrichtung des Inkrementalencoders um (Unter EINSTELLUNGEN -> SETUP ENCODER -> RICHTUNG UM-KEHREN).

## **Durchführung der Inbetriebnahme**

Bitte versichern Sie sich dass die Motor- und Encoder-Parameter in den Einstellungen korrekt eingestellt sind bevor Sie fortfahren. Die richtige Schrittanzahl der Motoren und die korrekte Impulsrate des Encoders müssen eingestellt sein.

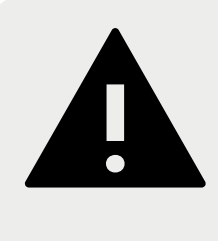

## **GEFAHR**

Achten Sie beim Verfahren darauf, dass genug freier Fahrweg vorhanden ist damit die Maschine nicht beschädigt wird! Verwenden Sie alle Schutzmaßnahmen der Maschine wie vorgeschrieben und achten Sie darauf dass keine Körperteile im Fahrweg sind. Andernfalls können ernsthafte Verletzungen oder Tod die Folge sein.

Sind alle Sicherheitsmaßnahmen getroffen führen Sie folgende Tests durch:

## **1. Überprüfen der Verbindung zum Motor der Z-Achse**

Benutzen Sie auch die Verfahr -Tasten um die Z-Achse manuell zu verfahren, der Schlitten sollte entsprechend der Tasten bewegen. Drücken Sie nach LINKS muss sich der Schlitten auch nach Links bewegen. Ist es falsch herum wechseln Sie in die Einstellungen unter *EINSTELLUN-GEN - Z-SCHRITTMOTOR RICHT. UMKEHREN* und drehen dort die Drehrichtung des Motors um.

## **2. Überprüfen der Verbindung zum Motor der X-Achse**

Benutzen Sie auch die Verfahrtasten um die X-Achse manuell zu verfahren, der Schlitten sollte entsprechend der Tasten bewegen. Wenn Sie die nach unten zeigenden Taster drücken sollte die X-Achse zum Bediener hin fahren. Wenn Sie die nach oben zeigenden Taster drücken sollte die X-Achse vom Bediener weg fahren

Wenn es falsch herum fährt müssen Sie wie bei der Z-Achse in den Einstellungen unter *EINSTELLUNGEN - X-SCHRITTMOTOR RICHT. UMKEHREN* die Richtung umkehren

## **3. Encoder-Richtung korrigieren**

In einigen Fällen kann es notwendig sein die Drehrichtungsanzeige des Encoders umzukehren. Gehen Sie wie folgt vor um das zu prüfen: Wechseln Sie mit der Bedientaste LINKS oder in den Zyklus "GETRIEBE L":

1. Mit den Bedientasten HOCH und RUNTER bewegen Sie den Cursor zu "F" (Vorschub)

- 2. Stellen Sie mit dem Drehknopf für den Vorschub einen Wert von 0.20 mm ein.
- 3. Bewegen Sie den Cursor zu "Z P"
- 4. Drücken Sie Z0 und P0, damit stellen Sie die Z-Position und die Z Endposition auf 0.
- 5. Nehmen Sie die Schlossmutter raus damit sich der Schlitten bei Drehung der Leitspindel nicht bewegt. Keinen Drehmeißel einlegen! Kein Werkstück einlegen! Abstand zum Futter halten!
- 6. Starten Sie die Spindel, zunächst möglichst langsam.
- 7. Drücken Sie dann die START-Taste an der ELS

Der Schrittmotor der Z-Achse sollte sich jetzt langsam drehen solange sich die Spindel dreht. Ändern Sie die Drehrichtung der Spindel sollte sich der Schrittmotor nun anders herum drehen.

## **-> Jetzt rasten Sie die Schlossmutter ein!**

Dreht die Spindel links herum sollte sich der Schlitten in Richtung des Futters bewegen. Tut sie das nicht ist der Encoder falsch herum eingestellt.

Abhilfe: Wechseln Sie dann zu EINSTELLUNGEN –> SETUP ENCODER -> RICHT. UMKEHREN und stellen Sie die Richtung dort um. Wenn der Schlitten danach in die richtige Richtung fährt funktioniert die Anlage korrekt! Gratulation, Sie können jetzt vorsichtig mit höherer Drehzahl und anderen Vorschüben experimentieren.

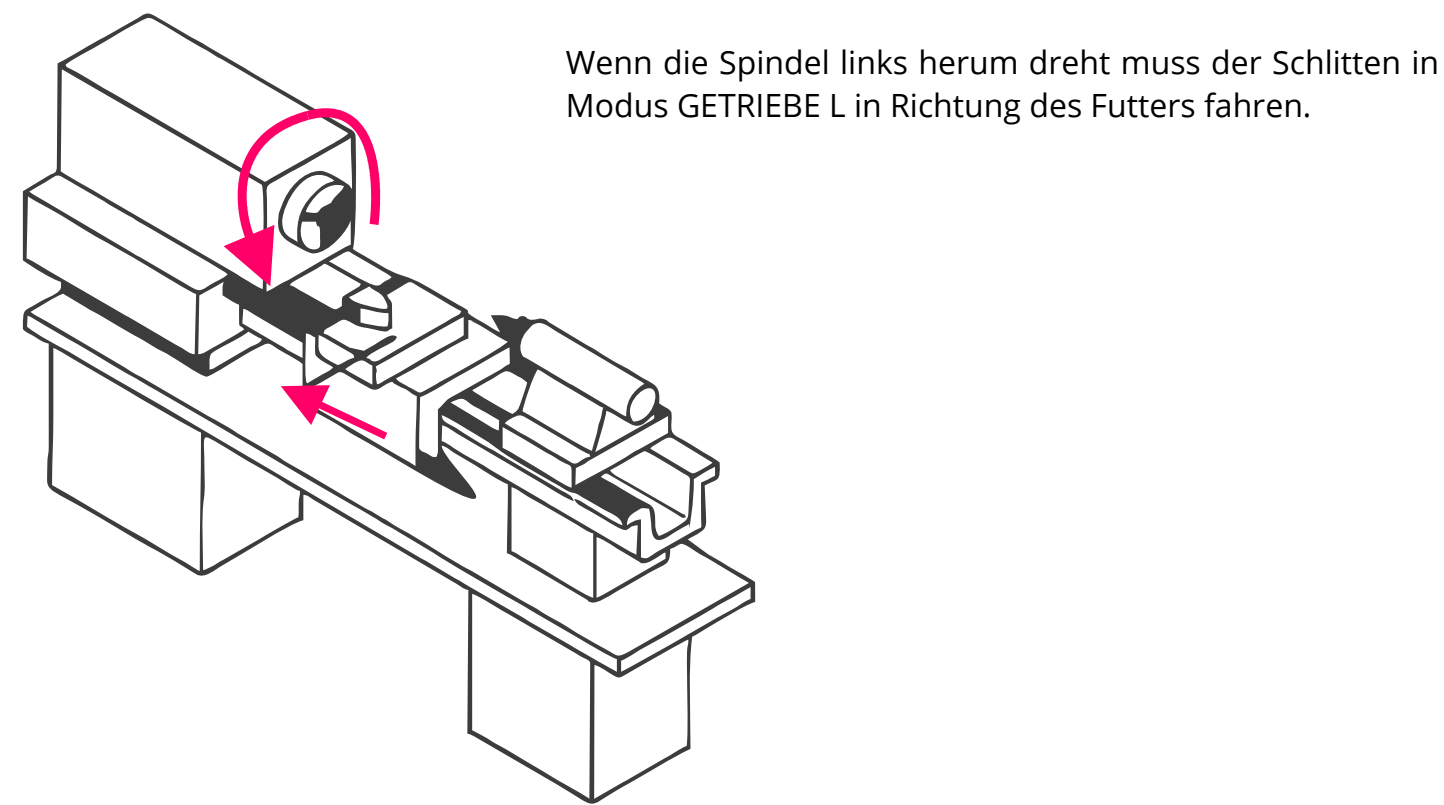

## **4. Encoder-Winkelwert überprüfen**

Wechseln Sie mit den Tasten LINKS oder RECHTS in den Zyklus "WINKEL":

Die korrekte Funktion des Drehgeber, also des Encoders, kann auf einfache Weise getestet werden:

- 1. Wechseln Sie in den Zyklus "Winkel"
- 2. Markieren Sie einen Punkt am Drehfutter und stellen Sie den Winkel an der Steuerung mit P0 dort auf 0.
- 3. Lassen Sie nun die Spindel eine Weile laufen, mit mittlerer Drehzahl, max. 1000 U/min.
- 4. Stoppen Sie die Spindel und drehen Sie das Futter von Hand weiter in die Drehrichtung bis auf die Markierung.
- 5. Hier muss die Steuerung jetzt annähernd 0° anzeigen.

Weicht es stark ab stimmt etwas nicht mit dem Encoder:

- Ist die Anzahl der Impulse korrekt eingestellt?
- Ist der Encoder über eine Unter-/Übersetzung an die Spindel verbunden? Ist die evtl. nicht sauber, oder hat krummes Verhältnis, z.B. 1:1,75?
- Hat die Verbindung evtl. Schlupf, z.B. durch lockere Zahnriemen, nicht exakt laufende Zahnräder?

Es wird dringend empfohlen den Encoder 1:1 an die Spindel anzubinden, wenn das nicht geht dann gerade Verhältnisse verwenden, 1:2, 1:4 z.B.

Dann am Encoder die Anzahl der Impulse entsprechend auswählen, optimal kommen nachher pro Umdrehung 400 Impulse an der Steuerung an. Vermeiden Sie die Verwendung von Zahnrädern, das führt zu Problemen.

Jede Steuerung wird vor Auslieferung auf korrekte Funktion geprüft. Ein Defekt ist daher nahezu ausgeschlossen und äußert sich auch nicht in ungenaue Fahrwege. Prüfen Sie daher immer genau die Anlage, der Fehler liegt aus Erfahrung meist bei der Anbindung des Encoders oder der Motoren.

Bei Problemen können Sie gerne unter info@rocketronics.de anfragen. Am besten dann auch die Einstellwerte mit aufschreiben.

Wenn die Motoren richtig herum laufen und der Encoder korrekte Werte liefert ist das schlimmste schon geschafft, jetzt müssen nur noch die Geschwindigkeiten und Beschleunigung angepasst werden:

## **5. Überprüfen der Schrittmotorparameter**

Zunächst die Beschleunigung des Z-Motors:

- 1. Stoppen Sie die Spindel
- 2. Wechseln Sie in die Einstellungen und stellen Sie den Wert für F Eilgang des Z-Schrittmotors auf einen Wert um die 1000.
- 3. Fahren Sie die Z-Achse einige Male mit den Verfahr-Tasten nach links und rechts
- 4. Stellen Sie dabei fest, dass der Motor blockiert, müssen Sie anhand der Beschleunigungsund Eilgangswerten versuchen zu justieren. Wenn der Motor eher am Ende der Beschleunigungsrampe blockiert dreht er zu schnell. Blockiert er schon am Anfang ist die Beschleunigung zu hoch. Das erfordert ein paar Durchgänge, Sie können jederzeit in die Einstellungen wechseln.

Dann die Werte des Motors der X-Achse:

Machen Sie dasselbe für die X-Achse, auch da hin und her fahren und die Werte entsprechend anpassen bis im Eilgang nichts mehr blockiert.

## **6. Überprüfen des Fahrwegs**

- 1. Montieren Sie einen Messschieber oder eine Messuhr an die Z-Achse so dass dessen Weg gemessen werden kann
- 2. Fahren Sie den Schlitten manuell in Richtung Futter
- 3. Setzen Sie die Z-Achse auf 0 durch die Taste Z0
- 4. Setzen Sie das Messinstrument auf 0
- 5. Setzen Sie ZP auf z.B. -50mm und fahren Sie manuell mit < zum Futter bis die Steuerung bei -50mm stoppt.
- 6. Das Messinstrument sollte jetzt 50mm anzeigen

Wiederholen Sie das auch für die X-Achse

## **Was ist zu tun wenn der gemessene Weg vom eingestellten Weg abweicht?**

Kleine Abweichungen von einigen Hundertstel sind normal, weil die Spindeln mehr oder weniger genau sind, und auch ab Werk schon ihre Abweichungen haben können.

Sind die Abweichungen auf 50 mm mehr als 0,1mm stimmt etwas nicht, überprüfen Sie:

- Sind die Spindelsteigungen korrekt eingestellt?
- Sind diese überhaupt richtig? Manche Maschinen haben zöllige Leitspindeln! Messen Sie genau nach. Manche Spindel ist auch ungleichmäßig abgenutzt.
- Stimmen die Anzahl der Motorschritte für die Achsen?
- Sind es geringfügige Abweichungen die jedes Mal anders sind gehen evtl. Schritte verloren, lösen Sie alle Achsklemmungen, setzen Sie die Beschleunigung testweise weiter herunter und prüfen Sie noch einmal.
- Sitzen die Motoren schlupffrei an den Wellen? Madenschrauben halten das nicht immer ganz fest, besser sind da Nuten mit Passfeder.
- Ist eine Übersetzung in Antriebsstrang vorhanden, die evtl. nicht exakt runde zahlen hat? Dann passen Sie die Anzahl der Motorschritte solange an bis das Ergebnis passt.
- Ist der Motorstrom an der Endstufe korrekt eingestellt?

Bei Problemen helfen wir gerne mit, das Problem zu beseitigen.

Sind alle Tests erfolgreich verlaufen ist die Maschine betriebsbereit!

# **Grundsätzliche Funktionsweise**

Die Elektronische Leitspindelsteuerung (ELS) ist eine Zyklensteuerung für Drehmaschinen und erlaubt die automatische Durchführung von Drehvorgängen und die freie Wahl des Vorschubs.

#### Relative Fahrwege

Die ELS arbeitet dabei, anders als viele Industriesteuerungen üblich, in einem *relativen Modus*: Die zu fahrende Operation *startet immer vom Nullpunkt des Werkzeugs* aus, also *relativ* zu diesem Nullpunkt. Der Vorteil dieser Vorgehensweise ist, dass man keinen Maschinennullpunkt kennen muss, außerdem kann man so einfacher arbeiten, da keine Startpunkte angegeben werden müssen.

Fahrstrecken in X werden immer als solche eingegeben:

Als reale Fahrstrecke, entweder als Radius (z.B. bei Schnittiefe eines Gewindes) oder als Durchmesser. Für X stehen beide Werte zur Verfügung.

Daraus ergibt sich eine sehr einfache Arbeitsweise: Für jeden Zyklus müssen nur drei Werte eingegeben werden:

- 1. Vorschub (F)
- 2. Fahrstrecke in Z (ZP)
- 3. Fahrstrecke in X (XP) (Entweder als Radius oder als Durchmesser)

Es gibt noch einige Zusatzeinstellungen die in einem Parametermenü zum jeweiligen Zyklus bearbeitet werden können, aber dazu mehr. Mit den drei Eingabewerten F, ZP und XP kann man mit der ELS nun jeden Zyklus fahren, der angeboten wird.

#### Beispiel:

Ein Stück Rohmaterial mit 50,14 mm Durchmesser soll auf 40,00 mm abgedreht werden, über eine Länge von 30,00 mm. Das Material ändert sich also im Durchmesser um 10,14 mm, im Radius um 5,07mm.

Wir geben für den Weg in ZP dann -30,00 ein, für den Weg in XP aber -5,07 mm, oder in der untersten Zeile XP als Durchmesser 10,14 mm.

#### Positionsanzeige

Die aktuelle Ist-Position der Achsen sehen Sie jederzeit im Diplay. Mit den Tasten X0 und Z0 können Sie die Position auf 0 setzen.

#### Eingabe von Werten:

Die Eingabe von Werten wie F, ZP und XP erfolgt durch den Drehknopf. Am Display sieht man links den Cursor , der anzeigt welcher Wert aktuell verändert werden kann. Bewegen Sie den Cursor mit den HOCH und RUNTER-Tasten auf den Wert der geändert werden soll. Drehen Sie dann den Drehknopf um den Wert zu ändern.

Der Knopf hat auch eine Tastfunktion: Um die Schrittweite der Änderungen feiner zu machen können Sie den Druckknopf vor dem Drehen auch herunterdrücken, er hat auch eine Tastfunktion. Für nochmalige Verfeinerung drücken Sie die FN-Taste und drehen Sie dann. So können Sie in Schritten von 1.0, 0.1, 0.01 und an manchen Stellen auch 0.001 eingeben. Die Schrittweiten werden sinnvoll angepasst je nach dem was eingegeben werden soll.

### Wechseln von Zyklen

Um in einen anderen Zyklus zu wechseln drücken sie die LINKS oder RECHTS Tasten.

#### Achsen verfahren

Um die Achsen manuell zu verfahren gibt es zwei Steuerkreuze, SLOW JOG und FAST JOG. SLOW JOG bewegt die Achsen langsam, FAST JOG bewegt die Achsen schnell, (Eilgang). Wie schnell und wie langsam können Sie in den Einstellungen einstellen.

#### Positionen anfahren

Sie können exakt Positionen anfahren: Die Z-Achse stoppt von *rechts nach links fahrend* immer bei 0 und bei ZP. Von Rechts nach Links fahrend stoppt sie nicht, Sie müssen auf Positionen immer nach links fahren, damit das Umkehrspiel der Leitspindel immer ausgeglichen ist. Die X-Achse stoppt in Richtung Materialbearbeitung bei 0 und bei XP. Beim Innendrehen ist das in Richtung des Anwenders, beim Außendrehen vom Anwender weg.

#### Schrittweises Verfahren

Sie können die Achsen auch schrittweise verfahren, dazu gibt es die Tasten Z STEP und X STEP. Drücken Sie die Taste Z STEP um in den Schrittmodus der Z-Achse zu wechseln. Analog dazu wechselt in Druck auf X STEP in den Schrittmodus der X-Achse.

Schrittweise verfahren können Sie dann mit dem Drehknopf in 0,1mm Schritten, drücken Sie den Drehknopf noch beim Drehen fahren Sie mit 0,01mm Schritten.

#### Manuell Verfahren

Wir empfehlen die Handräder montiert zu lassen, denn dann kann man immer noch manuell fahren. Um das zu erlauben können Sie mit XOFF und ZOFF die jeweiligen Achsen deaktivieren, die Motoren werden dann in einen Freilauf geschaltet und Sie können von Hand "kurbeln". In manchen Zyklen kann man das während eines Zyklus tun, z.B. zur Gewindereparatur oder im Getriebemodus.

Achtung: Sobald Sie an der ELS einen Fahrbefehl erteilen wird die Achse automatisch wieder aktiviert!

#### Einstellungen

Sie können viele Parameter einstellen und die Steuerung so an Ihre Maschine anpassen. Drücken Sie dazu die EINSTELLUNGEN-Taste.

#### Parametermenü

In vielen Zyklen gibt es ein Parametermenü, welches weitergehende Einstellungen erlaubt. So kann man im Gewindezyklus z.B. die Schnittstrategie und den Flankenwinkel wählen, im Kegelzyklus das Kegelverhältnis oder den Schneidenradius. Sie erreichen das Parametermenü indem Sie auf die PARAM-Taste drücken.

Kühlung/Schmierung: Nach Start eines Zyklus wird der COOL-AUSGANG aktiviert und die eingestellte Verzögerung abgewartet bis der Schnitt beginnt. Nach Beenden des Zyklus wird der Ausgang wieder abgeschaltet.Allgemeines zu den Zyklen

● Vor jedem Vorgang ist es notwendig den Nullpunkt der X- und Z-Achse korrekt einzustellen und die eingegebenen Werte für Vorschub, XP und ZP zu prüfen.

- Vor jedem Vorgang ist eine Freigabe durch START notwendig, auch in den Getriebemodi.
- In jedem Zyklus ist ein sofortiger Abbruch durch STOP möglich. Bei einem STOP werden die Achsen auf die Warteposition bzw. auf 0,0 gefahren. Ist ein kompletter Stop notwendig ist dazu die NOTHALT-Funktion zu betätigen! Nur dann halten die Achsen sofort an und fahren keine Ruheposition an.
- Bei allen Zyklen außer "Stoßen" muss die Spindel vor dem Start des Vorgangs laufen!
- Sie können die Spindel während eines laufenden Zyklus auch abschalten, nach Wiederanlauf der Spindel läuft auch die Bearbeitung weiter. Bedenken Sie aber dass dabei das Werkzeug beschädigt werden kann, speziell Wendeplatten überstehen das oft nicht unbeschadet.
- Gewindedrehen ist bis 1200 U/min möglich, alle anderen Zyklen laufen bis 3000 U/ min (Ausnahmen dann wenn der Encoder an der Spindel andere Impulsraten liefert als empfohlen)
- Automatischer Spindel-Stopp: Nach Beenden eines Zyklus und bei einem Nothalt wird der Ausgang SPINDEL STOP aktiviert, und zwar für die eingestellte Dauer (Spindel Stop Schaltdauer). Damit kann z.B. nach Zyklusende der Spindelantrieb abgeschaltet werden sofern dafür ein Eingang an der Maschine vorhanden ist.

## **Wahl der Schnittdurchgänge**

Damit das Werkzeug oder das Material nicht überlastet werden wird i. d. Regel in mehreren Zustellungen geschnitten, wir sprechen von "Durchgängen". Vor jedem Durchgang wird die Schneide um einen gewissen Betrag ins Material gefahren um dann das Material schichtweise abzuspanen.

Die Schnitttiefe wird beim Zerspanen mit **a**<sub>n</sub> bezeichnet, im Display verwenden wir Ap. Für grobe Schruppzerspanung verwenden wir "Schrupp Ap", für feines Schlichten "Schlicht Ap". Damit wir wissen in welcher Richtung das gemeint ist setzen wir noch den Achsbuchstaben davor.

In den Einstellungen gibt es vier Werte, die die Schnitttiefe beeinflussen:

*X Schrupp AP*, *X Schlicht Ap* für Schnitttiefen in X-Richtung, *Z Schrupp Ap* und *Z Schlicht Ap* für Z-Richtung.

Ausgehend von der gewünschten Schnitttiefe teilt die Steuerung die einzelnen Tiefen pro Durchgang anhand dieser Einstellwerte auf. Die Aufteilung erfolgt so, dass "X/Z Schrupp Ap" nie überschritten wird, und als Schlichtgang mit Schlicht Ap geschnitten wird.

Vor dem Schnitt wird die Aufteilung im Display angezeigt, der Anwender kann mit dem Drehknopf die Anzahl der Schruppdurchgänge von 1-99 ändern, die Tiefen werden dabei on-the-fly neu berechnet und angezeigt. Solange die Anzahl der Schnitte größer 1 ist wird immer ein Schlichtgang eingefügt.

Beispiel: Außendrehen, Schnitttiefe soll 5,00 mm sein.

Eingestellt ist X Schrupp Ap= 1,00 mm, X Schlicht AP = 0,10mm

Es wird angeboten 5x0,98 mm + 0,1 mm zu schneiden.

Der Schnitt wird also so aufgeteilt dass beim Schruppen die eingestellten 1,00 mm nicht überschritten aber so gut wie möglich ausgenutzt werden, als letztes wird der Schlichtgang mit 0,10 mm geschnitten.

Tipp 1:

Die Anzahl der Durchgänge kann auch auf 1 gedreht werden, dann wird 1x auf volle Tiefe gefahren. Das ist dann nützlich wenn man noch einmal auf volle Tiefe drehen möchte, z.B. beim Gewindedrehen um die letzten Zehntel Material aus der Gewinderille zu entfernen.

## Tipp 2:

Im Parametermenü vieler Zyklen kann der Schlichtvorschub eingestellt werden, das ist die Vorschubgeschwindigkeit beim Schlichten. Damit können Sie für den Schlichtvorgang eine andere Geschwindigkeit einstellen als für das Schruppen, meist eine langsamere.

## **Anzeige vor dem Schnitt:**

Die Steuerung zeigt Ihnen vor dem Schnitt übersichtlich die Daten und die Anzahl der Durchgänge an, diese können Sie dann mit dem Drehknopf sehr einfach und schnell anpassen. Unten Beispiele für Gewindeschneiden als Kegelgewinde, oder beim Aussendrehen:

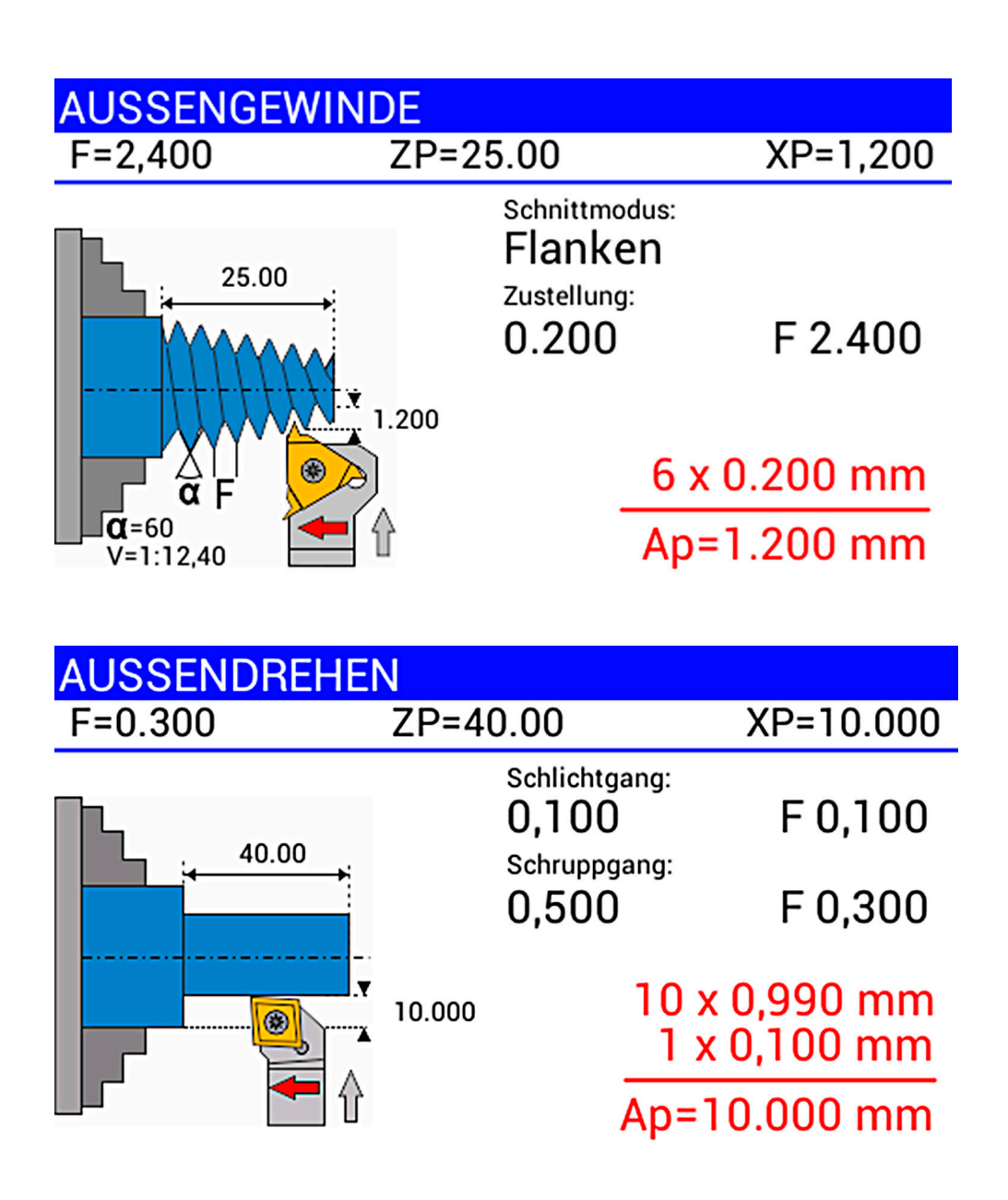

# **Mögliche Zyklen**

Folgende Zyklen stehen zur Verfügung:

- Getriebe Links Elektronisches Getriebe Links
- Getriebe Rechts Elektronisches Getriebe Rechts
- Außendrehen Langdrehen außen
- Innendrehen Langdrehen innen
- Plandrehen
- Abstechen
- Außengewinde Gerades oder kegeliges Gewinde außen
- Innengewinde Gerades oder kegeliges Gewinde innen
- Gewinde <0 Außengewinde nie über 0 fahrend
- Außenkegel Kegeldrehen außen
- Innenkegel Kegeldrehen innen
- Außenradius Konvex
- Außenradius Konkav
- Innenradius Konvex
- Innenradius Konkav
- Rille Runde oder elliptische Rillen
- Einstich Für Keilriemenräder oder andere Einstiche (Neu ab Sofware Version 9)
- Stoßen Schleifen und Stoßen bei stehender oder drehender Spindel
- Bohren Bohrzyklus
- Winkel Winkelmessung am Futter

## **GETRIEBE Links**

Elektronisches Getriebe mit frei wählbarem Vorschub. Dabei wird der Motor mit der eingestellten Vorschub angetrieben, hält die Spindel an, hält auch der Motor an. Das ist identisch mit dem Zustand vor Umbau der Maschine, das Getriebe wird nun durch die ELS ersetzt. Dreht die Spindel links herum fährt der Schlitten nach links, dreht die Spindel rechts herum bewegt sich der Schlitten nach rechts.

Ist die Endposition ("Z P") < 0 hält der Schlitten auch an der Endposition an, intern rechnet die Steuerung die Position aber mit so dass z.B. der Anfang eines Gewindes im Gewindezyklus wieder korrekt gefunden wird.

Nach dem Wechsel in diesen Zyklus muss aus Sicherheitsgründen mit START der Vorschub erst gestartet werden. Mit der Taste STOP kann jederzeit der Vorschub gestoppt und wieder gestartet werden.

## **GETRIEBE Rechts**

Dasselbe, nur anders herum, z.B. für Linksgewinde.

Tipp: In diesen Zyklen kann die X-Achse mit XOFF deaktiviert werden um manuell in X-Richtung zustellen zu können.

Fährt der Schlitten in einem der Getriebe-Modi in die falsche Richtung müssen Sie in den Einstellungen des Encoders die Richtung umkehren: Wechseln Sie dann zu EINSTELLUNGEN -> SE-TUP ENCODER -> RICHT. UMKEHREN und stellen Sie die Richtung dort um. Wenn der Schlitten danach in die richtige Richtung fährt funktioniert die Anlage korrekt.

#### **Verfügbare Parameter im Parametermenü:**

*• Direktantrieb* – schaltet in den direkten Antrieb, und fährt keine Beschleunigungsrampen. Dadurch können z.B. manuell Federn gewickelt werden. Jede Bewegung der Spindelwelle führt 1:1 zu einer Bewegung der Z-Achse.

## **AUSSENDREHEN**

Gerade Spanabnahme in Längsrichtung zum Futter hin zur Durchmesserreduzierung eines Werkstücks.

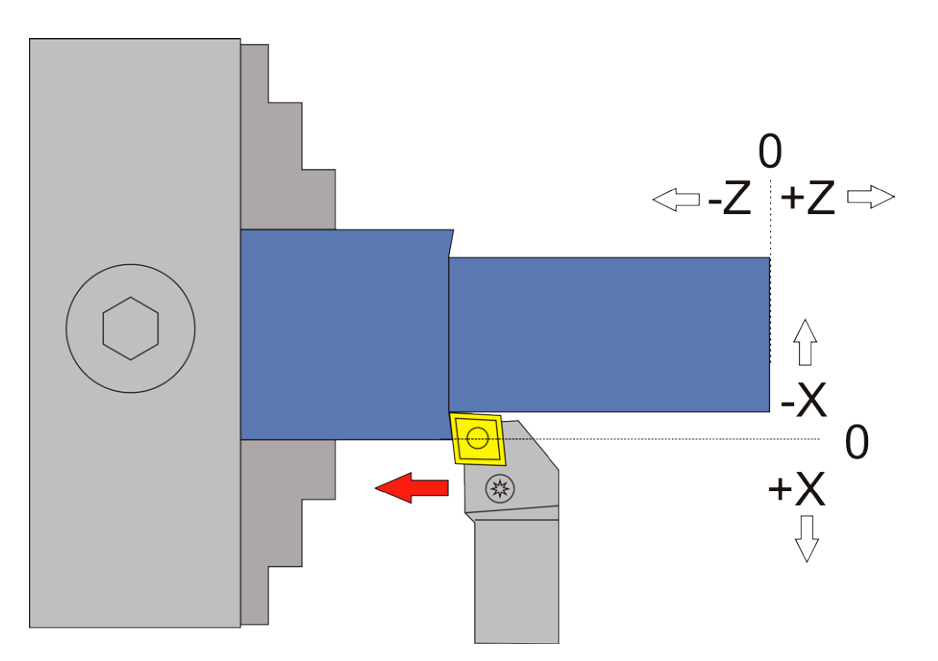

Bewegte Achsen und Richtungen:

- X zum Futter hin (-X)
- Z zum Futter hin (-Z)

Notwendige Angaben:

- Vorschub F in mm/U
- ZP: Länge der Bearbeitung in Z-Richtung, muss null oder negativ sein

Optionale Angaben

• XP: Materialabnahme in X-Richtung, muss null oder negativ sein. Wenn =0 wird nur in Z-Richtung zugestellt, z.B. bei Handzustellung in X-Richtung. Wenn >0 steht vor Start des Vorgangs die Anzahl der Schnittdurchgänge zur Auswahl

## **Verfügbare Parameter im Parametermenü:**

- *• X Ap Schlicht* Tiefe des letzten Schlichtgangs in mm
- *• Schlicht Vorschub* Geschwindigkeit des Schlichtgangs, entweder prozentual zur eingestellten Vorschubgeschwindigkeit, oder wenn weiter über 100% hinaus gedreht wird auch in diskreten Werten in mm/Umdrehung. Der Schruppgang erfolgt dann mit der im Zyklus eingestellten Vorschubgeschwindigkeit (F), der letzte Schlichtgang dann mit der hier im Parametermenü eingestellten Geschwindigkeit. Die Einstellung erlaubt ein schnelles Schruppen mit F und anschließendes langsames Schlichten.

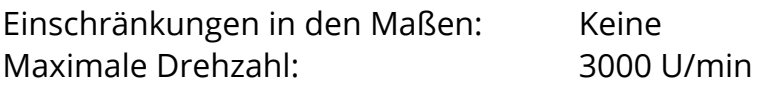

Während des Schnitts kann die Drehzahl frei verändert werden. Ein Stopp ist jederzeit durch Drücken der STOP-Taste möglich.

#### **WICHTIG: PASSEN SIE IMMER AUF, DASS DER NULLPUNKT KORREKT GESETZT IST!**

Es gibt drei mögliche Varianten:

1.  $ZP = 0$  und  $XP = 0$  es sind also gar keine Endpunkte angegeben.

In diesem Fall geht die Fahrt nach dem START -Signal nach einer Sicherheitsabfrage auf X 0,00 und danach in –Z-Richtung bis die STOP-Taste gedrückt wird. Während der Fahrt ist mit START ein Start-Stop Betrieb möglich. Erst das Betätigen der STOP-Taste bricht die Fahrt ab, danach erfolgt ein Rücksetzen von X und Z auf die Halteposition

2. ZP <> 0 XP = 0, es ist also nur eine Endposition für Z angegeben, keine Tiefe.

Hier geht die Fahrt direkt nach dem START -Signal OHNE Sicherheitsabfrage auf X 0,00 und dann in –Z-Richtung bis zum Endpunkt Z P. Danach erfolgt ein Rückstellen nach X 0,2 und auf Z 0,00 zurück, danach wechselt die Position für X und Z in Halteposition

3. ZP < 0 und XP < 0, es sind also für Länge und Tiefe Werte angegeben

Hier wird vollautomatisch in mehreren Durchgängen geschnitten.

Nach dem START -Signal zeigt die Steuerung in einer Übersicht zunächst alle Daten zu den einzelnen Durchgängen an. Ein erneuter START-Befehlt startet den Schnitt, STOP bricht den Vorgang ab. Während des Schnitts wird der Fortgang im Display angezeigt.

Nach Beenden des letzten Durchgangs wird die X-Achse auf +0,2 gefahren, und somit die Fläche am Ende des Werkstücks sauber plan gedreht. Danach wird die Halteposition angefahren.

#### **Außendrehen in mehreren Durchgängen Beispiel: Gewählt sind ZP= -40,00 und XP = -10,000**

Es soll also 10mm Material abgetragen, auf einer Länge von 40 mm

Nach dem Starten der Spindel und Drücken von START berechnet die Steuerung zunächst die Anzahl der notwendigen Durchgänge. Es werden dafür die in den Einstellungen eingestellten Werte für Maximalen Schruppstärke (X Ap Schrupp) und Schlichtstärke (X Ap Schlicht) verwendet. Es werden also n Durchgänge mit max. Schruppstärke gefahren, der letzte Durchgang dann mit Schlichtstärke. Grundsätzlich erfolgt immer der letzte Durchgang mit Schlichtzustellung! Der in den Einstellungen eingestellte Wert der Schruppstärke (X Ap Schrupp) wird nicht überschritten.

> In diesem Beispiel sind *X Ap Schrupp* auf 1,0mm und *X Ap Schlicht* auf 0,1mm gestellt.

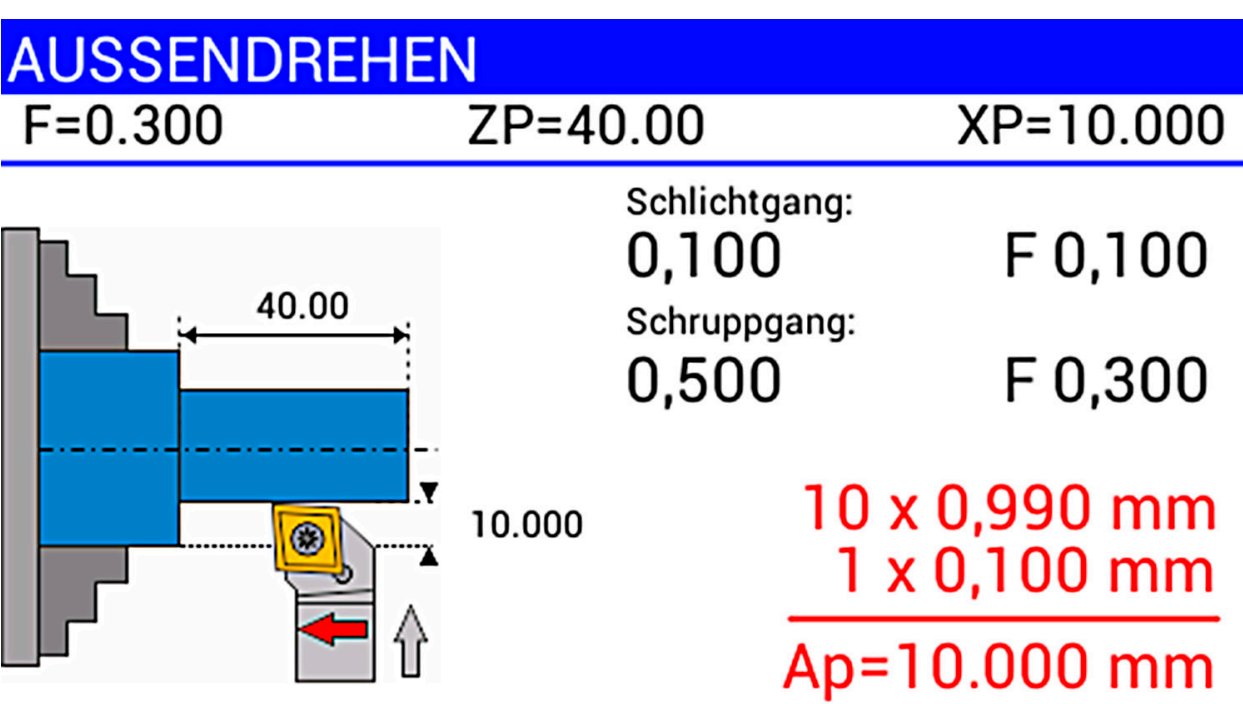

Die Anzeige ist dann wie folgt:

Was wird hier angezeigt? In der oberen Leiste sehen Sie immer die Einstellwerte für F, ZP und XP.

Oben rechts dann die Tiefe und den Vorschub des Schlichtgangs. Dann folgt Tiefe und Vorschub des Schruppgangs.

In Rot wird eine Übersicht angestellt mit dem finalen Materialabtrag Ap. Hier sehen Sie immer sofort wieviele Zustellungen gemacht werden, und wieviel Material insgesamt abgetragen wird.

## Vorschub beim Schlichten:

Im Parametermenü zum Zyklus können Sie über "Schlichtvorschub" einstellen mit welchem Vorschub der Schlichtgang durchgeführt werden kann, in diesem Beispiel steht das auf F0,100. Für Schruppen wird immer F verwendet, für den letzten Schlichtgang können Sie somit wahlwei-

se einen anderen Wert angeben. Damit wird für Schruppen und Schlichten ein unterschiedlicher Vorschub gefahren, was viel Zeit sparen kann: Schruppen mit hohem Vorschub, Schlichten mit geringem Vorschub.. Man kann es aber auch identisch lassen, dann werden alle Durchgänge mit dem eingangs eingestellten Vorschub gefahren.

Der Wert für "Schlichtvorschub" kann in % von F angeben werden, oder mit einem definierten Wert. Mit dem Drehknopf können Sie das schnell einstellen. Der Wert gilt dann für alle Zyklen.

In obigem Beispiel soll also in 10 Durchgängen je 0,99mm abgenommen werden, der letzte Durchgang erfolgt mit Schlichtstärke von 0,10 mm Insgesamt ergibt das den Wert von ap=10,00 mm. Die Gesamtzahl der Durchgänge ist also 11: 10x Schruppen und 1x Schlichten.

Verwenden Sie den Drehknopf um die Anzahl der Durchgänge nach oben oder unten ändern, die Zustelltiefen werden on-the-fly neu berechnet. So können Sie schnell Änderungen vornehmen, müssen aber aufpassen die Maschine oder das Material durch zu große Schnittiefen nicht zu überlasten.

Tipp: Sie können die Anzahl der Durchgänge auch auf 1 reduzieren, dann wird direkt auf den Endpunkt gefahren, nützlich z.B. wenn man noch einmal einen letzten Durchgang auf die maximale Tiefe fahren möchte. Nützlich z.B. beim Gewindedrehen um das Gewinde von den letzten Materialresten zu säubern.

Gefallen Ihnen die Werte drücken Sie START um den Vorgang zu starten. STOP bricht den Vorgang ab.

## **INNENDREHEN**

Dieser Modus dient dem Abtrag von Material in Längsrichtung, aber von innen. Vom Nullpunkt ausgehend fährt der Drehmeißel nach –X, danach nach –Z ZP entspricht hier die Länge, XP der Tiefe des Materials das abgenommen wird

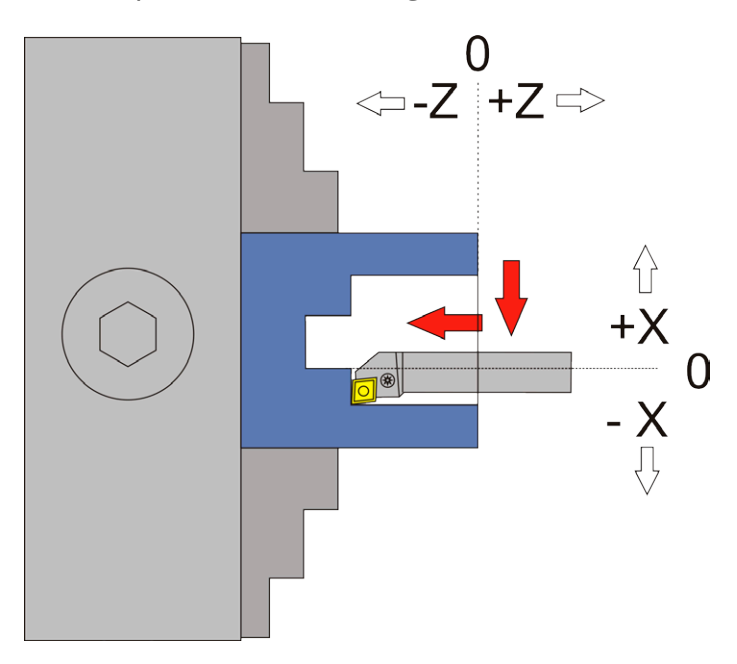

ACHTUNG: -X ist IMMER in Abtragrichtung, in diesem Fall ist -X also zum Bediener hin! Das ist die andere Richtung als beim Außendrehen! Fahren Sie zum Nullsetzen der X-Achse immer auf den Bediener zu und setzen dann auf 0, nur so ist sichergestellt, dass das Umkehrspiel berücksichtigt wird.

Bewegte Achsen und Richtungen:

- X zum Bediener hin (-X)
- Z zum Futter hin (-Z)

Notwendige Angaben:

- Vorschub F in mm/U
- ZP: Länge der Bearbeitung in Z-Richtung, muss null oder negativ sein

Optionale Angaben

• XP: Materialabnahme in X-Richtung, muss null oder negativ sein. Wenn =0 wird nur in Z-Richtung zugestellt, z.B. bei Handzustellung in X-Richtung. Wenn >0 steht vor Start des Vorgangs die Anzahl der Schnittdurchgänge zur Auswahl

## **Verfügbare Parameter im Parametermenü:**

- *• X Ap Schlicht* Tiefe des letzten Schlichtgangs in mm
- *• Schlicht Vorschub* Geschwindigkeit des Schlichtgangs, entweder prozentual zur eingestellten Vorschubgeschwindigkeit, oder wenn weiter über 100% hinaus gedreht wird auch in diskreten Werten in mm/Umdrehung. Der Schruppgang erfolgt dann mit der im Zyklus eingestellten Vorschubgeschwindigkeit (F), der letzte Schlichtgang dann mit der hier im Parametermenü eingestellten Geschwindigkeit. Die Einstellung erlaubt ein schnelles Schruppen mit F und anschließendes langsames Schlichten.

## **WICHTIG: PASSEN SIE IMMER AUF, DASS DER NULLPUNKT KORREKT GESETZT IST!**

Es gibt drei mögliche Varianten:

1.  $ZP = 0$  und  $XP = 0$  es sind also gar keine Endpunkte angegeben.

In diesem Fall geht die Fahrt nach dem START -Signal nach einer Sicherheitsabfrage auf X 0,00 und danach in –Z-Richtung bis die STOP-Taste gedrückt wird. Während der Fahrt ist mit START ein Start-Stop Betrieb möglich.

Erst das Betätigen der STOP-Tasten bricht die Fahrt ab, danach erfolgt ein Rücksetzen von X und Z auf die Halteposition

2. ZP <> 0 XP = 0, es ist also nur eine Endposition für Z angegeben, keine Tiefe. Hier geht die Fahrt direkt nach dem START -Signal OHNE Sicherheitsabfrage auf X 0,00 und dann in –Z-Richtung bis zum Endpunkt Z P. Danach erfolgt ein Rückstellen nach X 0,2 und auf Z 0,00 zurück, danach wechselt die Position für X und Z in Halteposition

3. ZP < 0 und XP < 0, es sind also für Länge und Tiefe Werte angegeben

Hier wird vollautomatisch in mehreren Durchgängen geschnitten.

Nach dem START -Signal zeigt die Steuerung in einer Übersicht zunächst alle Daten zu den einzelnen Durchgängen an und fährt dann nach einem erneuten Startbefehl los. Hier kann durch das Betätigen der STOP-Taste auch abgebrochen werden.

## **PLANDREHEN**

Dieser Modus dient der Abtragung von Material an der Stirnseite des Werkstücks Vom Nullpunkt ausgehend fährt der Drehmeißel nach –Z, danach nach –X ZP entspricht hier die Tiefe des Materials das abgenommen wird (ap), XP der Radius um den das Werkstück kleiner wird (r).

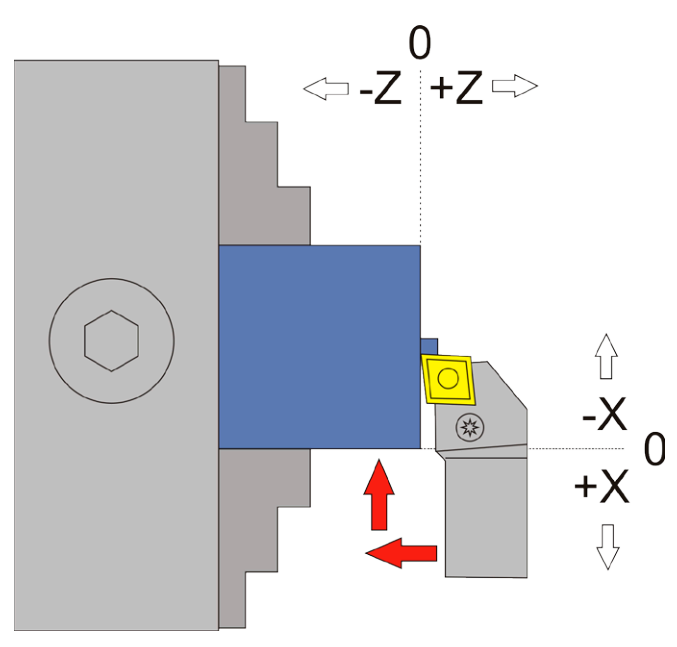

ACHTUNG: -X ist IMMER in Abtragrichtung, in diesem Fall ist -X also vom Bediener weg. Fahren Sie zum Nullsetzen der X-Achse immer auf das Werkstück zu und setzen dann auf 0, nur so ist sichergestellt, dass das Umkehrspiel berücksichtigt wird.

Bewegte Achsen und Richtungen:

- X zum Futter hin (-X)
- Z zum Futter hin (-Z)

Notwendige Angaben:

- Vorschub F in mm/U
- XP: Länge der Bearbeitung in X-Richtung, muss null oder negativ sein

Optionale Angaben

• ZP: Materialabnahme in Z-Richtung, muss null oder negativ sein. Wenn =0 wird nur in X-Richtung zugestellt Wenn >0 steht vor Start des Vorgangs die Anzahl der Schnittdurchgänge zur Auswahl

#### **Verfügbare Parameter im Parametermenü:**

- *• Z Ap Schlicht* Tiefe des letzten Schlichtgangs in mm
- *• Schlicht Vorschub* Geschwindigkeit des Schlichtgangs, entweder prozentual zur eingestellten Vorschubgeschwindigkeit, oder wenn weiter über 100% hinaus gedreht wird auch in diskreten Werten in mm/Umdrehung. Der Schruppgang erfolgt dann mit der im Zyklus eingestellten Vorschubgeschwindigkeit (F), der letzte Schlichtgang dann mit der hier im Parametermenü eingestellten Geschwindigkeit. Die Einstellung erlaubt ein schnelles Schruppen mit F und anschließendes langsames Schlichten.

## **WICHTIG: PASSEN SIE IMMER AUF, DASS DER NULLPUNKT KORREKT GESETZT IST!**

Es gibt drei mögliche Varianten:

1.  $ZP = 0$  und  $XP = 0$  es sind also gar keine Endpunkte angegeben.

In diesem Fall geht die Fahrt nach dem START -Signal nach einer Sicherheitsabfrage auf Z 0,00 und danach in –X-Richtung bis die STOP-Taste gedrückt wird. Während der Fahrt ist mit START ein Start-Stop Betrieb möglich. Erst das Betätigen der STOP-Tasten bricht die Fahrt ab, danach erfolgt ein Rücksetzen von X und Z auf die Halteposition

2. ZP = 0 XP < 0, es ist also nur eine Endposition für Z angegeben, keine Tiefe. Hier geht die Fahrt direkt nach dem START -Signal OHNE Sicherheitsabfrage auf Z 0,00 und dann in –X-Richtung bis zum Endpunkt X P. Danach erfolgt ein Rückstellen nach Z 0,2 und auf X 0,00 zurück, danach wechselt die Position für X und Z in Halteposition.

3. ZP < 0 und XP < 0, es sind also Werte für Tiefe und Radius angegeben

Hier wird vollautomatisch in mehreren Durchgängen geschnitten.

Nach dem START -Signal zeigt die Steuerung in einer Übersicht zunächst alle Daten zu den einzelnen Durchgängen an und fährt dann nach einem erneuten Startbefehl los. Hier kann durch das Betätigen der STOP-Taste auch abgebrochen werden. Bei der Anzahl der Durchgänge gilt dasselbe wie das bei "Außendrehen" geschriebene.

## **ABSTECHEN**

Dieser Modus dient dem Abstechen von runden Werkstücken.

Vom Nullpunkt ausgehend fährt der Drehmeißel hier nach –X nach XP in Richtung Durchmessermitte. ZP-Werte in Z-Richtung werden ignoriert!

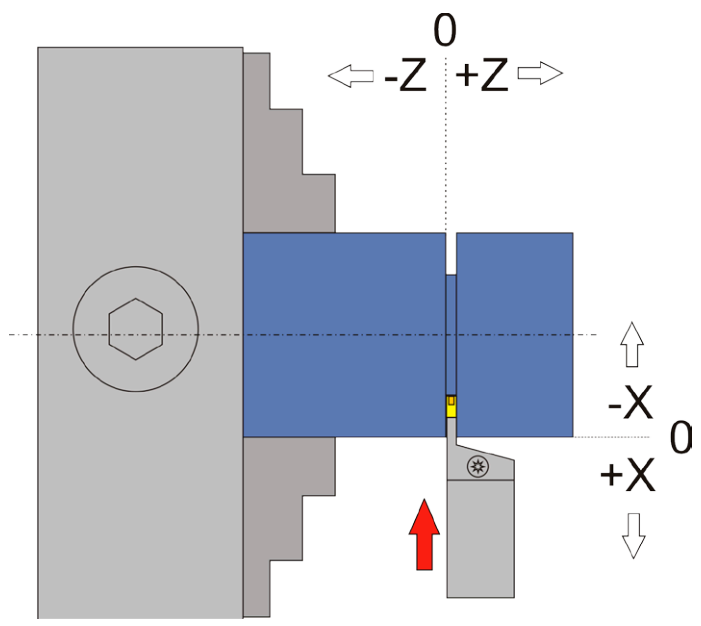

ACHTUNG: -X ist IMMER in Abtragrichtung, in diesem Fall ist –X also vom Bediener weg. Fahren Sie zum Nullsetzen der X-Achse immer auf das Werkstück zu und setzen dann auf 0, nur so ist sichergestellt, dass das Umkehrspiel berücksichtigt wird.

Es gibt zwei mögliche Varianten:

1. XP = 0 es ist also kein Endpunkt angegeben.

In diesem Fall geht die Fahrt nach dem START -Signal nach einer Sicherheitsabfrage in –X-Richtung bis die STOP-Taste gedrückt wird. Während der Fahrt ist mit START ein Start-Stop Betrieb möglich. Erst durch das Betätigen der STOP-Tasten bricht die Fahrt ab, danach erfolgt ein Rücksetzen von X auf die Halteposition

2. XP < 0, es sind also Werte für Tiefe angegeben

Hier wird vollautomatisch nach einer Sicherheitsabfrage mit dem eingestellten Vorschub auf XP gefahren, danach erfolgt ein Rückzug auf die Halteposition. Die Fahrt kann jederzeit durch das Betätigen der STOP-Taste abgebrochen werden, dann erfolgt eine Rückstellung auf die Halteposition.

Werte für ZP werden hier ignoriert! Die Z-Achse wird in diesem Modus nicht bewegt.

## **Verfügbare Parameter im Parametermenü:**

**KFINF** 

## **Konstante Schnittgeschwindigkeit (Ab Software ver. 11) Möglich bei PLANDREHEN und ABSTECHEN**

Diese Funktion ist nur möglich wenn die ELS4 Pro die Spindeldrehzahl regelt und die Funktion in den Einstellungen unter AUSGAENGE -> KONSTANT Vc aktiviert ist.

Wenn beim Drehen der Werkstückdurchmesser kleiner wird verringert sich bei gleichbleibender Drehzahl die Schnittgeschwindigkeit Vc, was zu einer veränderten Oberfläche oder höherem Werkzeugverschleiß führen kann. Speziell bei großen Bauteilen macht sich das schnell unangenehm bemerkbar.

Vc wird wie folgt berechnet: Daraus errechnet sich die Drehzahl (n):

$$
v_c = \frac{D \times \pi \times n}{1000}
$$

$$
n = \frac{v_x \times 1000}{D \times \pi}
$$

- Vc Schnittgeschwindigkeit in m/min
- D Werkstückdurchmesser in mm
- n Drehzahl in 1/min

## Beispiel:

Eine Bremsscheibe mit D=400mm soll plan gedreht werden.

Sie soll mit Vc=120 m/min geplant werden.

Das ergäbe nach der Formel eine notwendige Drehzahl von 95 U/min

Im Laufe des Planens wird der Durchmesser immer geringer. Wenn die Drehzahl bei 95 U/min bliebe wäre Vc bei 200 mm Durchmesser nur noch 60 m/min, bei 100 mm Durchmesser wären es nur noch 30 m/min, sie fällt also immer weiter ab!

Viele Stahlsorten benötigen eine bestimmtes Vc um mit guter Oberfläche bearbeitet zu werden, fällt sie zu weit ab kann auch das Werkzeug Schaden nehmen und schnell abnutzen.

Um das zu vermeiden kann man die Drehzahl bei kleiner werdendem Durchmesser erhöhen. Die ELS4 Pro kann dies nun ab Software Version 10 automatisch durchführen, für Plandrehen und Abstechen.

Die Steuerung fragt dazu vor den Start die notwendigen Daten ab: Benötigen werden:

- *• Start-Durchmesser* des Werkstücks (Wird aus XP errechnet)
- die gewünschte Schnittgeschwindigkeit "Vc".
- Die Startdrehzahl "n"
- Die Enddrehzahl "n max"

Der Start-Durchmesser des Werkstücks wird aus XP berechnet und kann verstellt werden. Vc wird aus der aktuell gemessenen Drehzahl und dem Startdurchmesser errechnet.

Ändern Sie einen der Werte werden die anderen neu berechnet. Ändert sich dabei der Wert für die Drehzahl n wird diese auch gleich ausgegeben, es ändert sich dadurch auch die Spindeldrehzahl. So können Sie sehr einfach die optimale Vc einstellen.

Wichtig ist der Wert "n max", die maximal zu fahrende Drehzahl. Diese Drehzahl wird maximal ausgegeben und muss dem Werkstück angepasst sein.

Viele Drehfutter haben Maximalwerte die nicht überschritten werden dürfen, hier muss also ein passender Wert eingegeben werden. Bei großen unwuchtigen Werkstücken kann man meist keine hohen Drehzahlen fahren, da sie sonst aus dem Futter herausgerissen werden könnten.

Sind Sie zufrieden mit den Werten drücken Sie START um den Vorgang zu starten oder STOP um abzubrechen.

Die ELS startet bei START nun mit der eingestellten Drehzahl und regelt diese hoch je weiter der Schnitt fortschreitet. Dabei wird die maximale Drehzahl die in "n max" eingestellt wurde nicht überschritten. Es kann also sein dass an einem Punkt die Drehzahl nicht weiter steigt, z.B. wenn "n max" erreicht wurde oder die Spindel keine höheren Drehzahlen kann. Ab dieser Stelle verändert sich dann Vc wieder, was aber leider unvermeidlich ist. Soweit möglich wird also die Drehzahl angepasst um eine gleichbleibende Schnittgeschwindigkeit zu ermöglichen.

#### **Schnittdatenrechner**

Ein praktischer Schnittdatenrechner erlaubt die Berechnung der Daten für jeden Drehvorgang. Drücken Sie dazu die **RPM**-Taste länger als eine Sekunde. Es öffnet sich dann der Schnittdatenrechner mit dem Sie zu jeder Zeit aus dem Durchmesser die Drehzahl und Vc berechnen können. Auch hier kann man einen Wert ändern um die anderen Beiden ausrechnen zu lassen.

## **FREISTICH**

Dieser Modus dient dem automatischen Drehen von Freistichen nach DIN 76-1. Gedreht wird hierbei mit spitzen Wendeplatten, z.B. Typ VCGT.

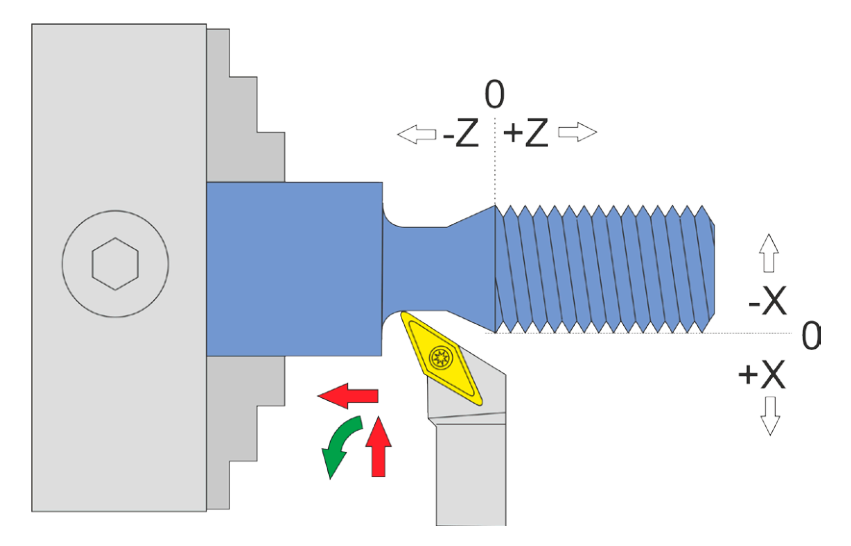

 Ein Freistich ist optimal am Grund von Gewinden. Der Freistich nach DIN 76-1 wird eingeleitet von einer 30° Schräge, danach folgt eine gerade Strecke die in einem Radius endet.

Die Eingabe der Maße erfolgt durch Ändern der Tiefe (XP). Da Freistiche i. d. R. bei Gewinden verwendet werden wählt man die Tiefe anhand der Gewindetiefe, und setzt etwas hinzu um sicher zu gehen. Die Länge des Freistichs wird dann automatisch berechnet, so kommt man zum kürzestmöglichen Freistich. Will man den Freistich länger haben als die Automatik berechnet hat kann man auf ZP wechseln und die Länge einfach erhöhen.

Vor Schnittbeginn wird wieder gezeigt in wievielen Durchgängen gedreht werden soll, was man wie gewohnt mit dem Drehknopf schnell ändern kann.

#### **Beispiel:**

Ein Bolzenende wurde abgedreht und ist 30 mm lang. Ein Gewinde soll geschnitten werden mit 0,97mm Gewindetiefe. Wir stellen die Tiefe des Freistichs auf XP=-1,50mm. Die Länge wird von der ELS dann auf ZP=-3,47mm berechnet.

Damit wir den Freistich exakt ans Ende des Bolzens legen können erhöhen wir die Länge auf -4,00 mm. Wir fahren dann ausgehend vom Nullpunkt an der Planfläche des Bolzens in Z auf -26,00, also 4mm vor Ende des Bolzens. Dort setzen wir Z auf 0, unser neuer Nullpunkt für den Freistich. So können wir den 4mm langen Freistich exakt bis an das Bolzenende drehen!

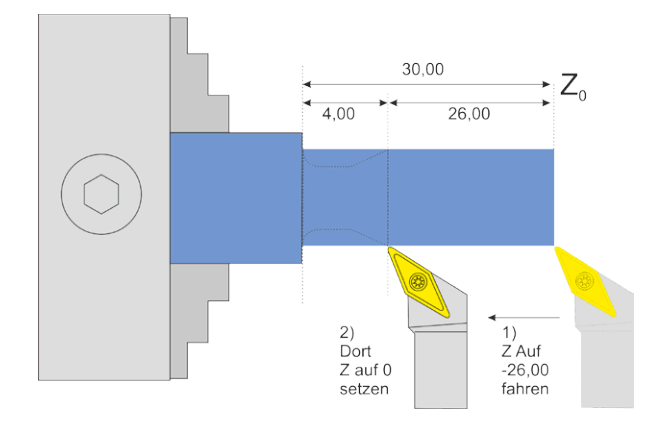

#### **Verfügbare Parameter im Parametermenü:**

Das Parametermenü erlaubt den schnellen Zugriff auf nützliche EInstellwerte. Sie erreichen das Parametermenü indem Sie auf die PARAM-Taste drücken.

- *X Ap Schlicht* Tiefe des letzten Schlichtgangs in mm.
- *Schlicht Vorschub* Geschwindigkeit des Schlichtgangs, entweder prozentual zur eingestellten Vorschubgeschwindigkeit, oder wenn weiter über 100% hinaus gedreht wird auch in diskreten Werten in mm/Umdrehung. Der Schruppgang erfolgt dann mit der im Modus eingestellten Vorschubgeschwindigkeit, der letzte Schlichtgang dann mit der hier im Parametermenü eingestellten Geschwindigkeit. So kann man schnell schruppen und langsam schlichten um Zeit zu sparen.
- *Schneidenradius* Der Radius der Schneide, eine wichtige Angabe um den Radius und die Schräge exakt drehen zu können.

## **GEWINDE DREHEN**

Die Elektronische Leitspindel verwandelt Ihre konventionelle Drehmaschine in eine universelle Gewindedrehmaschine. Wenn Sie beide Achsen motorisiert haben können Sie damit vollautomatisch Gewinde aller Art drehen, innen und außen.

Es ist dabei unerheblich welchen Flankenwinkel Sie schneiden, oder welche Art von Gewinde. Es ist neben metrischen Gewinden auch zöllige Gewinde möglich, ebenso wie Trapezgewinde oder Rohrgewinde. Auch kegelige und mehrgängige Gewinde sind möglich, sowie die Reparatur von beschädigten Gewinden (Nachschnitt).

Als Eingabe ist der Vorschub notwendig, der hier der Gewindesteigung entspricht. Die Gewindetiefe wird über XP eingegeben, ZP definiert die Länge des Gewindes. Die Steigung von zölligen Gewinden muss in mm umgerechnet werden. 24 Gänge pro Zoll sind z.B. 25,4 / 24 = 1,058 mm

Durch die Arbeitsweise der ELS werden Drehzahlschwankungen aller Art aufgefangen, man kann zwischen den Schnitten auch aufstoppen, den Schlitten über die Verfahrtasten hin und herfahren, am Futter herumdrehen, das Gewinde testen um dann wieder weiter zu drehen, das alles ist kein Problem, die Gewinderille wird immer wieder getroffen.

#### **Die maximal erlaubte Drehzahl beim Gewindedrehen ist 1200 U/min!**

**Wichtig**: Solange das Gewinde nicht fertig ist sollte man nicht über die erlaubten 1200 U/min Drehzahl an der Hauptspindel fahren, da sonst die Position verloren gehen kann. Grundsätzlich sollte man es mit der Drehzahl nicht übertreiben und lieber langsamer fahren, dann ist auch der notwendige Anlaufweg kürzer.

Vor jedem Start kann man die Anzahl der Durchgänge und die Tiefe der Zustellung, wie in den anderen Zyklen auch, auswählen und durch Drehen am Drehknopf leicht und schnell verändern. Stellen Sie die Anzahl der Durchgänge auf 1 um einen Schnitt auf volle Tiefe zu fahren, das ist oft sinnvoll um die letzten Materialreste aus dem Gewinde zu entfernen.

Damit am Nullpunkt die korrekte Vorschubgeschwindigkeit erreicht ist bedarf es für die Z-Achse einer Anlaufstrecke. Die Schneide wird daher vor dem Nullpunkt um diese Anlaufstrecke positioniert um dann von dort anzufahren. Diese Anlaufstrecke wird von der Steuerung anhand der Motorparameter, der Drehzahl und der gewünschten Steigung vor jedem Durchgang errechnet. Je größer die Gewindesteigung und Spindeldrehzahl, umso größer ist die benötigte Anlaufstrecke. Es ist daher empfehlenswert bei sehr hohen Steigungen die Drehzahl zu verringern um die Anlaufstrecke zu verkleinern.
#### **ZUSTELLMETHODE**

Die ELS kann mit 4 verschiedenen Zustellmethoden Gewinde drehen:

- 1. Radialzustellung mit kleiner werdenden Zustellungen
- 2. Einfache Flankenzustellung mit gleichmäßigen Zustellungen
- 3. Modifizierte Flankenzustellung mit gleichmäßigen Zustellungen
- 4. Wechselnde Flankenzustellung mit gleichmäßigen Zustellungen

Das sind die derzeit in der Industrie üblichen Methoden, die drei letzten sind eigentlich sinnvoll nur auf CNC-Maschinen machbar, oder eben mit der ELS!

Einfach erklärt stellt die Maschine bei der **Radialzustellung** nur in X zu, das heißt beide Schneiden sind im Eingriff, zum Ende hin mit einer sehr großen Fläche, was schnell zu Rattern führt, und oft auch zu unschönen Oberflächen.

Besser ist daher die **einfache Flankenzustellung**, wobei abhängig vom Flankenwinkel nicht nur nach X sondern gleichzeitig im Winkel auch nach Z zugestellt wird. Dadurch ist nur die linke Seite der Schneide im Eingriff, die Späne fließen gut ab und die Oberflächen werden gut. Nachteil ist die einseitige Abnutzung der Schneiden und dass u. U. die rechte Schneidenseite am Material reibt und so die Oberfläche an der Seite unschön werden kann. Das ist dieselbe Methode die man als Dreher lernt indem man den Oberschlitten schräg stellt um dann schräg zustellen zu können.

Es ist zwingend die Eingabe des Flankenwinkels im Parametermenü notwendig!

Die **modifizierte Flankenzustellung** ist eine Erweiterung. Dabei wird auf beiden Seiten geschnitten, aber auf der rechten Seite nur sehr wenig. Das führt zu besseren Oberflächen und guter Spankontrolle, ist aber auf schwachen Maschinen eher schlechter als Methode Nr. 2.

Die **Wechselnde Flankenzustellung** geht noch einen Schritt weiter und sorgt für die Verwendung beider Schneiden als auch schrittweiser Zustellung, was zu geringen Belastungen und guter Standzeit führt. Leider ist das nur möglich wenn man eine Spielfreien Antrieb auf der Z-Achse hat, mit Trapezgewindespindel geht das nicht erfolgreich, weil da teilweise die Schlossmutter den Eingriff verliert und der Schlitten dann nicht mehr in Position bleibt. Dieser Modus bleibt daher denen vorbehalten die eine Kugelumlaufspindel an der Maschine haben.

Auf der nächsten Seite finden Sie eine Erklärung der verschiedenen Methode.

#### **Verfügbare Parameter im Parametermenü:**

- *• Gewindewinkel* Flankenwinkel des Gewindes. Üblicherweise 60° (Metrisch) oder 55° (Zoll), es kann aber alles zwischen 10 und 90° eingestellt werden.
- *• Schneidmodus* Ein der oberen Auswahlmöglichkeiten
- *KEGELVERHÄLTNIS* Angabe die notwendig ist für kegelige Gewinde. Siehe "Kegelige gewinde" weiter hinten in diesem Handbuch.

## Radiale Zustellung

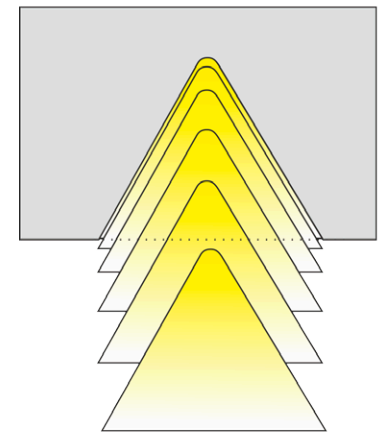

- Kleiner werdende Zustellung
- Einsatz von Mehrzahnplatten
- · Zustellung nur in X-Richtung
- · Für feine Gewinde P<1,5mm
- Am häufigsten eingesetzt
- · erschwerte Spankontrolle
- · Hohe bis sehr hohe Schnittkräfte
- · Gleichmäßiger Plattenverschleiß

#### Flankenzustellung

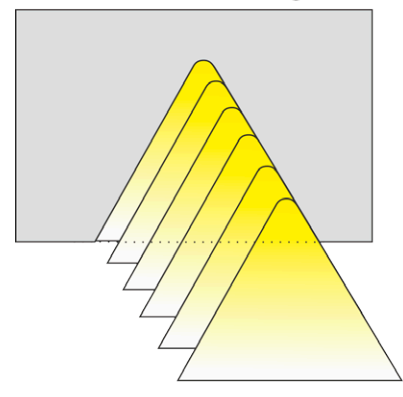

Modifizierte Flankenzustellung

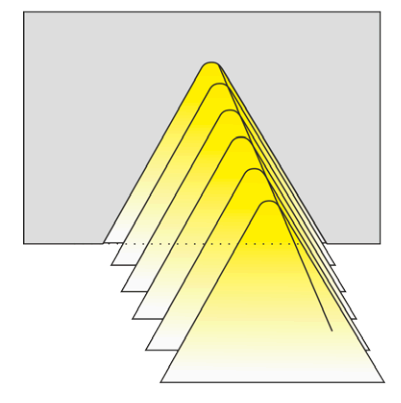

Wechselseitige Flankenzustellung

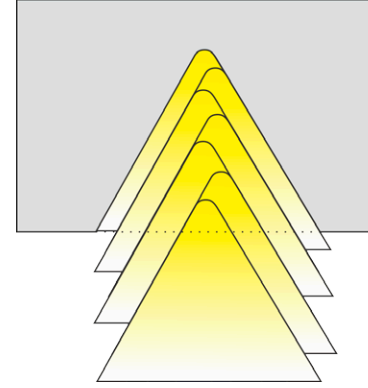

- Gleichmäßige Zustelltiefen
- Einsatz wenn modifizierte Flankenzustellung nicht möglich ist.
- Gewindesteigungen >1,5mm
- · Rechtsseitig schlechte Oberflächen möglich
- Gute Spankontrolle
- Verringerte Schnittkräfte, weniger Vibrationen
- · Ungleichmäßiger Plattenverschleiß (nur eine Seite)

- · Gleichmäßige Zustelltiefen
- Bevorzugt einzusetzen!
- · Hohe Oberflächengute
- Gute Spankontrolle
- Verringerte Schnittkräfte, weniger Vibrationen
- · Gleichmäßiger Plattenverschleiß
- Lange Standzeiten

- Gleichmäßige Zustelltiefen  $\bullet$
- Nur mit spielfreien Gewindespindel an der Z-Achse  $\bullet$ möglich! (Kugelumlaufspindel z.B.)
- · Für große Gewindeprofile und -steigungen
- · Hohe Oberflächengute
- Gute Spankontrolle
- Verringerte Schnittkräfte, weniger Vibrationen
- · Gleichmäßiger Plattenverschleiß
- Lange Standzeiten  $\bullet$

# **Außengewinde**

Vom Nullpunkt ausgehend fährt der Drehmeißel nach –X, danach nach –Z ZP entspricht hier die Länge, XP der Gewindetiefe (ap), F der Gewindesteigung

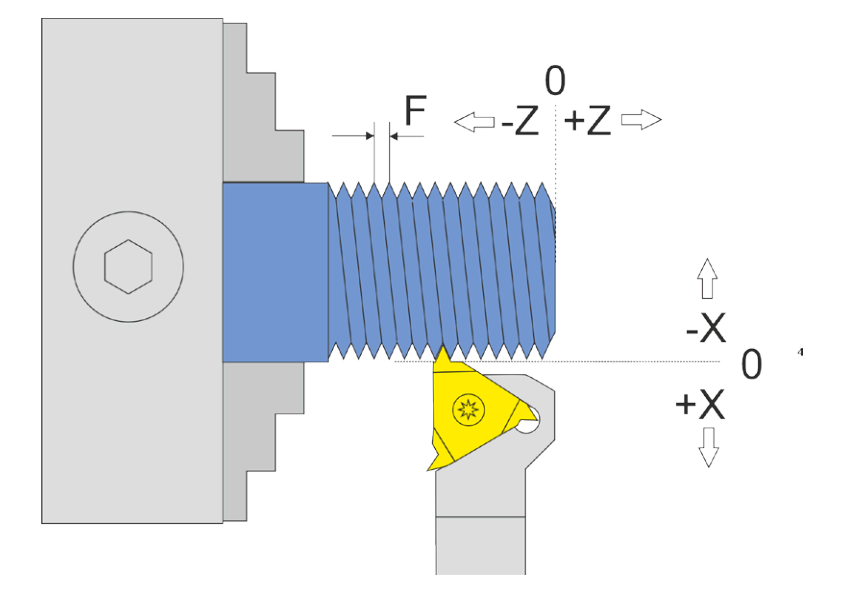

ACHTUNG: -X ist IMMER in Abtragrichtung, in diesem Fall ist -X also vom Bediener weg! Fahren Sie zum Nullsetzen der X-Achse immer auf das Werkstück zu und setzen dann auf 0, nur so ist sicher gestellt, dass das Umkehrspiel berücksichtigt wird.

Es gibt zwei mögliche Varianten:

1. ZP < 0 und XP = 0 es ist also nur eine Länge angegeben, keine Tiefe. In diesem Fall geht die Fahrt nach dem START -Signal ohne Abfrage in –Z-Richtung bis ZP. Dort bleibt der Schlitten stehen bis die WARTEZEIT (Siehe Einstellungen) abgelaufen ist und man von Hand die X-Achse zurückzieht, und fährt dann wieder in Z zurück, dabei wird an einer Stelle vor dem Nullpunkt angehalten. Je nach Drehzahl können das mehrere mm sein, die es über 0 hinaus fährt. Die X-Achse wird hierbei nicht verfahren sondern muss manuell verfahren werden!

2. ZP < 0 XP < 0, es ist also eine Länge und eine Gewindetiefe angegeben. Hier wird vollautomatisch in mehreren Durchgängen geschnitten!

Nach dem START -Signal zeigt die Steuerung in einer Übersicht zunächst alle Daten zu den einzelnen Durchgängen an und fährt dann nach einem erneuten Startbefehl los. Hier kann jederzeit durch das Betätigen der STOP-Tasten auch abgebrochen werden. Die Rückfahrt erfolgt in X immer etwas über den Nullpunkt hinaus, weil sonst das geschnittene Gewinde kaputt gehen würde. Auch in +Z-Richtung fährt es über 0 hinaus.

Dieser Modus eignet sich um Gewinde ab dem Nullpunkt zu drehen, hier wird jedoch wegen der benötigten Anlaufstrecke über 0 hinaus gefahren, das verhindert in manchen Fällen den Einsatz des Reitstocks, das sollte man bedenken. Wenn man sich unsicher ist empfiehlt es sich eine Testdurchfahrt bei der Wunschgeschwindigkeit zu machen, dabei lässt man XP einfach auf 0 stehen damit keine Zustellung vorgenommen wird.

Soll ganz ohne Anlaufstrecke gefahren werden muss der Modus "GEWINDE <0" gewählt werden, dieser Modus währt nicht über 0 hinaus, dafür muss man selbst darauf achten weit genug vorzuhalten.

# **INNENGEWINDE**

Dieser Modus dient dem automatischen Drehen von Innengewinden. Dieser Modus fährt beim Zurücksetzen in Z-Richtung über 0 hinaus! Achtung: Maximale Drehzahl ist 1200 U/min!

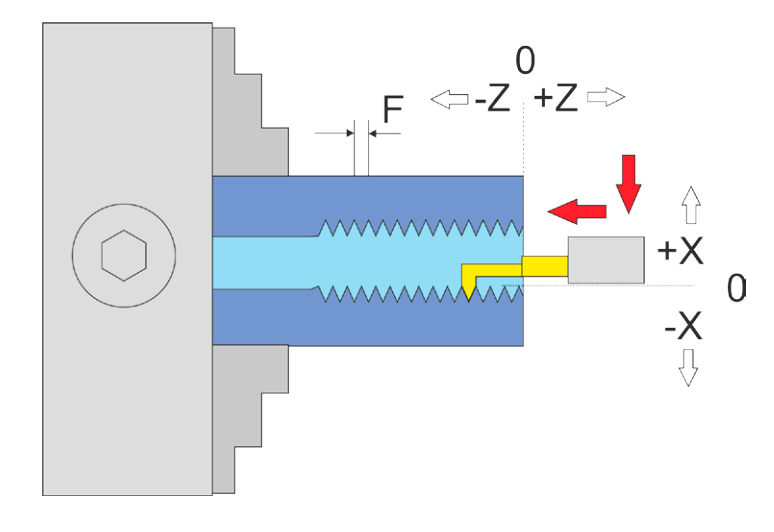

Vom Nullpunkt ausgehend fährt der Drehmeißel nach –X, danach nach –Z ZP entspricht hier die Länge, XP der Tiefe des Materials das abgenommen wird

ACHTUNG: -X ist IMMER in Abtragrichtung, in diesem Fall ist –X also zum Bediener hin! Das ist die andere Richtung als beim Außengewinde! Fahren Sie zum Nullsetzen der X-Achse immer auf den Bediener zu und setzen dann auf 0, nur so ist sichergestellt, dass das Umkehrspiel berücksichtigt wird.

Der Vorgang ist sonst wie beim Außengewinde.

# **GEWINDE <0**

Dieser Modus dient dem automatischen Drehen von Gewinden. Dieser Modus fährt beim Zurücksetzen in Z-Richtung NICHT über 0 hinaus! Achtung: Maximale Drehzahl ist 1200 U/min!

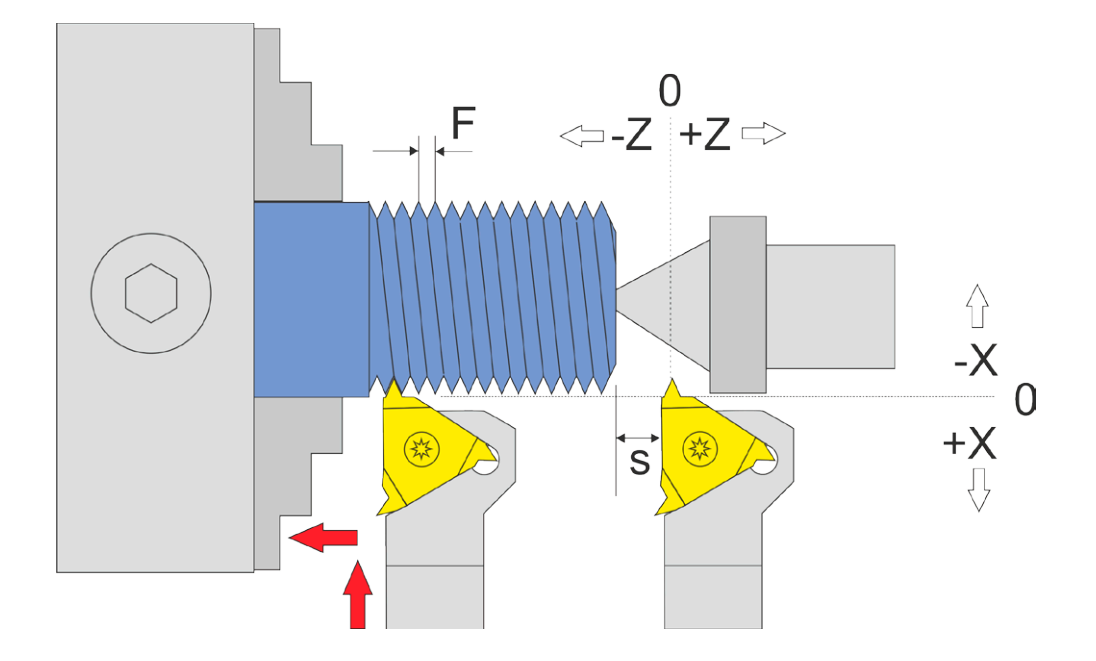

Dieser Modus ist wie "Außendrehen", nur dass in der Z-Achse nie über 0 hinaus gefahren wird.

Da der Schrittmotor an der Z-Achse einen gewissen Weg benötigt um auf den Sollvorschub zu beschleunigen, braucht es einen "Anlauf" bis zum Gewinde. Dieser Weg ist als "S" oben in der Grafik angegeben. Der Weg wird umso länger je höher der Vorschub und je höher die Drehzahl der Spindel ist.

Setzt man den Nullpunkt in diesem Modus direkt an die Werkstückkante werden die ersten Gewindegänge sehr schmal, erst am Ende des Beschleunigungswegs stimmt die Gewindesteigung dann mit dem eingestellten Sollvorschubwert F überein. Evtl. muss man also die ersten zu schmalen Gewindegänge nach dem Durchgang entfernen.

Das muss man hier berücksichtigen. Dafür fährt dieser Modus beim Rückzug in Z-Richtung nicht über 0 hinaus und verhindert so Zusammenstöße mit dem Reitstock.

### **Gewinde auf volle Tiefe nachschneiden**

Wenn nach dem Schnitt das Gewinde noch nicht ganz passt kann man einen neuen Durchlauf starten und die Anzahl der Durchgänge einfach auf 1 drehen, dann wird noch ein Durchgang mit maximaler Zustellung gemacht, häufig reicht das schon aus um die fehlenden letzten hundertstel weg zu nehmen und das Gewinde passend zu machen. Manches Material weicht dem Drehstahl aus und muss mehrfach auf voller Tiefe überdreht werden bis es passt. Da hilft Probieren.

## **LINKSGEWINDE**

Das ist kein eigener Modus, aber es gibt verschiedene Möglichkeiten ein Linksgewinde zu drehen:

1. Man dreht den Drehstahl um und lässt die Spindel rechts herum drehen (also im Uhrzeigersinn). Dann kann man im Außendrehmodus Außen-Linksgewinde drehen.

2. Man verwendet einen Innengewindedrehstahl und setzt den an das Entgegengesetzte Ende des Werkstücks. Dann verwendet man den Innengewindemodus(!) um bei rechtsdrehender Spindel ein Außen-Linksgewinde zu drehen. Im Innengewindemodus wird ja zum Bediener hin zugestellt, was in diesem Falle dann ein Außengewinde erzeugt. Etwas trickreich, aber leicht machbar. Der Nullpunkt in X muss dann natürlich, wie in Innenmodi üblich, zum Bediener hin fahrend gesetzt werden.

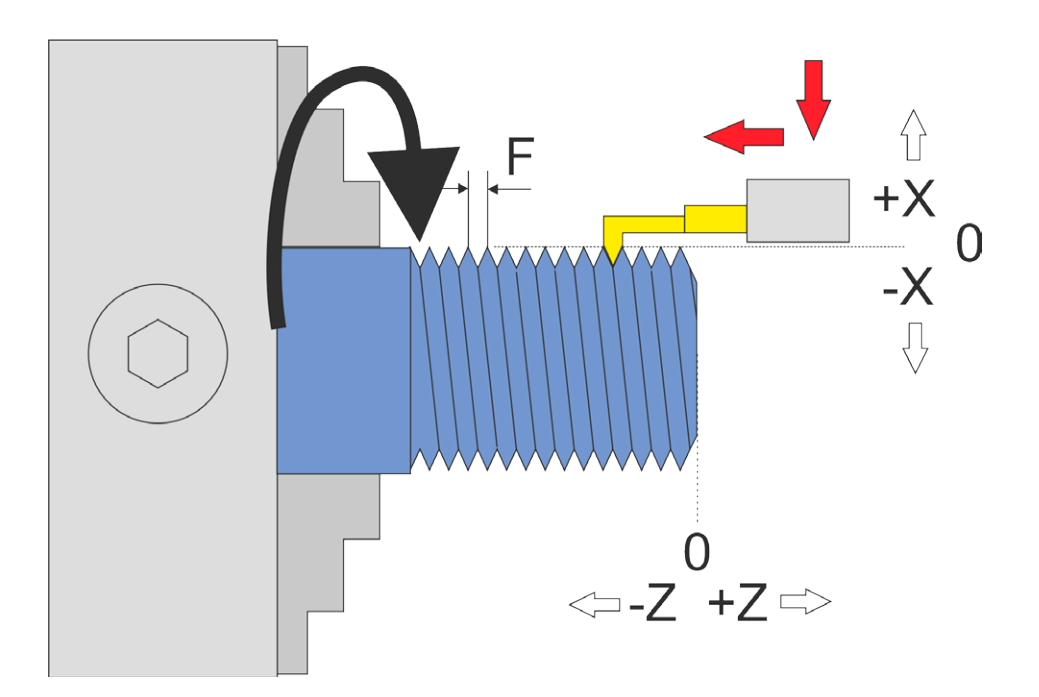

#### **MEHRGÄNGIGE GEWINDE**

Für die Herstellung eines Mehrgang-Gewindes gehen Sie wie folgt vor:

- 1. Stellen Sie im WINKELMODUS den Winkel auf 0
- 2. Wechseln Sie zum Gewindemodus und schneiden Sie das erste Gewinde
- 3. Wechseln Sie zurück in den Winkel-Modus und drehen Sie von Hand das Futter weiter auf den gewünschten Winkel. Bei einem 2-Gängigen Gewinde wäre das 180°, bei einem dreigängigen Gewinde 120° usw. Setzen Sie den Winkel dann auf 0
- 4. Kehren Sie zurück zum Gewindemodus und schneiden Sie erneut, Sie werden sehen dass die neue Spur neben der ersten liegt.
- 5. Wiederholen Sie den Vorgang für alle Gänge. Sollte das Gewinde noch nicht ganz passen kann man es nach Bedarf wiederholen.

#### **GEWINDEREPARATUR**

Sollten Sie aus Versehen zwischendurch etwas verstellt haben, z.B. aus das Werkstück aus dem Futter geholt haben und das Gewinde noch nicht fertig war, können Sie die Position am Gewinde wieder finden.

Die Vorgehensweise ist so, dass man die Schneide über dem Material setzt und dann bei korrekter Steigung einen Gewindeschnitt startet. Diesen stoppt man in der Mitte und positioniert von Hand die Schneide so, dass sie exakt in der bestehenden Gewinderille sitzt. Dann fährt man die Schneide wieder von Hand heraus und beendet den Zyklus. Danach steht die Schneide in Z exakt richtig:

- 1. Stellen Sie die ELS im Parametermenü bei Außengewinde auf "Radialzustellung"
- 2. Stellen Sie die richtige Gewindesteigung ein
- 3. Setzen Sie den Gewindedrehmeißel in Z auf den Nullpunkt.
- 4. Stellen Sie die Gewindelänge (ZP) ein, setzen Sie XP auf 0.
- 5. Positionieren Sie den Drehmeißel nun in X-Richtung etwas über der bestehenden Oberfläche, so dass beim Bewegen kein Material abgetragen wird.
- 6. Jetzt starten Sie die Spindel sehr langsam und drücken auf Start.
- 7. Der Meißel wird dann positioniert, und nach einer kurzen Wartezeit fährt die Steuerung los. Wenn der Meißel in etwa auf der Hälfte der Länge ist stoppen Sie die Spindel!
- 8. Jetzt schalten Sie die X-Achse mit Xoff ab und drehen am Quersupport und am Oberschlitten den Drehmeißel so hin, dass er exakt in der bestehenden Gewinderille steht.
- 9. Ziehen Sie den Meißel nur in X Richtung aus der Rille wieder ganz hinaus
- 10.Starten Sie die Spindel wieder, der Zyklus wird weiter gefahren, der Vorgang wird zu Ende geführt.
- 11.Nach Ende fahren Sie mit den Verfahrtasten in Z-Richtung über das zu reparierende Gewinde und stellen X so zu dass es auf der Oberseite des Materials steht, nullen Sie dann die X-Achse. Fahren Sie in Z wieder vor de Nullpunkt.
- 12.Jetzt können Sie das Gewinde weiterdrehen, stellen Sie die gewünschte Tiefe in XP ein, die kann man dann entweder in einem Zug fahren oder in mehreren Zustellungen.

#### **KEGELIGE GEWINDE**

Die ELS kann auch kegelige Gewinde innen und außen drehen.

Dazu muss das Rohmaterial natürlich zuerst mit der Kegelfunktion in einen Kegel verwandelt werden. Üblicherweise werden Kegelgewinde neben Steigung und Flankenwinkel durch ein Kegelverhältnis definiert, z.B. 1:16. Zur Definition des Kegelverhältnisses sie den Anhang.

Damit das exakt funktioniert haben die Gewindemodi einen Parameter namens "Kegelverhältnis" erhalten. Sie können ihn im Parametermenü einstellen.

ACHTUNG: Verwenden Sie hier keine Extremwerte, da es sonst zu Fehlfunktionen kommen kann. Diese Funktion ist für übliche Kegelgewinde von 1:10 - 1:20.

In den Gewindemodi dient XP der Eingabe der Gewindetiefe, ZP für die Gewindelänge. Um die Kegelform festzulegen verwendet man den Parameter Kegelverhältnis, üblicherweise ist das auch beim Gewinde angegeben. So kann man es gleich übernehmen.

Steht das Kegelverhältnis auf 1:0 ist kein Kegel definiert, alles größer als 1:0 erzeugt ein kegeliges Gewinde! 1:0 ist nach einem Neustart voreingestellt.

Passend dazu haben die Kegel-Modi auch diesen Parameter, so dass man für Kegelgewinde erst einen Kegel mit z.B. 1:16 drehen kann und dann direkt danach das passende Gewinde. Der Parameter "Kegelverhältnis" bleibt dazu so stehen wie man ihn in einen der Modi eingestellt hat. In den Kegelmodi wird das noch genau beschrieben.

Beim Kegeligen Gewinde muss man die Schneide in Z genau auf die vordere Kante des Kegels nullstellen. Ansonsten wird es wie ein normales Gewinde gedreht, die ELS sorgt für die korrekte Zustellung.

Mit anderen Worten: Sie müssen nur den Parameter Kegelverhältnis ändern um ein Kegeliges Gewinde zu schneiden! Mehr ist nicht notwendig. Dies wird auch optisch nach Start des Zyklus angezeigt, z.B. so:

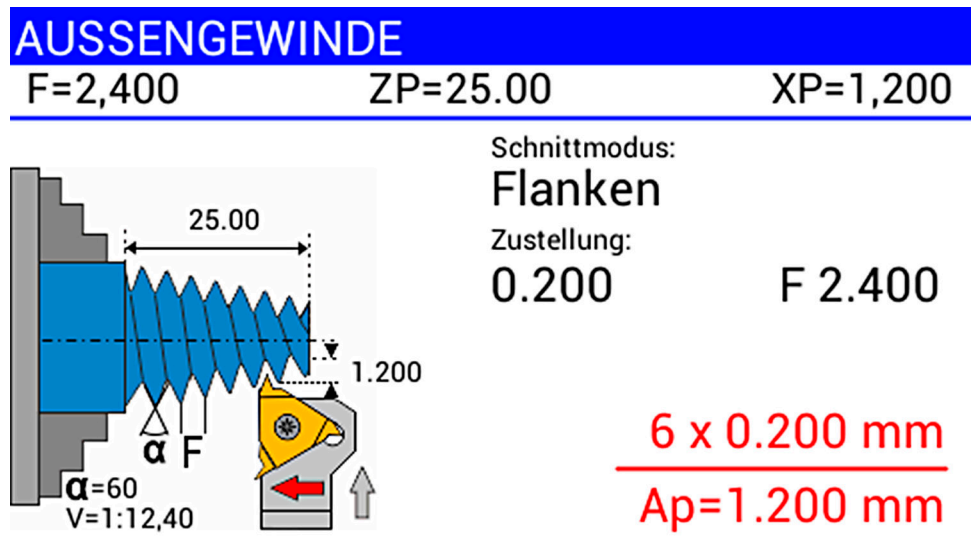

Näheres dazu auch im nächsten Abschnitt.

# **AUSSENKEGEL**

Dieser Zyklus dient dem Drehen von Außenkegeln mit beliebigen Winkeln. Dabei wird die Xund Z-Achse simultan bewegt.

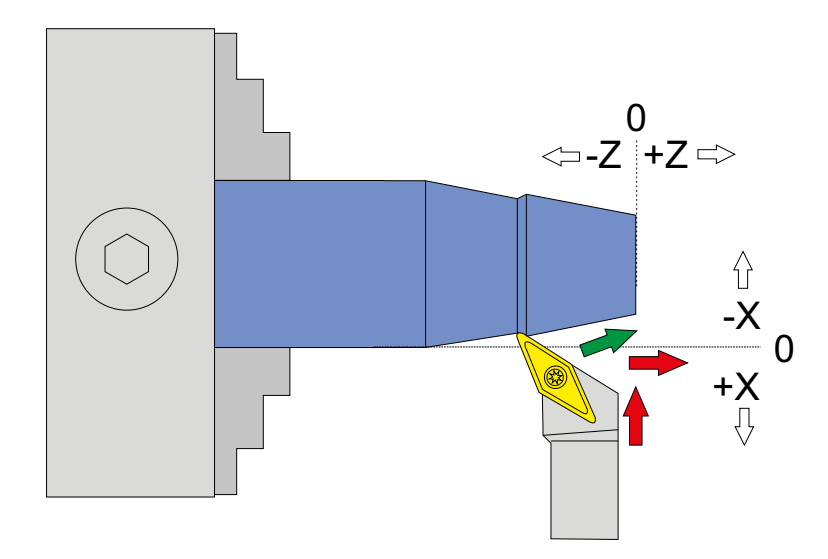

Das Drehen von Außenkegeln ist nur mit Antrieb an der X-Achse möglich. Die Steuerung kompensiert dabei den Radius der Schneide des Werkzeugs. Das geht soweit, dass auch komplett runde Wendeplatten verwendet werden können. Der Radius muss im Parametermenü korrekt angegeben werden. Die Einstellung ist "Schneidenradius".

Durch die Schneidenradius-Kompensation fährt die X-Achse geringfügig über –XP hinaus! Auch in Z-Richtung kann eine geringe Überschreitung des Weges ZP vorkommen.

Wichtige Voraussetzung für das Drehen von Kegeln ist ein exakt vermessenes und in der Steuerung eingestelltes Umkehrspiel der X-Achse. Dieses kann mit einer Messuhr vermessen werden und muss dann in den Einstellungen eingetragen werden.

Ein Kegel ist durch 2 Durchmesser D1, D2 und der Länge L definiert:

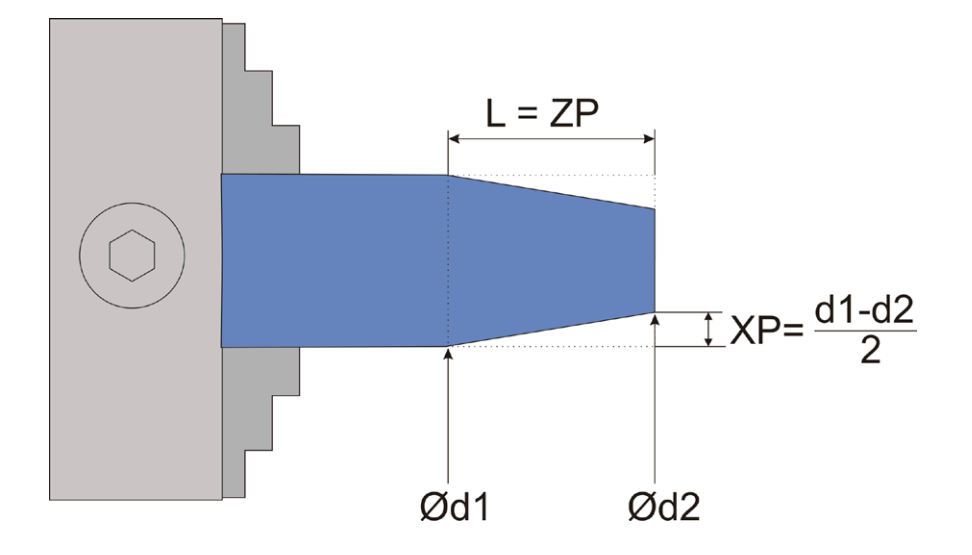

Die Steuerung erwartet zwei Angaben:

ZP – Das entspricht der Länge des Kegels

XP – Die Strecke in X um die sich der Kegel verjüngt, also (d1-d2)/2

Vorgehensweise beim Kegeldrehen:

Drehen Sie vor dem Start das Rohmaterial auf Durchmesser d1 ab.

Nutzen Sie das um die X-Achse zu nullen indem Sie nach dem Schnitt mit den Fahrtasten die X-Achse auf die soeben geschnittene Tiefe fahren. Da die zuletzt erreichte Tiere in XP steht -stoppt die X-Achse dort dann. Dort setzen Sie X auf 0.

Fahren Sie dann zurück ans Ende des Materials und nullen Sie die Z-Achse. Immer von rechts nach links fahren um das Umkehrspiel auszugleichen!

Stellen Sie dann die gewünschten Werte für ZP und XP ein und starten Sie.

Sie können vor dem Start des Vorgangs die Anzahl der Durchgänge und die Schnitttiefe pro Durchgang auswählen. Die Tiefe wird auf den Winkel umgerechnet angezeigt und entspricht der realen Tiefe ins Material.

Aufgrund der Schneidenradius-Kompensation ist es wichtig so die Achsen zu nullen:

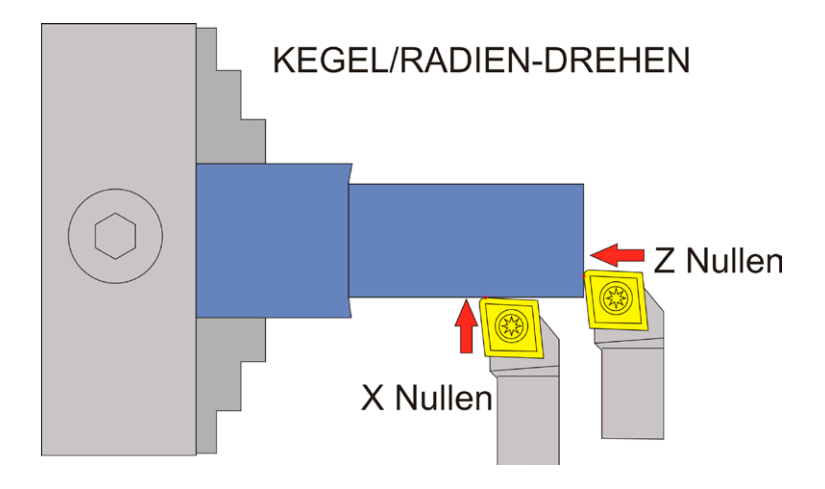

### **Verfügbare Parameter im Parametermenü:**

Das Parametermenü erlaubt den schnellen Zugriff auf nützliche Einstellwerte. Sie erreichen es indem Sie die PARAM-Taste drücken.

- *• Schneidenradius* Der Radius der Schneide, sehr wichtig für die korrekte Radiuskompensation
- *• X Ap Schlicht* Tiefe des letzten Schlichtgangs in mm.
- *• Schlicht Vorschub* Geschwindigkeit des Schlichtgangs, entweder prozentual zur eingestellten Vorschubgeschwindigkeit, oder wenn weiter über 100% hinaus gedreht wird auch in diskreten Werten in mm/Umdrehung. Der Schruppgang erfolgt dann mit der im Modus eingestellten Vorschubgeschwindigkeit, der letzte Schlichtgang dann mit der hier im Parametermenü eingestellten Geschwindigkeit. So kann man schnell schruppen und langsam schlichten um Zeit zu sparen.
- *• Kegelverhältnis* Optional kann hierüber die Größe des Kegels angegeben werden. (Siehe Anhang zum Thema). Ändern Sie das Kegelverhältnis, berechnet die ELS das XP gleich mit. Ändern Sie bei eingestelltem Kegelverhältnis die Länge ZP, bleibt das Kegelverhältnis gleich, XP wird neu berechnet. Sie können so also ganz einfach den Kegel länger machen ohne den Kegelwinkel zu ändern!

# **INNENKEGEL**

Dieser Modus dient dem Drehen von Innenkegeln mit beliebigen Winkeln. Dabei wird die Xund Z-Achse simultan bewegt.

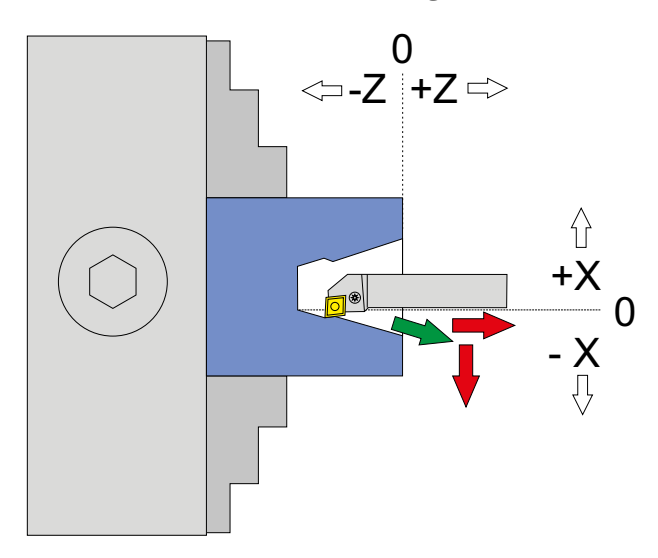

Das Drehen von Innenkegeln wird analog zu Außenkegel vorgenommen.

Zu beachten ist hierbei nur die Richtungsumkehr der X-Achse, wie immer beim Innendrehen. -X ist hier wieder in Richtung des Abtrags, also zum Bediener hin! +X ist vom Bediener weg.

Wichtige Voraussetzung für das Drehen von Kegeln ist ein exakt vermessenes und in der Steuerung eingestelltes Umkehrspiel der X-Achse. Dieses kann mit einer Messuhr vermessen werden und sollte dann in den Einstellungen eingetragen werden.

Ein Kegel ist durch 2 Durchmesser D1, D2 und der Länge L definiert:

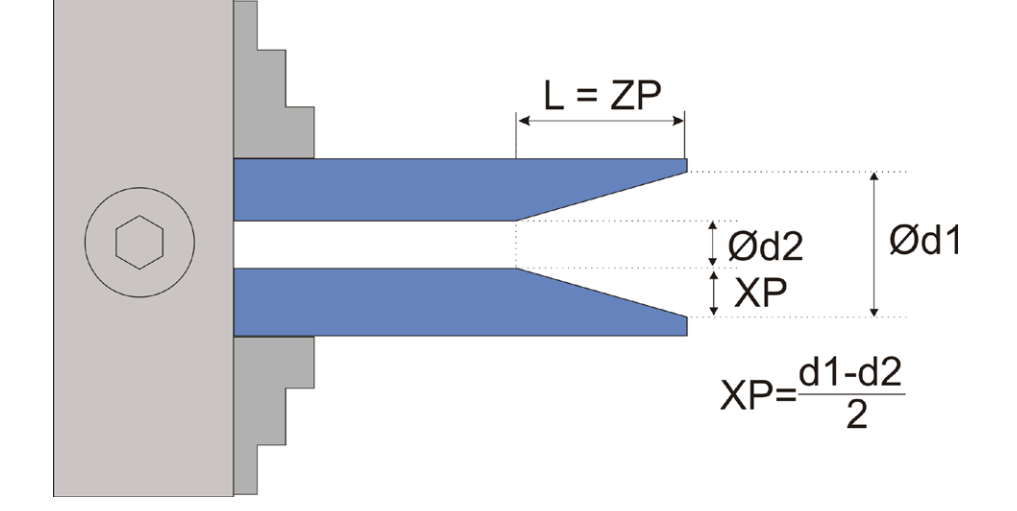

Die Steuerung erwartet zwei Angaben:

ZP – Das entspricht der Länge des Kegels

XP – Die Strecke in X um die sich der Kegel verjüngt, also (d1-d2)/2

Vorgehensweise:

- 1. Drehen Sie vor dem Start das Rohmaterial auf Durchmesser d2 aus.
- 2. Nullen Sie dann die X-Achse auf die Innenseite des Materials. Fahren Sie dabei immer auf den Bediener zu.
- 3. Fahren Sie dann zurück ans Ende des Materials und nullen Sie die Z-Achse. Immer von rechts nach links fahren um das Umkehrspiel auszugleichen!
- 4. Stellen Sie dann die gewünschten Werte für ZP und XP ein und starten Sie.
- 5. Sie können vor dem Start des Vorgangs die Anzahl der Durchgänge und die Schnitttiefe pro Durchgang auswählen. Die Tiefe wird auf den Winkel umgerechnet angezeigt und entspricht der realen Tiefe ins Material.

Aufgrund der Schneidenradius-Kompensation ist es wichtig so die Achsen zu nullen:

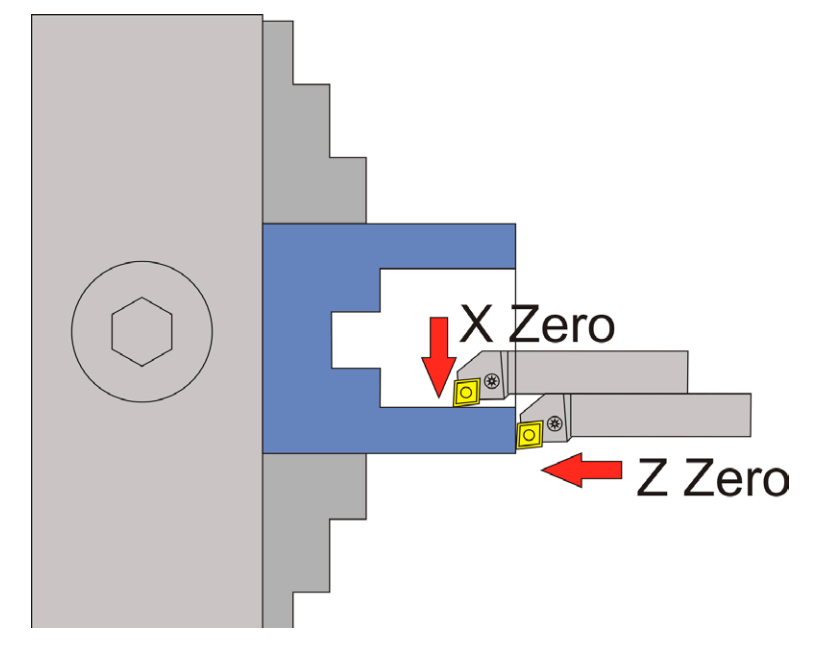

### **Verfügbare Parameter im Parametermenü:**

Das Parametermenü erlaubt den schnellen Zugriff auf nützliche Einstellwerte. Sie erreichen es indem Sie die PARAM-Taste drücken.

- *• Schneidenradius* Der Radius der Schneide, sehr wichtig für die korrekte Radiuskompensation
- *• X Ap Schlicht* Tiefe des letzten Schlichtgangs in mm.
- *• Schlicht Vorschub* Geschwindigkeit des Schlichtgangs, entweder prozentual zur eingestellten Vorschubgeschwindigkeit, oder wenn weiter über 100% hinaus gedreht wird auch in diskreten Werten in mm/Umdrehung. Der Schruppgang erfolgt dann mit der im Modus eingestellten Vorschubgeschwindigkeit, der letzte Schlichtgang dann mit der hier im Parametermenü eingestellten Geschwindigkeit. So kann man schnell schruppen und langsam schlichten um Zeit zu sparen.
- *• Kegelverhältnis* Optional kann hierüber die Größe des Kegels angegeben werden. (Siehe Anhang zum Thema). Ändern Sie das Kegelverhältnis, berechnet die ELS das XP gleich mit. Ändern Sie bei eingestelltem Kegelverhältnis die Länge ZP, bleibt das Kegelverhältnis gleich, XP wird neu berechnet. Sie können so also ganz einfach den Kegel länger machen ohne den Kegelwinkel zu ändern!

# **Radien drehen allgemein**

Die ELS kann auch Radien drehen. Dabei sind konvexe und konkave Innen- und Außenradien möglich. Die Radien dürfen neben kreisförmiger Form auch elliptisch geformt sein. Es sind dadurch also jede Menge Krümmungen möglich, der Fantasie sind keine Grenzen gesetzt.

Beim Radiendrehen wird der Radius des Werkzeugs kompensiert. Das ist wichtig, damit das Ergebnis auch exakt wird. Der Radius der Schneide muss im Parametermenü unter Schneidenradius angegeben werden. Durch die Kompensation wird bei einigen Operationen in X und Z-Richtung weiter gefahren als die eingestellte Werte vermuten lassen, beachten Sie das bei der Planung.

Außerdem muss das Umkehrspiel der X-Achse genau vermessen und eingetragen sein.

Bewegte Achsen und Richtungen: X zum Futter hin (-X) Z zum Futter hin (-Z)

Notwendige Angaben: Vorschub F in mm/U ZP: Länge der Bearbeitung in Z-Richtung, muss negativ sein XP: Materialabnahme in X-Richtung, muss negativ sein. Schneidenradius in mm (Über Parametermenü erreichbar) Korrekt eingestelltes Umkehrspiel an beiden Achsen

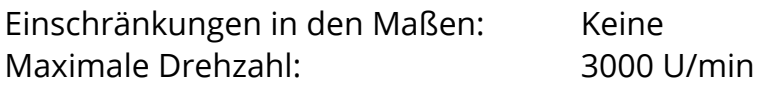

Während des Schnitts kann die Drehzahl frei verändert werden. Ein Stopp ist jederzeit durch Drücken der STOP-Taste möglich.

#### **In allen Radienzyklen sind folgende Parameter im Parametermenü verfügbar:**

Das Parametermenü erlaubt den schnellen Zugriff auf nützliche Einstellwerte. Sie erreichen es indem Sie die PARAM-Taste drücken.

- *• Schneidenradius* Der Radius der Schneide, sehr wichtig für die korrekte Radiuskompensation
- *X AP SCHLICHT* Tiefe des letzten Schlichtgangs in mm.
- *• Schlicht Vorschub* Geschwindigkeit des Schlichtgangs, entweder prozentual zur eingestellten Vorschubgeschwindigkeit, oder wenn weiter über 100% hinaus gedreht wird auch in diskreten Werten in mm/Umdrehung. Der Schruppgang erfolgt dann mit der im Modus eingestellten Vorschubgeschwindigkeit, der letzte Schlichtgang dann mit der hier im Parametermenü eingestellten Geschwindigkeit. So kann man schnell schruppen und langsam schlichten um Zeit zu sparen.

# **AUSSENRADIUS KONVEX**

Dieser Modus dient dem Drehen von konvexen Außenradien. Dabei wird die X- und Z-Achse simultan bewegt. Neben runden Radien sind auch elliptische Radien möglich.

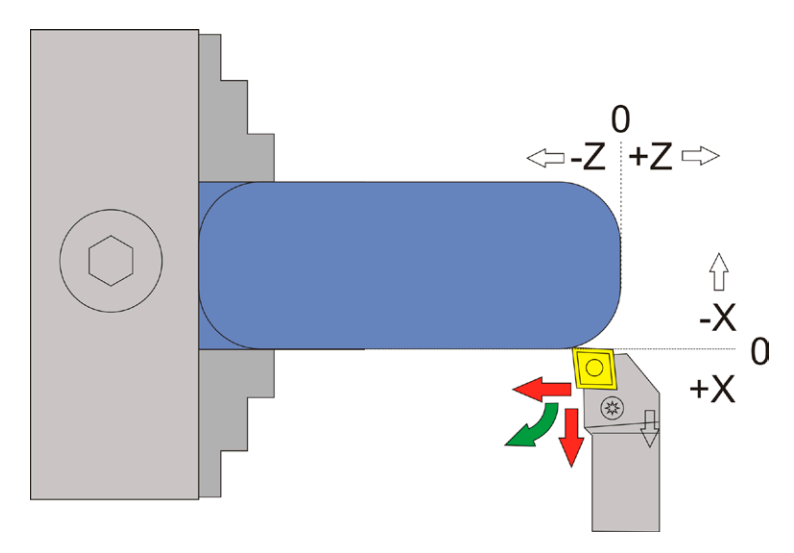

Die Schneidradius-Korrektur erfordert dass bei diesem Vorgang über XP und ZP hinaus gefahren wird! Der genaue Vorgang ist unten dargestellt, zur Verdeutlichung mit einer runden Schneidplatte:

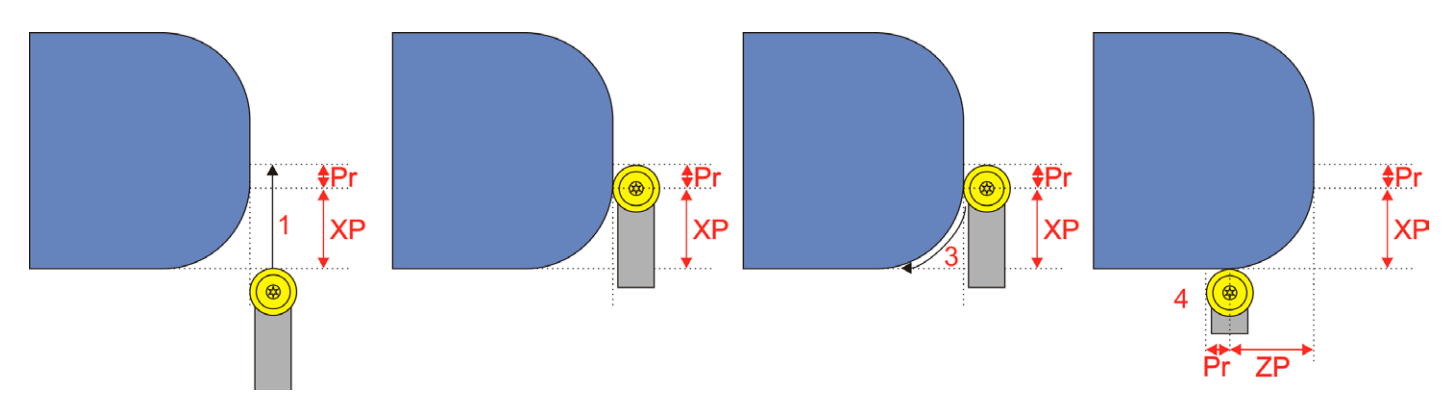

#### Pr = Schneidenradius

- 1. Werkzeug wird um den Betrag des Schneidenradius über XP hinausgefahren
- 2. Werkzeug steht dann tiefer als XP
- 3. Z wird zugestellt, Kontur wird abgefahren
- 4. Die Fahrt endet um den Betrag des Schneidenradius weiter über ZP hinaus
- 5. Danach erfolgt die Rücksetzung auf 0,0 bzw. auf die eingestellte Vorhalteposition

Bei kleinen Schneidenradien ist der Weg der weiter gefahren werden muss also klein, man muss es aber beachten falls am Ende z.B. ein Absatz ist.

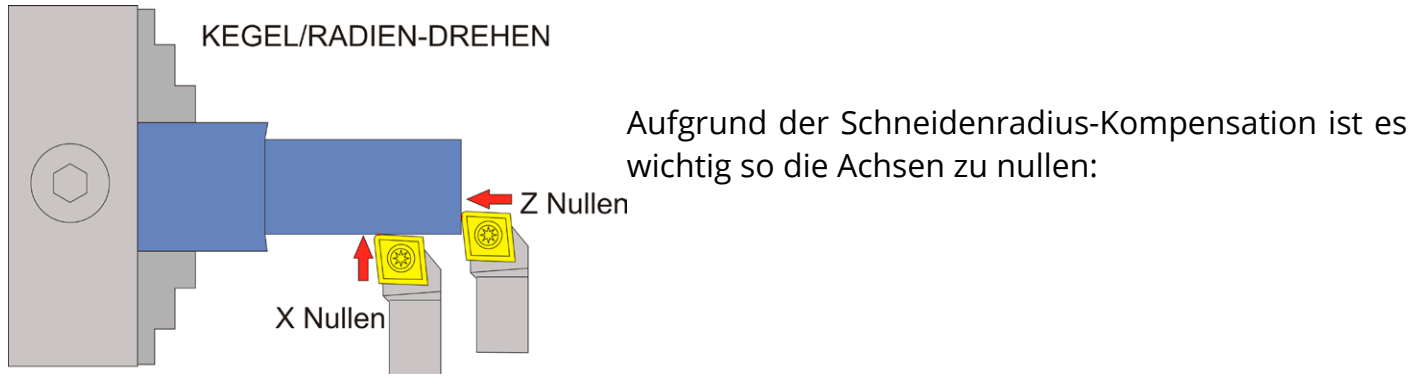

#### Der Radius wird hier durch die Werte ZP und XP definiert:

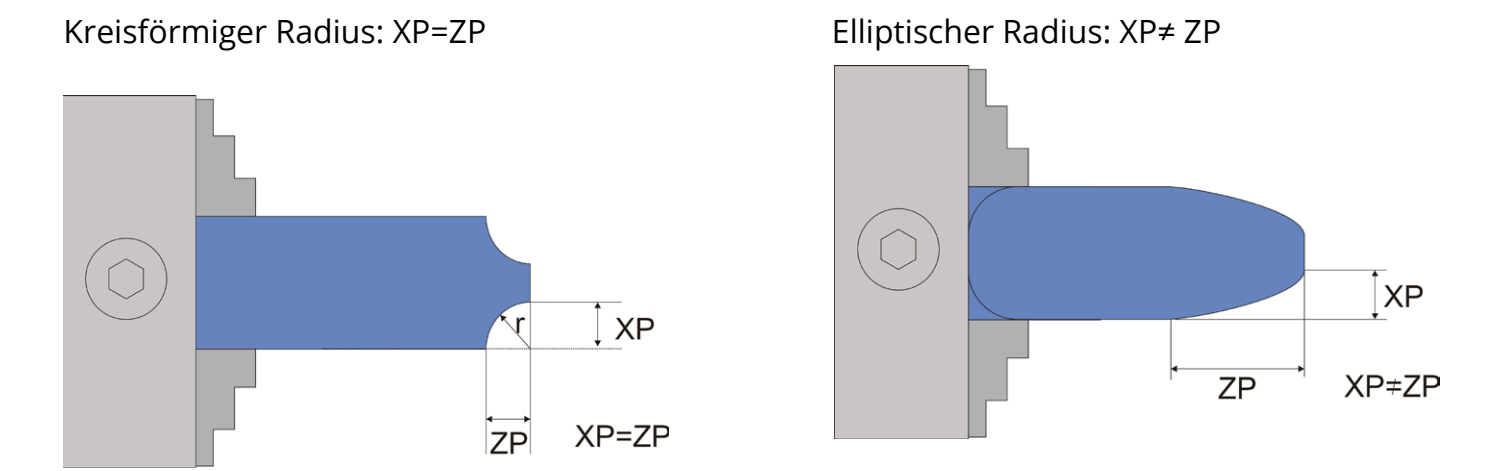

Sie können die Form der Radii also anpassen indem Sie die Werte für XP und ZP wählen. Kreisförmige Radii werden durch gleiche Werte von XP und ZP erreicht.

XP darf dabei auch größer sein als ZP, was zu einem flachen elliptischen Radius führt.

Vorgehensweise:

Drehen Sie vor dem Start das Rohmaterial auf den gewünschten Durchmesser ab.

Nutzen Sie das um die X-Achse zu nullen indem Sie nach dem Schnitt mit den Fahrtasten die X-Achse auf die soeben geschnittene Tiefe fahren. Da die zuletzt erreichte Tiere in XP steht -stoppt die X-Achse dort dann. Dort setzen Sie X auf 0.

Fahren Sie dann zurück ans Ende des Materials und nullen Sie die Z-Achse. Immer von rechts nach links fahren um das Umkehrspiel auszugleichen!

Stellen Sie dann die gewünschten Werte für ZP und XP ein und starten Sie.

Sie können vor dem Start des Vorgangs die Anzahl der Durchgänge und die Schnitttiefe pro Durchgang auswählen. Die Tiefe wird auf den Radius umgerechnet angezeigt und entspricht der realen Tiefe ins Material.

# **AUSSENRADIUS KONKAV**

Dieser Modus dient dem Drehen von konkaven Außenradien. Dabei wird die X- und Z-Achse simultan bewegt. Neben runden Radien sind auch elliptische Radien möglich.

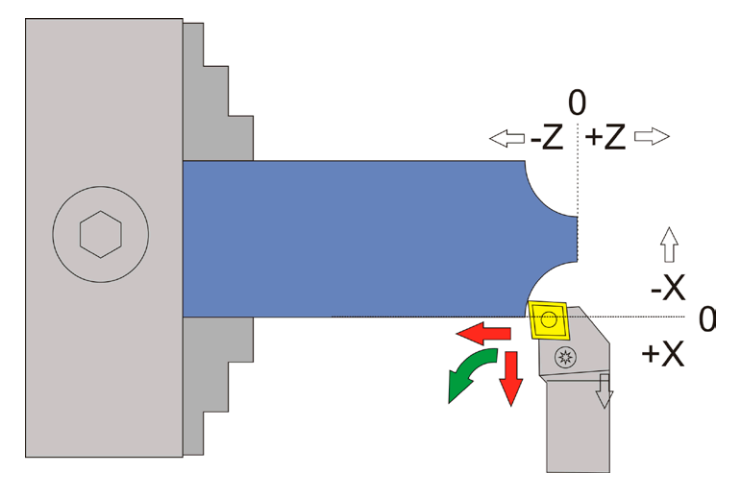

Bei dieser Operation wird nicht über XP und ZP hinaus gefahren. Zur Verdeutlichung ist unten der genaue Fahrweg dargestellt:

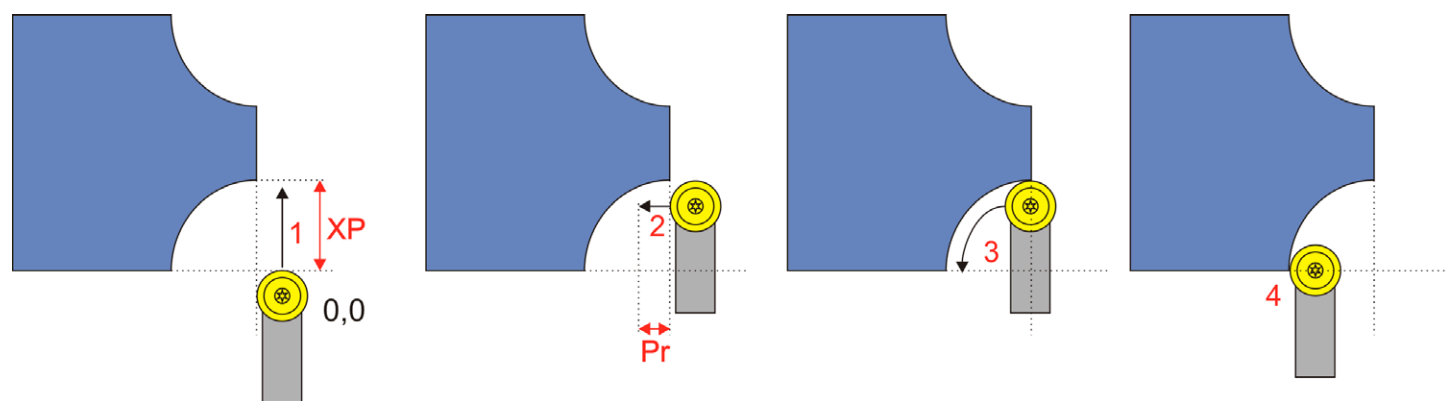

#### Pr = Schneidenradius

- 1. Werkzeug wird auf -XP gefahren
- 2. Werkzeug wird gerade um den Schneidenradius PR nach links ins Material gefahren
- 3. Kontur wird abgefahren
- 4. Die Fahrt endet bei –ZP, das Werkzeug steht dann noch um den Betrag von Schneidenradius über 0 hinaus.
- 5. Danach erfolgt die Rücksetzung auf 0,0 bzw. auf die eingestellte Vorhalteposition

Der Radius wird hier durch die Werte ZP und XP definiert:

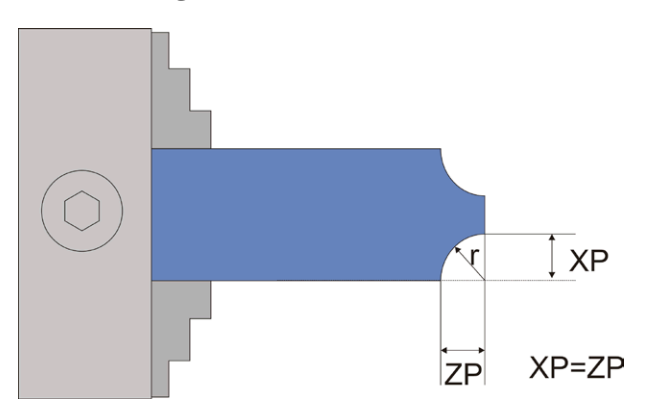

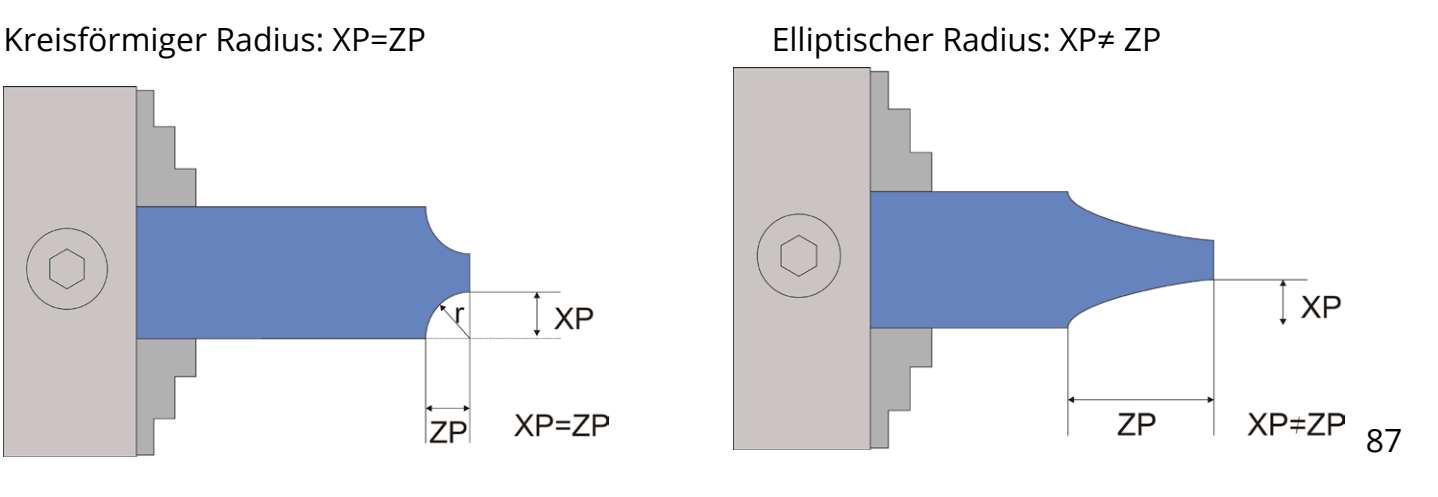

Sie können die Form der Radii also anpassen indem Sie die Werte für XP und ZP wählen. Kreisförmige Radii werden durch gleiche Werte von XP und ZP erreicht.

XP darf dabei auch größer sein als ZP, was zu einem flachen elliptischen Radius führt.

Vorgehensweise:

Drehen Sie vor dem Start das Rohmaterial auf den gewünschten Durchmesser ab.

Nutzen Sie das um die X-Achse zu nullen indem Sie nach dem Schnitt mit den Fahrtasten die X-Achse auf die soeben geschnittene Tiefe fahren. Da die zuletzt erreichte Tiere in XP steht -stoppt die X-Achse dort dann. Dort setzen Sie X auf 0.

Fahren Sie dann zurück ans Ende des Materials und nullen Sie die Z-Achse. Immer von rechts nach links fahren um das Umkehrspiel auszugleichen!

Stellen Sie dann die gewünschten Werte für ZP und XP ein und starten Sie.

Sie können vor dem Start des Vorgangs die Anzahl der Durchgänge und die Schnitttiefe pro Durchgang auswählen. Die Tiefe wird auf den Radius umgerechnet angezeigt und entspricht der realen Tiefe ins Material.

ACHTUNG: Bedingt durch die Form kann es bei großen Zustellungen zu Kollisionen des Werkzeugs mit dem Rohmaterial kommen (roter Bereich unten im Bild). Speziell bei kreisförmigen Radien kann das passieren, daher die Zustellungstiefe mit Bedacht wählen.

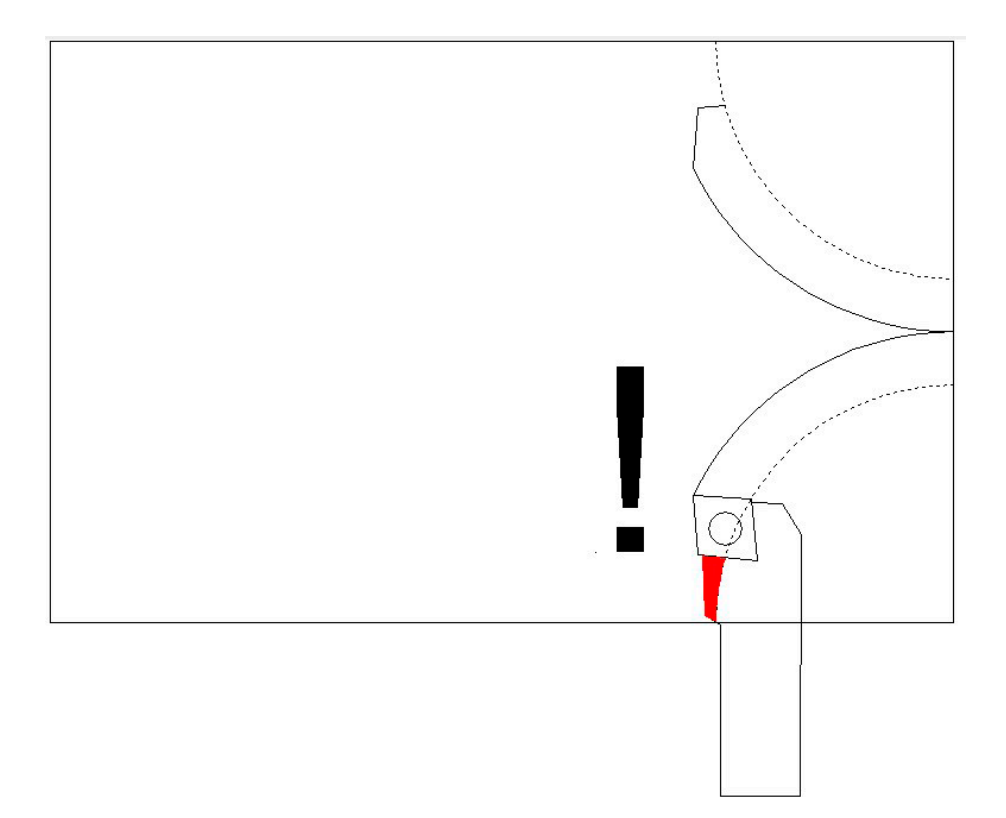

# **INNENRADIUS KONVEX**

Dieser Modus dient dem Drehen von konvexen Innenradien. Dabei wird die X- und Z-Achse simultan bewegt. Neben runden Radien sind auch elliptische Radien möglich.

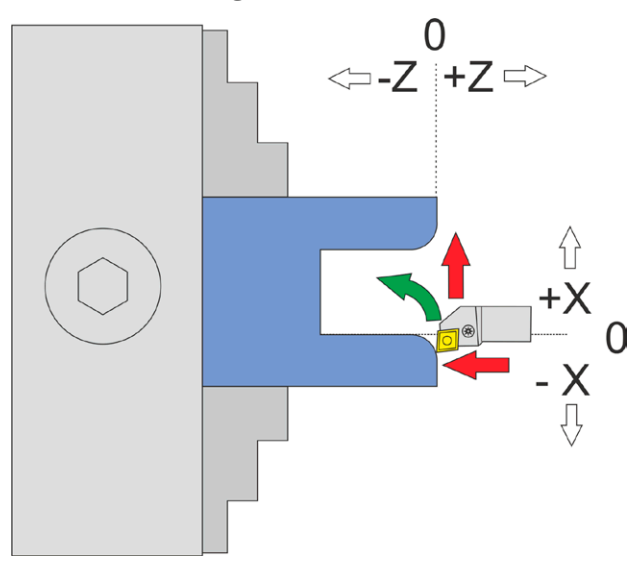

Die Schneidradius-Korrektur erfordert dass bei diesem Vorgang über XP und ZP hinaus gefahren wird! Der genaue Vorgang ist unten dargestellt, zur Verdeutlichung mit einer runden Schneidplatte:

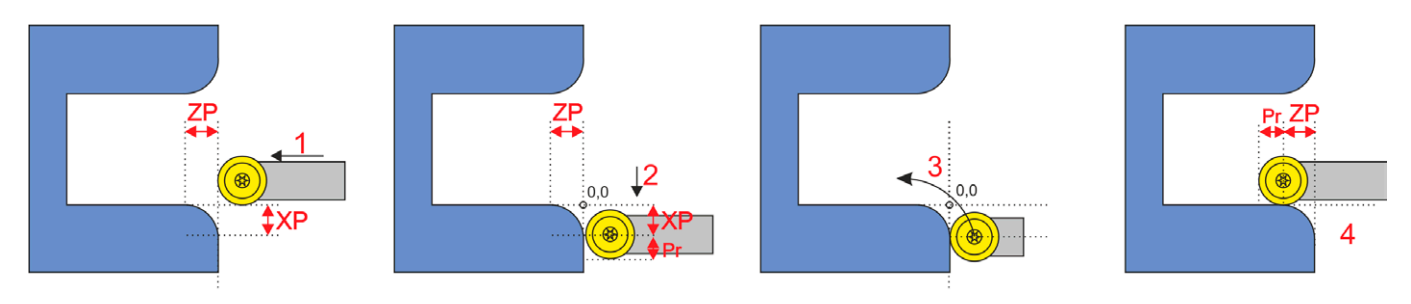

Pr = Schneidenradius

- 1. Werkzeug wird um den Betrag des Schneidenradius über XP hinausgefahren
- 2. Werkzeug steht dann tiefer als XP!
- 3. Kontur wird abgefahren
- 4. Die Fahrt endet um den Betrag des Schneidenradius weiter über ZP hinaus
- 5. Danach erfolgt die Rücksetzung auf 0,0 bzw. auf die eingestellte Vorhalteposition

Bei kleinen Schneidenradien ist der Weg der weiter gefahren werden muss also klein, man muss es aber beachten falls am Ende z.B. ein Absatz ist.

Der Radius wird auch hier durch die Werte ZP und XP definiert:

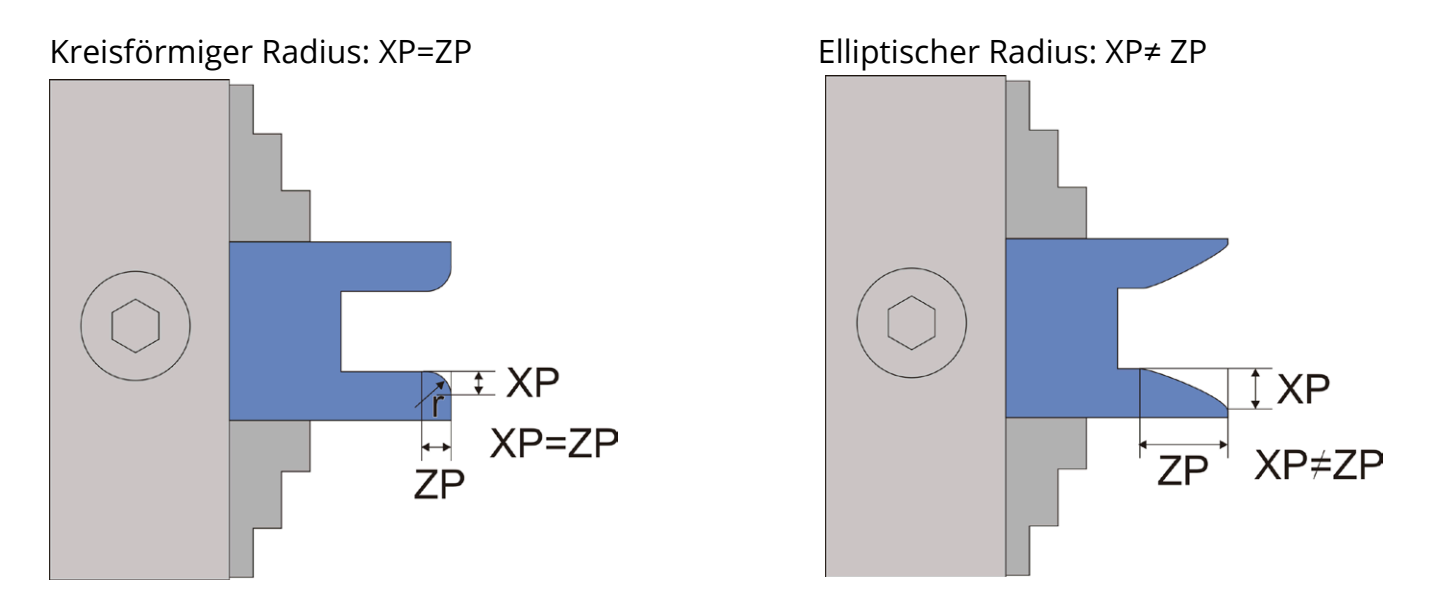

XP darf dabei auch größer sein als ZP, was zu einem flachen elliptischen Radius führt.

Vorgehensweise:

Drehen Sie vor dem Start das Rohmaterial auf den gewünschten Durchmesser ab.

Nutzen Sie das um die X-Achse zu nullen indem Sie nach dem Schnitt mit den Fahrtasten die X-Achse auf die soeben geschnittene Tiefe fahren. Da die zuletzt erreichte Tiere in XP steht -stoppt die X-Achse dort dann. Dort setzen Sie X auf 0.

Fahren Sie dann zurück ans Ende des Materials und nullen Sie die Z-Achse. Immer von rechts nach links fahren um das Umkehrspiel auszugleichen!

Stellen Sie dann die gewünschten Werte für ZP und XP ein und starten Sie.

Sie können vor dem Start des Vorgangs die Anzahl der Durchgänge und die Schnitttiefe pro Durchgang auswählen. Die Tiefe wird auf den Radius umgerechnet angezeigt und entspricht der realen Tiefe ins Material.

Aufgrund der Schneidenradius-Kompensation ist es wichtig so die Achsen zu nullen:

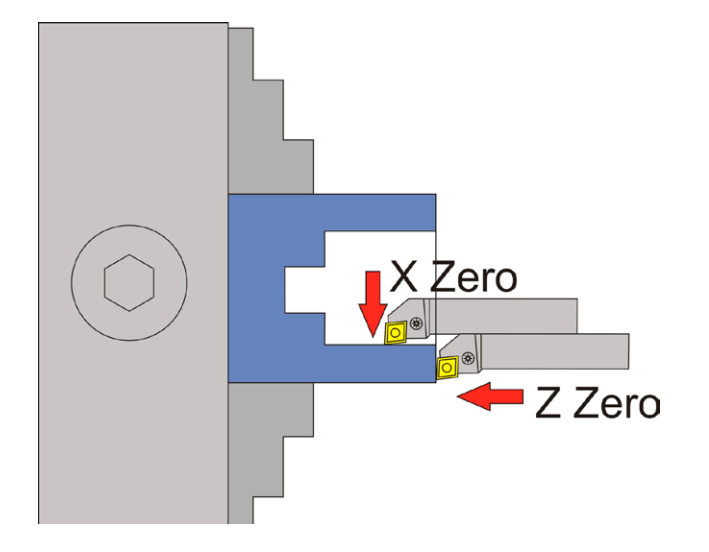

# **INNENRADIUS KONKAV**

Dieser Modus dient dem Drehen von konvexen Außenradien. Dabei wird die X- und Z-Achse simultan bewegt. Neben runden Radien sind auch elliptische Radien möglich.

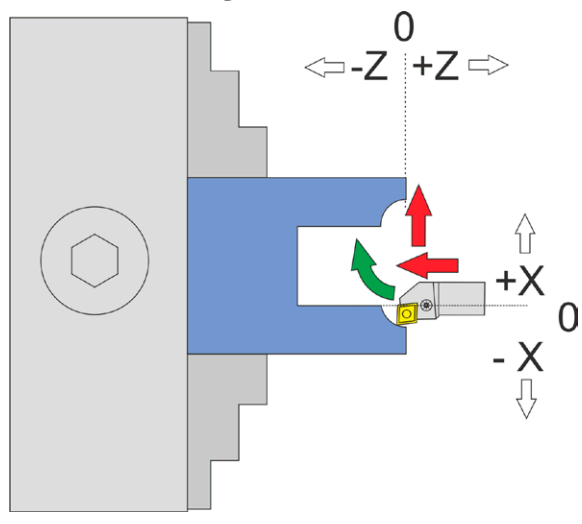

Bei dieser Operation wird nicht über XP und ZP hinaus gefahren. Zur Verdeutlichung ist unten der genaue Fahrweg dargestellt:

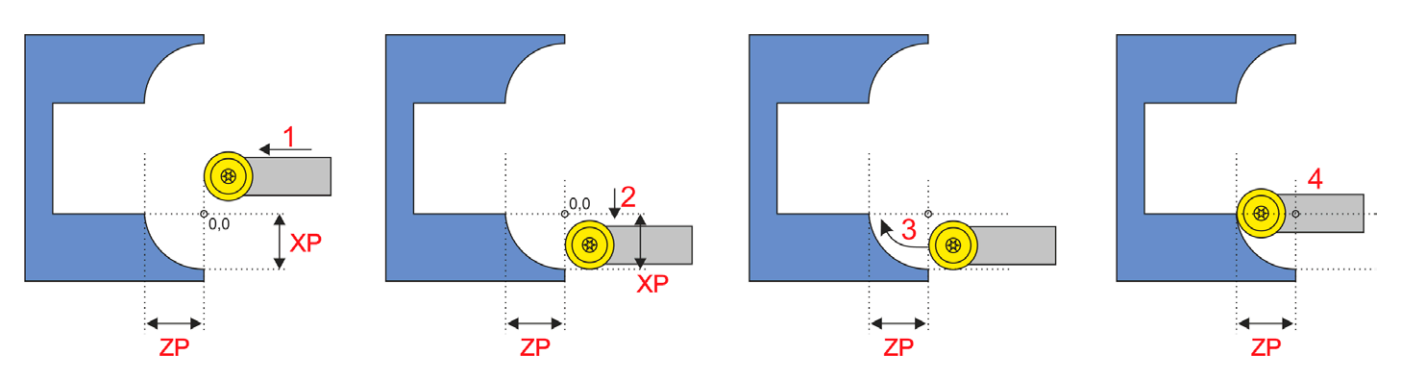

Pr = Schneidenradius

- 1. Werkzeug wird auf Z=0 gefahren
- 2. Werkzeug wird auf X=-XP gefahren
- 3. Die Kontur wird abgefahren
- 4. Die Fahrt endet bei –ZP

Danach erfolgt die Rücksetzung auf 0,0 bzw. auf die eingestellte Vorhalteposition

Der Radius wird hier durch die Werte ZP und XP definiert:

Kreisförmiger Radius: XP=ZP Elliptischer Radius: XP≠ ZP

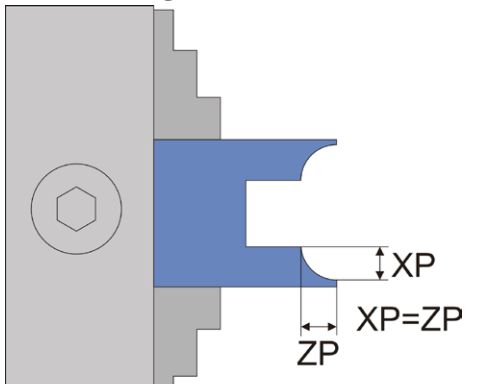

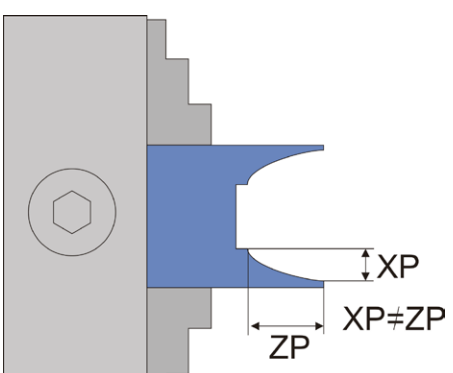

Sie können die Form der Radii also anpassen indem Sie die Werte für XP und ZP wählen. Kreisförmige Radii werden durch gleiche Werte von XP und ZP erreicht.

XP darf dabei auch größer sein als ZP, was zu einem flachen elliptischen Radius führt.

Vorgehensweise:

Drehen Sie vor dem Start das Rohmaterial auf den gewünschten Durchmesser ab.

Nutzen Sie das um die X-Achse zu nullen indem Sie nach dem Schnitt mit den Fahrtasten die X-Achse auf die soeben geschnittene Tiefe fahren. Da die zuletzt erreichte Tiere in XP steht -stoppt die X-Achse dort dann. Dort setzen Sie X auf 0.

Fahren Sie dann zurück ans Ende des Materials und nullen Sie die Z-Achse. Immer von rechts nach links fahren um das Umkehrspiel auszugleichen!

Stellen Sie dann die gewünschten Werte für ZP und XP ein und starten Sie.

Sie können vor dem Start des Vorgangs die Anzahl der Durchgänge und die Schnitttiefe pro Durchgang auswählen. Die Tiefe wird auf den Radius umgerechnet angezeigt und entspricht der realen Tiefe ins Material.

ACHTUNG: Bedingt durch die Form kann es bei großen Zustellungen zu Kollisionen des Werkzeugs mit dem Rohmaterial kommen (roter Bereich unten im Bild). Speziell bei kreisförmigen Radien kann das passieren, daher die Zustellungstiefe mit Bedacht wählen

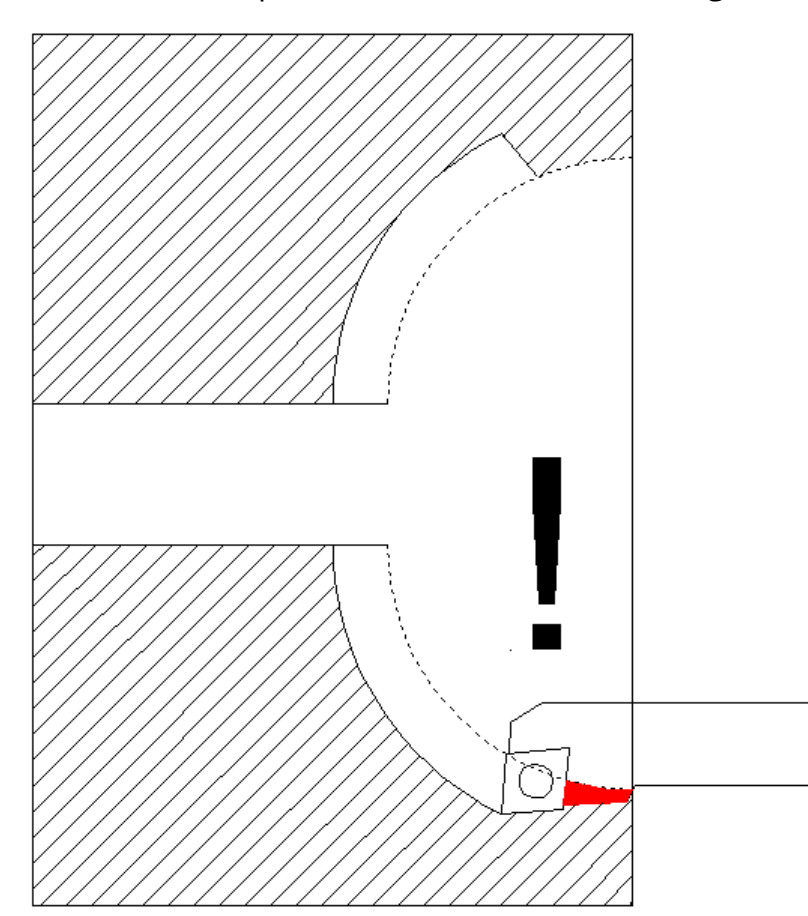

# **RILLE**

Mit diesem Modus kann eine kreis- oder ellipsenförmige Rille auf einer Welle oder einer Scheibe gedreht werden. Damit kann man z.B. Seilrollen oder Laufrollen herstellen.

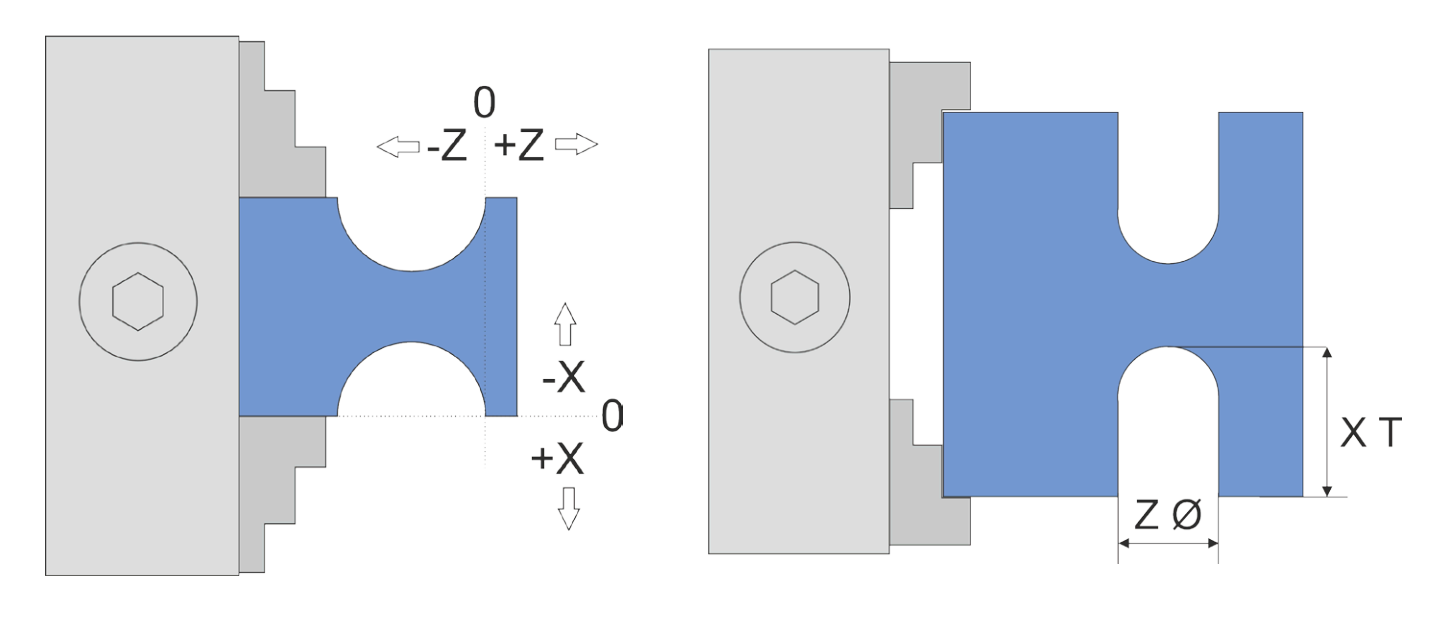

ACHTUNG: Die Bearbeitung ist nur mit runden Schneidplatten möglich! Wir empfehlen den Typ MRMN mit z.B. 1 mm Schneidenradius.

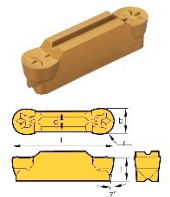

Wichtige Einstellungen:

Die korrekte Einstellung des Umkehrspiels der X-Achse ist sehr wichtig, da sonst ein Absatz am Grund der Rille entstehen kann. Außerdem muss der Schneidenradius der Wendeplatte im Parametermenü korrekt eingestellt sein.

Die Eingaben in diesem Modus geben in Z-Richtung den Durchmesser der Rille an, in X-Richtung die Tiefe! Kreisrunde Rillen dreht man indem man den Durchmesser in Z gleich 2\*XT macht (sozusagen Durchmesser=2xRadius). Ellipsenförmige Rillen entstehen wenn man die Werte unterschiedlich macht:

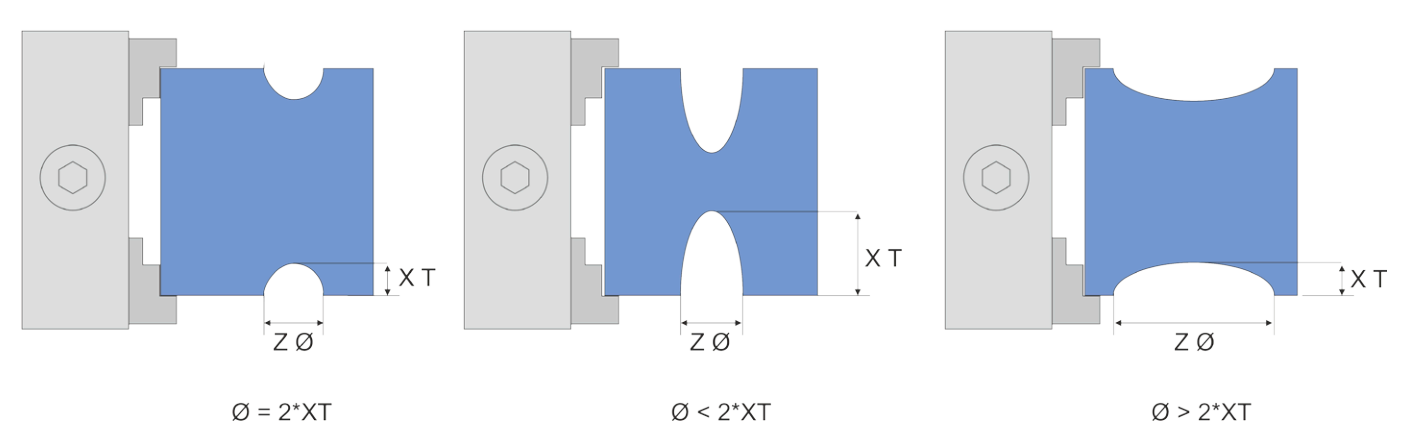

1. Erklärung der Maße der Rille

- Links ist Durchmesser=2\*Radius also ein Kreis
- In der Mitte sieht man eine spitze Ellipse
- Rechts ist eine flache Ellipse abgebildet.

#### **Schnittstrategie bei Rille**

Der Schnitt erfolgt in mehreren Zustellungen, wie in den anderen Modi gewohnt einstellbar. Dabei wird zeilenweise die Schruppkontur grob abgefahren und dann im letzten Durchgang in einem Durchgang die Endkontur gedreht. Die ELS berechnet dabei für jeden Durchgang die korrekte Position der Scheide. ACHTUNG: Die Berechnung kann bei großen Konturen etwas Zeit benötigen, das merkt man an Pausen die die Steuerung vor dem Zustellen einlegt.

Der Schnitt erfolgt werkzeugschonend in mehreren Durchgängen, die Anzahl und Tiefe kann vor dem Schnitt sehr einfach gewählt werden.

Prinzip der Zustellung:

Zustellung der Schneide auf Tiefe n \* Zustellungstiefe ins Material (n=Anzahl der Durchgänge) Fahrt der Kontur mit dem angegeben Vorschub nach links.

Rückzug aus dem Material auf +0,2mm in X-Richtung

Rückfahrt im Eilgang.

Nächster Durchgang bis die Kontur im Schruppen ausgeräumt ist.

Wenn alle Schruppgänge durchgeführt wurden wird die Kontur in einem Zug auf Solltiefe geschnitten.

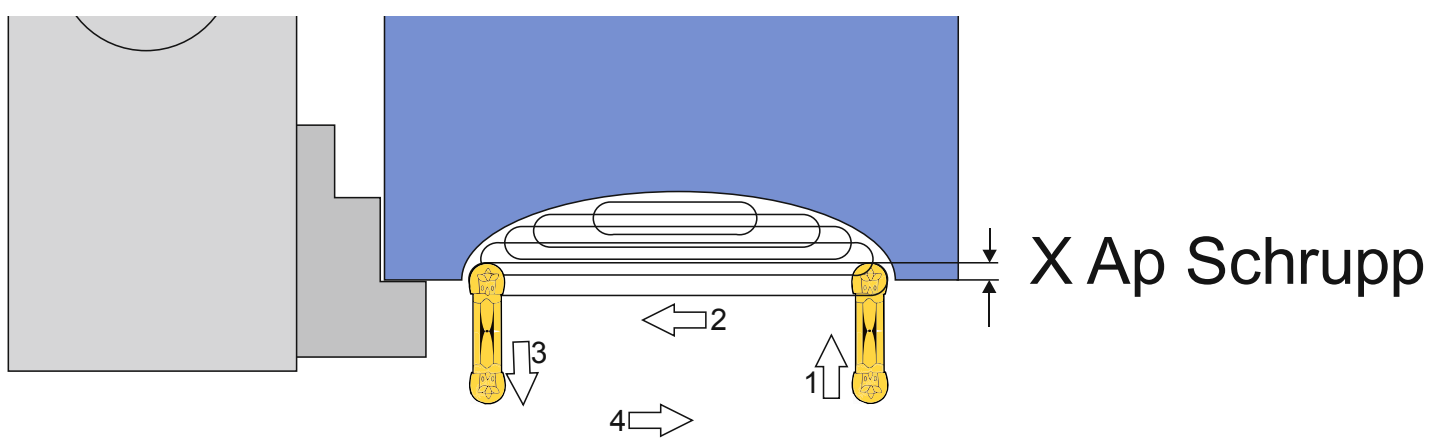

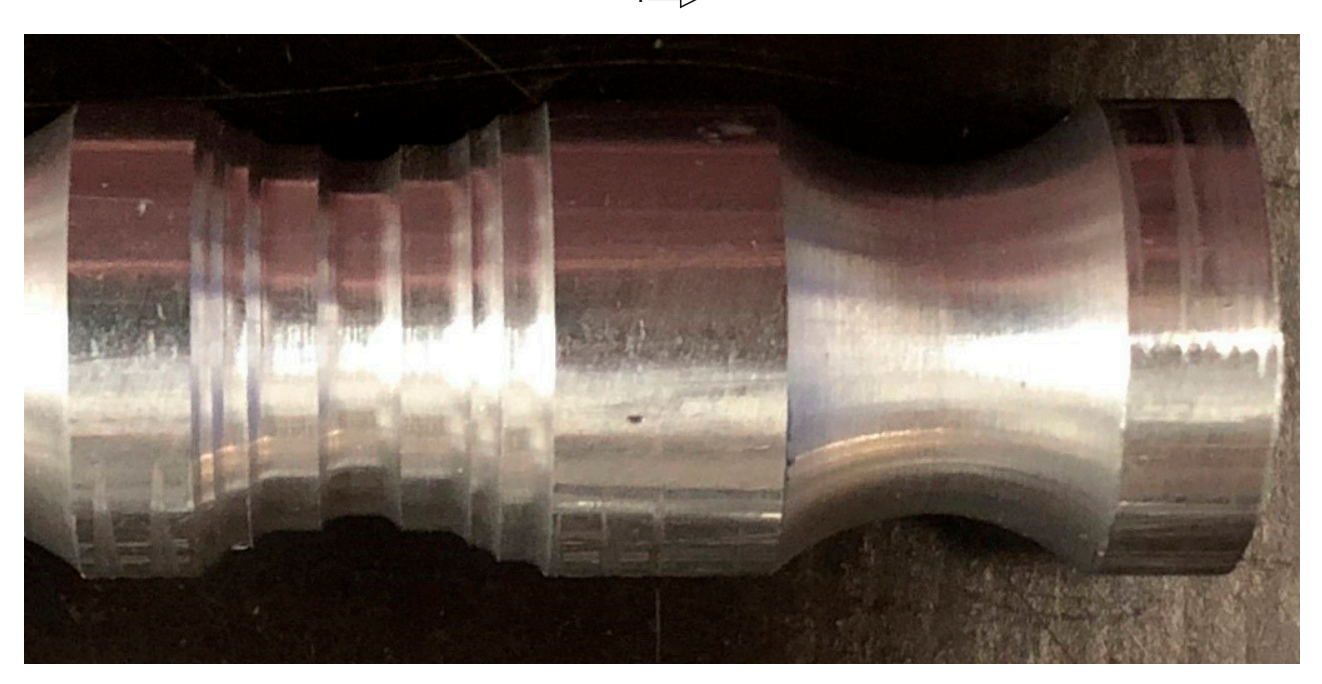

Links: Schruppgang beendet Rechts: Nach dem Schlichtgang

### **Verfügbare Parameter im Parametermenü:**

Das Parametermenü erlaubt den schnellen Zugriff auf nützliche Einstellwerte. Sie erreichen es indem Sie die PARAM-Taste drücken.

- *• Schneidenradius* Der Radius der Schneide, sehr wichtig für die korrekte Radiuskompensation
- *• X Ap Schlicht* Tiefe des letzten Schlichtgangs in mm.
- *• Schlicht Vorschub* Geschwindigkeit des Schlichtgangs, entweder prozentual zur eingestellten Vorschubgeschwindigkeit, oder wenn weiter über 100% hinaus gedreht wird auch in diskreten Werten in mm/Umdrehung. Der Schruppgang erfolgt dann mit der im Modus eingestellten Vorschubgeschwindigkeit, der letzte Schlichtgang dann mit der hier im Parametermenü eingestellten Geschwindigkeit. So kann man schnell schruppen und langsam schlichten um Zeit zu sparen.
- *• X Verschiebung* Definiert die Verschiebung der Kontur ins Material oder aus dem Material heraus.

### **Verschiebung der Rille für tiefe oder flache Rillen**

Normal werden Rillen immer um XT ins Material hinein geschnitten. Soll die Rille tiefer ode flacher werden kann man die Kontur verschieben. Mit "X Verschiebung" im Parametermenü finden sie eine Einstellung für eine Verschiebung der Kontur in X-Richtung. Dabei kann sowohl negativ als auch positiv verschoben werden.

- Ist "X Verschiebung" null wird die Kontur normal geschnitten (links)
- Setzt man "X Verschiebung" auf einen negativen Wert verschiebt sich die Kontur weiter ins Material (Mitte)
- Setzt man "X Verschiebung" auf einen positiven Wert "zieht" man die Kontur aus dem Material hinaus (rechts)

Bitte beachten Sie im letzten Fall, dass der Z Nullpunkt der Kontur nicht verschoben wird, die Kontur fängt dort weiter links als im Nullpunkt an. Ist eine exakte Lage einer flachen kreisförmigen Kontur notwendig empfiehlt es sich die Punkte vorher im CAD zeichnerisch zu ermitteln.

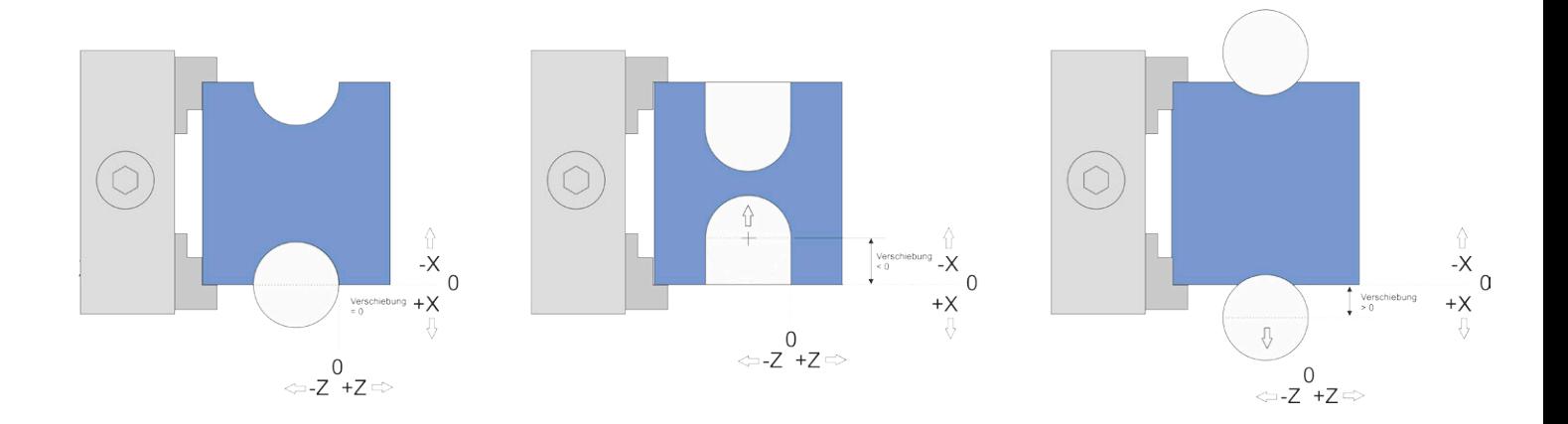

Das Nullstellen wird wie folgt gemacht:

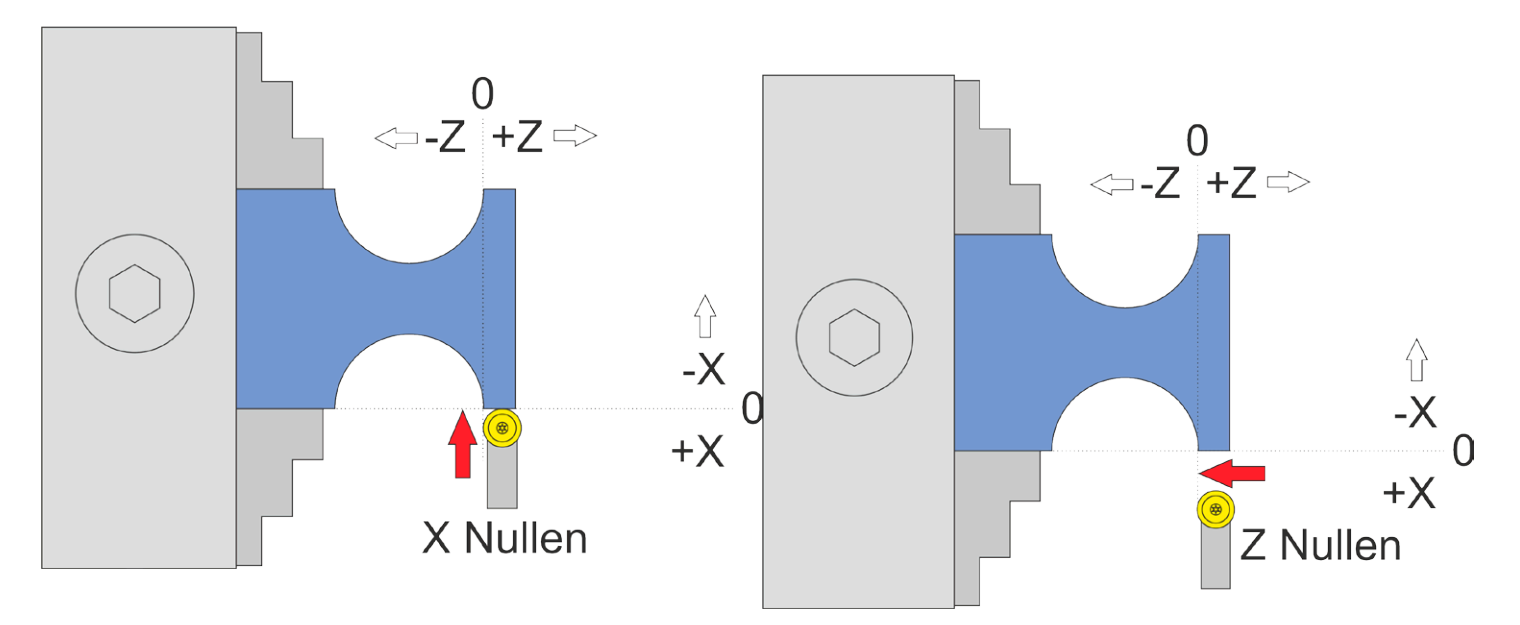

# Mögliche Rillen:

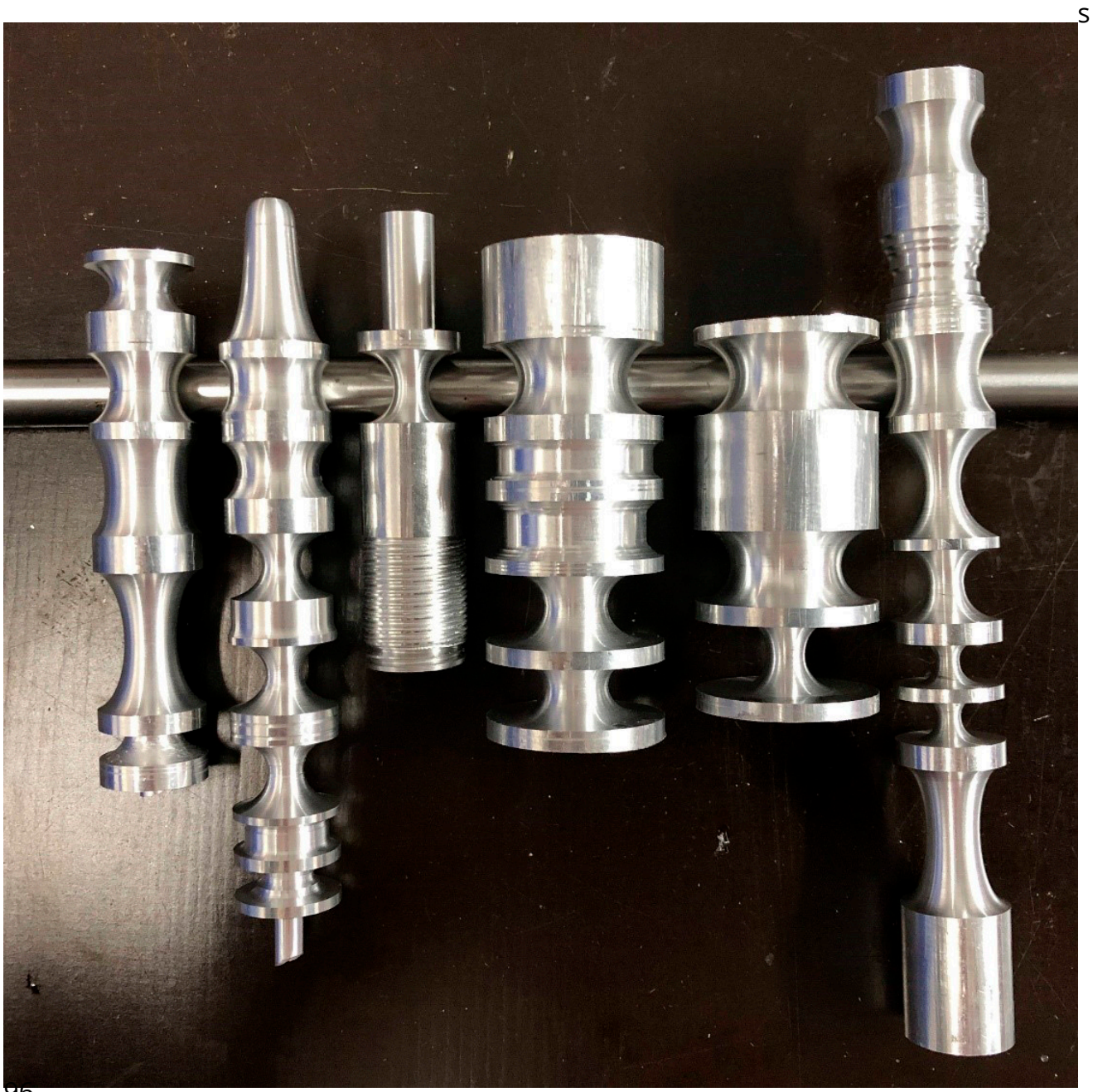

#### **EINSTECHEN (version 9 UND HÖHER)**

In diesem Zyklus können Einstiche bzw. Nuten mit geraden oder geneigten Flanken gedreht werden. Damit können beispielsweise Keilriemenscheiben gedreht werden.

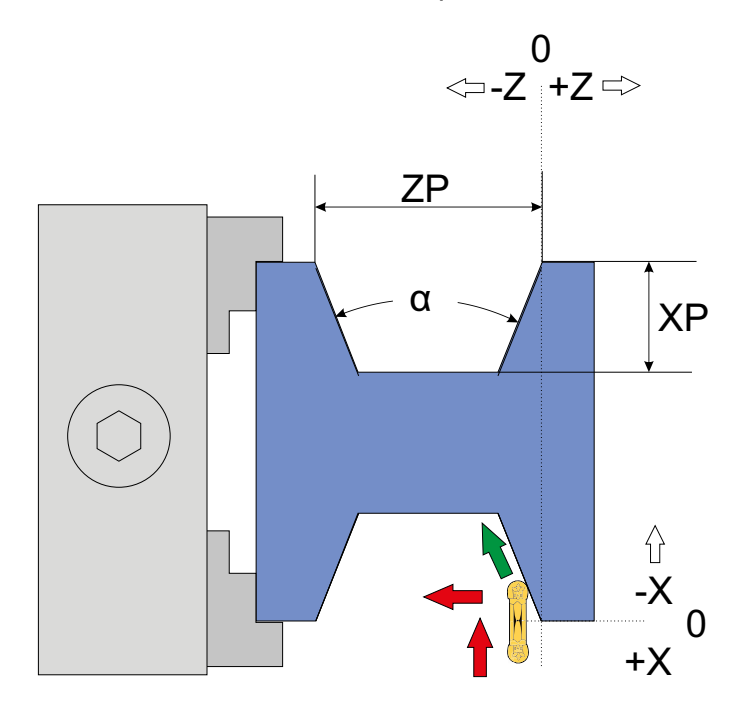

Der Einstich ist definiert durch ZP, XP und den Flankenwinkel: ZP ist die Breite des Einstichs, XP die Tiefe.

Im Parametermenü sind 8 vordefinierte Typen angelegt, Keilriemenstandards SPZ, SPA, SPB und SPC mit jeweils 34° oder 38° Flankenwinkel. Ist eine solches Standardmaß ausgewählt sind die Werte für ZP und XP fest und können nicht verändert werden!

Wenn Sie ein anderes Maß benötigen können Sie im Parametermenü unter TYP mit dem Drehknopf einfach weiter drehen, nach den Standardtypen kommen dann die Sonderwinkel. Hier stellen sie den gewünschten Flankenwinkel ein und können dann auch ZP und XP nach Wunsch einstellen.

Bei der Definition einer benutzerdefinierten Form ist Vorsicht geboten: Die Bodenbreite der Nut (d) muss mindestens so breit sein wie die Werkzeugbreite. Ist dies nicht der Fall, wird vor dem Schnitt eine Warnung ausgegeben. Sie müssen dann die Größe der Nut anpassen, um sie schneiden zu können. Die Breite des Bodens ist abhängig von Winkel, ZP und XP.

ACHTUNG: Die Bearbeitung ist nur mit einem Werkzeug möglich, dessen maximale Breite kleiner als der Nutgrund ist. Wir empfehlen den Typ MRMN mit 1 mm Schneidradius oder LCMF, LGTN usw.

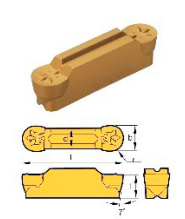

#### **Verfügbare Parameter im Parametermenü:**

- *• NUT-TYP* Typ des Einstichs, entweder SPZ, SPA, SPB oder SPC, mit 34° oder 38°. Sie können den Typ mit dem Drehknopf auswählen. Wenn Sie weiter als den letzten vordefinierten Typ wählen, sehen Sie einen benutzerdefinierten Winkel, der mit 0° beginnt. Sie können dann einen benutzerdefinierten Flankenwinkel von 0-180° wählen. Nur wenn ein benutzerdefinierter Winkel gewählt wird, können Sie die Werte für ZP und XP ändern. Wenn ein vordefinierter Typ ausgewählt wird, ist ZP und XP fest eingestellt.
- *• WERKZEUGBREITE* Breite f des Schneidewerkzeugs in mm
- *• SCHNEIDENRADIUS* Der Eckenradius des Schneidewerkzeugs. Der Schneidradius (r) und die Werkzeugbreite (d) haben eine Beziehung als d>=2r.
- *• X Ap Schlicht* Tiefe der letzten Zustellung (Schlichtdurchgang) in mm
- *• Schlichtvorschub* Geschwindigkeit des Schlichtdurchlaufs, entweder als Prozentsatz des eingestellten Vorschubs oder, wenn er weiterhin 100% überschreitet, auch in diskreten Werten in mm/Umdrehung. Der Schruppdurchgang wird dann mit dem in der Betriebsart eingestellten Vorschub ausgeführt, der letzte Schlichtdurchgang mit der hier im Parametermenü eingestellten Geschwindigkeit. So können Sie schnell schruppen und langsam schlichten, um Zeit zu sparen.

#### Der Schnittvorgang wird wie folgt ausgeführt:

In Phase 1 wird der Einstich ausgeräumt, indem mit geraden Schnitten von rechts nach links ausgeräumt wird. Die Tiefe jedes Schnittes ist wie bei allen anderen Zyklen wählbar. Die Schnittgeschwindigkeit in das Material ist die gleiche, wie beim ABSTECHEN-Zyklus eingestellt. Nach dem Ausräumen der Nut kommt es zu Phase 2: Es werden die Flanken geschnitten, zuerst die rechte, dann die linke Flanke, wobei die mit *X Ap schlicht* gewählte Schnitttiefe verwendet wird.

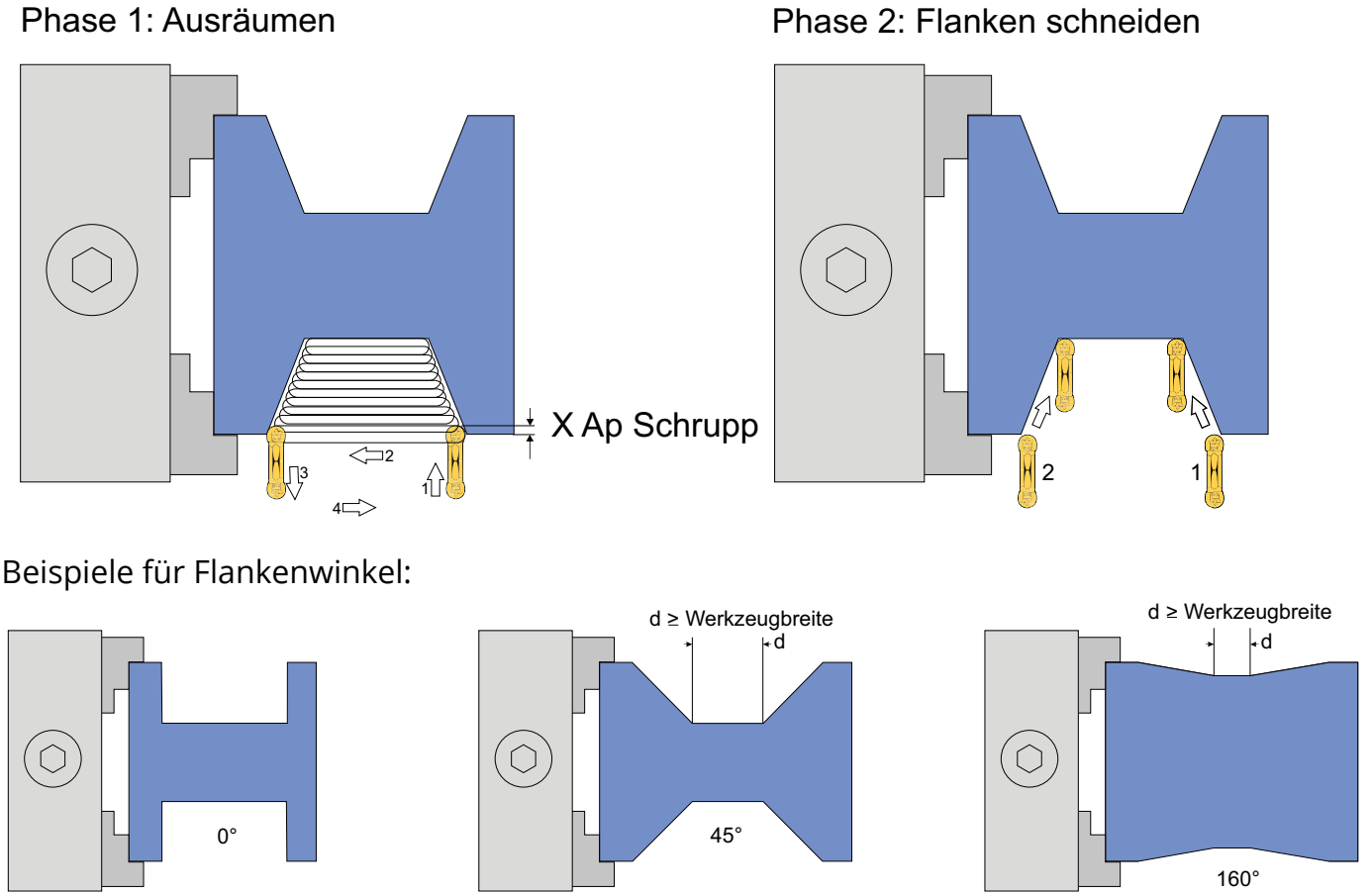

Setzen Sie das Werkzeug wie folgt auf Null:

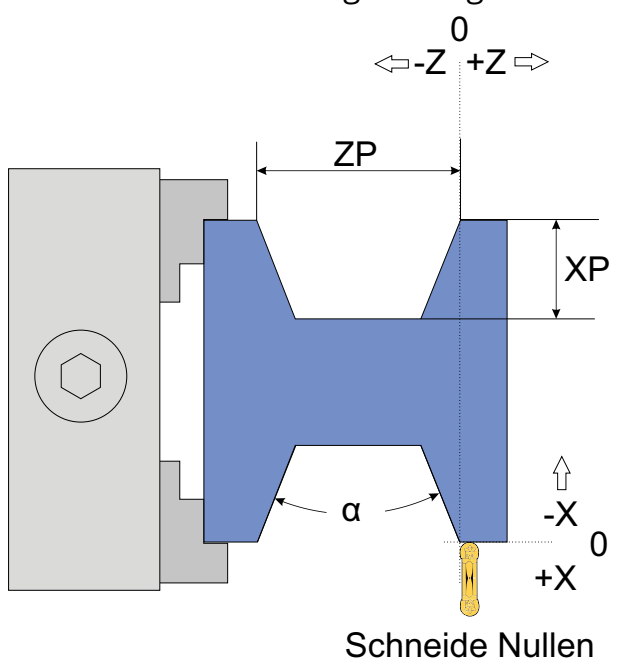

Enthaltene Standard Keilriemen-Typen und Maße:

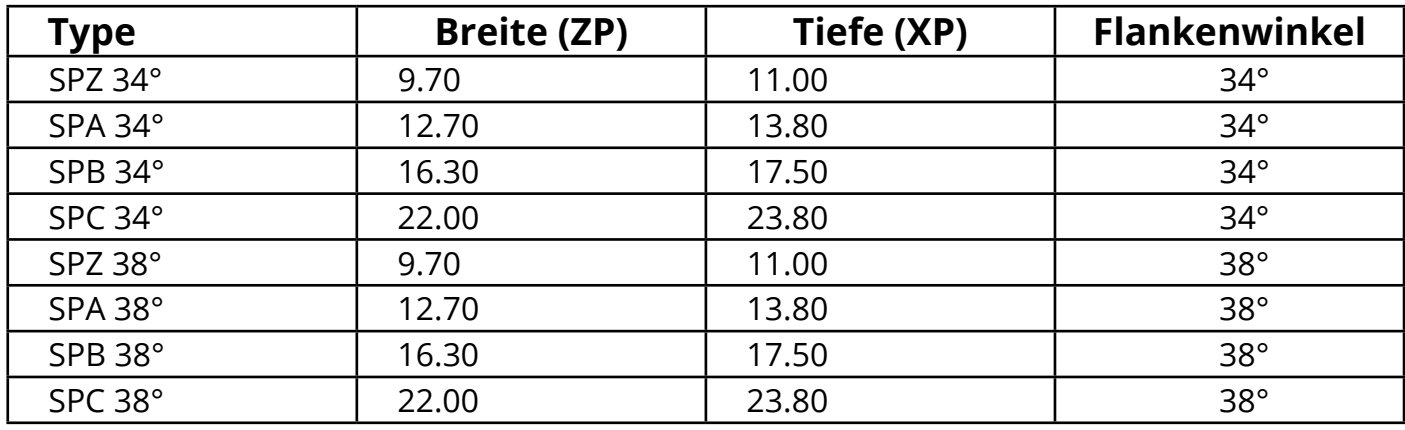

## **BOHREN**

Dieser Modus dient dem Bohren mit dem Werkzeughalter. Dazu muss ein Bohrer zentriert in den Werkzeughalter gespannt werden, es wird also NICHT wie üblich mit der Pinole gebohrt. Abgesehen von der etwas aufwänsigen Zentrierung hat das viele Vorteile, da man in diesem Modus sehr exakt bohren kann und durch Verwenden der Einstellparameter im Parametermenü auch mit verschiedenen Rückzugsstrategien bohren kann.

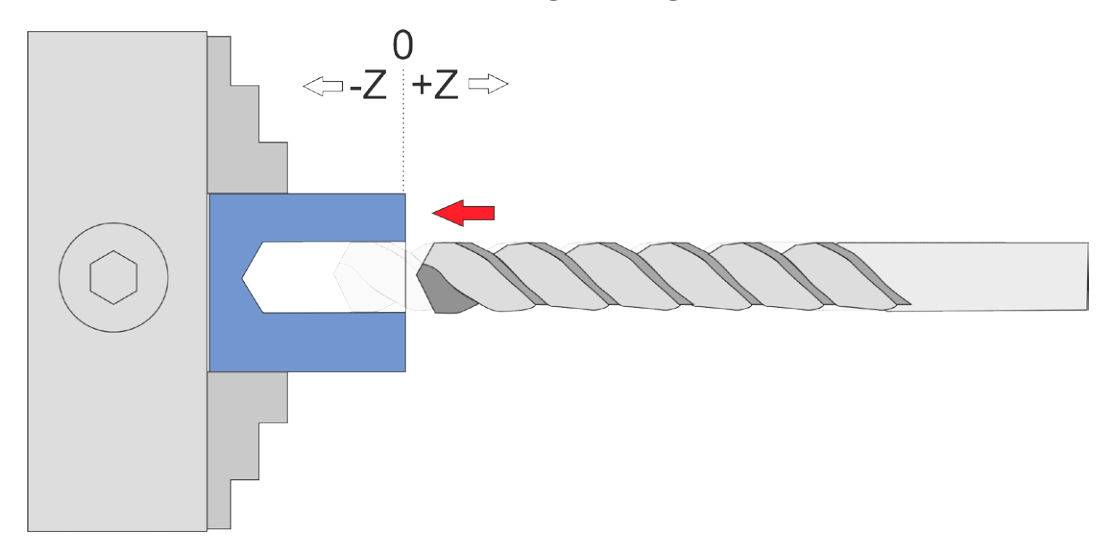

Stellen Sie die Z-Achse auf 0, geben Sie dann die gewünschte Bohrtiefe ZP ein. Der Vorschub wird in mm/U angegeben.

Ein Druck auf START startet den Vorgang, das Betätigen der STOP-Taste stoppt ihn. Eingaben bei XP werden ignoriert, die X-Achse verfährt in diesem Modus nicht!

#### **Verfügbare Parameter im Parametermenü:**

- *• Zustellung* Die Zustellung pro Durchgang in mm
- *• Rückzugweite* Entweder Totalrückzug, wo nach jeder Zustellung ganz aus dem Gebohrten Loch zurück gezogen wird, oder aber eine diskrete Rückzugweite in mm, die dann als Spanbrechender Rückzug nur ein Stückweit erfolgt.
- *• Wartezeit* Die Wartezeit in Sekunden nach jedem Rückzug.
- *• Z Ap Schlicht* Tiefe der letzten Zustellung (Schlichtgang) in mm

# **STOSSEN**

Dieser Modus dient dem Schleifen, dabei wird in Z-Richtung auf und ab gefahren, der Weg wird durch ZP vorgegeben, die Vorschubgeschwindigkeit durch F.

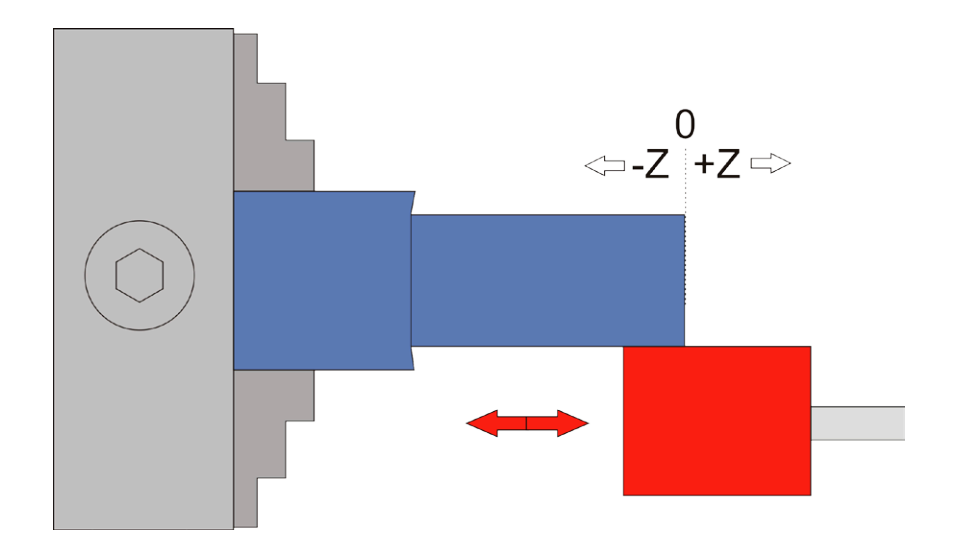

Stellen Sie die Z-Achse auf 0, geben Sie dann den gewünschten Weg bei ZP ein. Ein Druck auf START startet den Vorgang, das Betätigen der STOP-Taste stoppt ihn. Eingaben bei XP werden ignoriert, die X-Achse verfährt in diesem Modus nicht.

**ACHTUNG**: Dieser Modus funktioniert sowohl mit stehender als auch mit drehender Spindel, es lässt sich damit auch Stoßen, wenn man die Spindel stehen lässt!

Sie können auch einen Weg in X angeben. Nach dem Start kann man dann, wie in den anderen Modi auch, die Anzahl und Tiefe der Zustellungen angeben. Ist XP hier kleiner 0 wird bei jedem Durchgang die X-Achse zugestellt. Damit kann man dann automatisch schleifen oder Nutenstoßen. Letzteres erfordert allerdings einen starken Antrieb an der Z-Achse!

# **WINKEL**

In diesem Modus wird der Winkel des Drehfutters angezeigt.

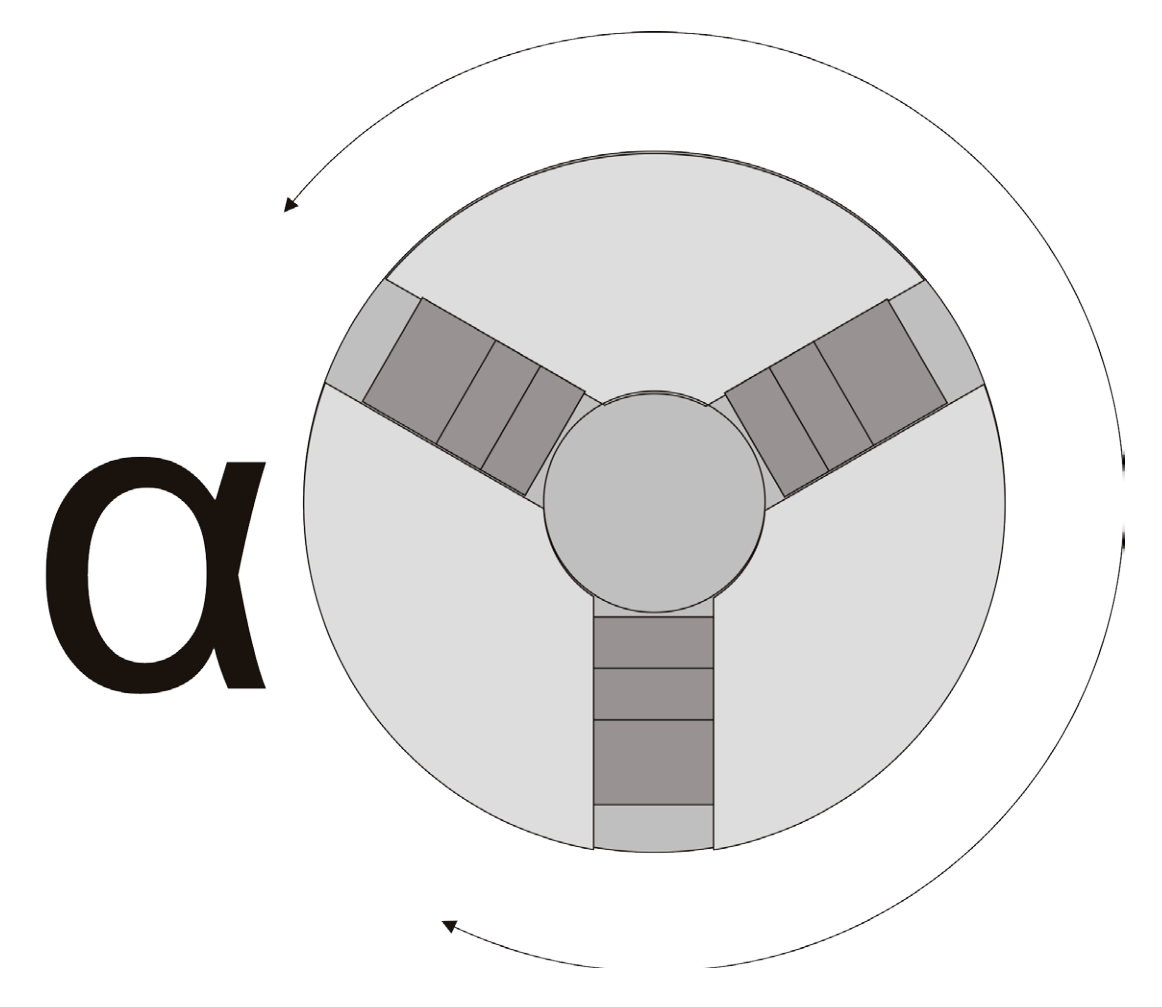

Das kann man benutzen um das Drehfutter als Teilapparat zu verwenden, aber auch für mehrgängige Gewinde. Den Winkel setzt man mit P0 auf null zurück.

Für die Herstellung eines Mehrgang-Gewindes gehen Sie wie folgt vor:

- 1. Stellen Sie in diesem Modus den Winkel auf 0
- 2. Wechseln Sie zum Gewindemodus und schneiden Sie das erste Gewinde
- 3. Wechseln Sie zurück in den Winkel-Modus und drehen Sie von Hand das Futter weiter auf den gewünschten Winkel. Bei einem 2-Gängigen Gewinde wäre das 180°, bei einem dreigängigen Gewinde 120° usw. Setzen Sie den Winkel dann auf 0
- 4. Kehren Sie zurück zum Gewindemodus und schneiden Sie erneut, Sie werden sehen dass die neue Spur neben der ersten liegt.
- 5. Wiederholen Sie den Vorgang für alle Gänge. Sollte das Gewinde noch nicht ganz passen kann man es nach Bedarf wiederholen.

# **Verwendungstipps**

# **Positionen exakt anfahren:**

Mit der ELS kann man sehr einfach eine bestimmte Position anfahren:

Dazu stellt man die Endposition auf den gewünschten Wert und fährt dann manuell mit den Verfahrtasten < > << >> von rechts kommend dahin. Die Achse stoppt dann an der Endposition, auch wenn diese auf 0 steht. Das kann man dort angekommen dann auch erweitern, wenn man z.B. feststellt, dass es noch nicht genug war dreht man die Endposition einfach weiter und fährt wieder dorthin. So kann man sich auch schrittweise an eine Stelle antasten.

Übrigens kann man durch erneutes Drücken der Verfahrtasten die Endposition wieder überfahren!

# **Nullpunkt auf Werkstückoberfläche setzen:**

Den Nullpunkt richtig zu setzen ist essentiell für ein Gelingen. Um nun die Oberfläche eines Werkstücks sehr genau zu treffen kann man mit den Verfahrtasten die Oberfläche ankratzen, dazu sollte man nahe am Werkstück dann den Schrittweisen Vorschub (Mit XSTEP/ZSTEP und dem Drehknopf) wählen und immer von rechts nach Links und vom Bediener zum Werkstück verfahren.

Wenn man aber einige Zehntel an Material übrig hat geht es auch einfacher und genauer: Man stellt Z und X-Achse so ein, dass sie ein klein wenig ins Material fahren, und stellt die Achsen dort auf 0. Dann dreht man einmal mit Außendrehen eine Länge ab, und dann mit Plandrehen die Stirnseite. Damit hat man genau auf X0 und Z0 die Oberfläche, außerdem zwei abgedrehte Flächen an denen man genau messen kann.

# **Von Warteposition auf 0 fahren**

Nach jeder Funktion stellt die ELS die Achsen auf die eingestellte Warteposition. Wenn diese ungleich 0 ist, stehen die Achsen also auf einem Wert über 0. Wenn man jetzt gerne eine Achse auf 0 fahren möchte setzt man die Endposition auf 0 und fährt von rechts kommen dahin. Die Achse stoppt dann auf 0. Nochmaliges Drücken der Verfahrtaste überfährt den Punkt wieder.

# **Exaktes AuSSendrehen leicht gemacht**

Um eine Welle auf ein genaues Maß zu drehen gehen Sie wie folgt vor:

Setzen Sie die Achsen auf 0 wie in "Nullpunkt auf Werkstückoberfläche setzen" beschrieben. Empfehlenswert ist dabei die zweite Methode.

Dann messen Sie den Außendurchmesser (am besten mit Bügelmessschraube) des abgedrehten Endes. Um auf den Sollwert zu kommen geben Sie den abzunehmenden Durchmesser bei XP an:

Beispiel:

Messwert= 40,34mm

Sollwert= 34,00 mm

Differenz= 6,34 mm = Durchmesser

Diesen Wert geben Sie bei bei "XP" Durchmeser an, die X-Achse fährt also diese Strecke in mehreren Zustellungen in das Material. Geben Sie bei ZP die gewünschte Länge an und starten Sie den Durchlauf. Nach Ablauf sollte der Durchmesser genau dem gewünschten Wert entsprechen.

Tipp: Eine letzte Schlichtfahrt kann man schnell fahren indem man den Durchgang noch einmal startet und dabei die Anzahl der Zustellungen auf 1 stellt. Dann wird in maximaler Zustellung noch einmal die Strecke abgedreht.

Analog dazu kann man auch exakt Innendrehen, dazu muss man nur eine Innenmessschraube haben.

# **SondermaSSe durch Änderung der Einstellungen**

Manchmal muss man etwas außer der Reihe fertigen, z.B. eine Förderschnecke mit sehr hoher Steigung. In solchen Fällen kann man mit den Einstellungen "spielen" um zum Ziel zu kommen. So kann man z.B. in den Einstellungen die Zahl der Encoderimpulse zeitweise halbieren um den Vorschub zu verdoppeln. Dabei muss man natürlich die Änderung berücksichtigen bei den Eingaben.

Auch kann man in den Einstellungen zeitweise den Antrieb der Z-achse umkehren um z.B. nach rechts zu drehen. Dabei muss man dann natürlich bedenken, dass die Z-Achse dann genau anders herum als üblich fährt, auch beim manuellen Verfahren!

# **X-Achse manuell bewegen im Getriebemodus**

Mit der Taste XOFF kann im Getriebemodus die X-Achse deaktiviert werden um sie von Hand bewegen zu können.

# **Softwareupdate**

Die Software der Steuerung wird laufend weiter entwickelt und kann sehr leicht aktualisiert werden. Sie wird dann mit Hilfe einer Micro-SD-Karte auf die Steuerung übertragen, die Steuerung kann dabei angeschlossen bleiben.

- 1. Von der Website https://www.rocketronics.de/updatepro können Sie die jeweils aktuelle Software als Paket herunter laden. Dort finden Sie auch die Änderungen die gemacht wurden.
- 2. Speichern Sie die enthaltenen Dateien auf eine Micro-SD-Karte.
- 3. Schalten Sie die Steuerung aus
- 4. Stecken Sie die Speicherkarte in den Kartenschlitz rechts am Gehäuse.
- 5. Drucken und halten Sie die kleine Programmiertaste oben am Gehäuse und schalten Sie die Steuerung ein.
- 6. Lassen Sie die Taste wieder los
- 7. Die Software wird jetzt geladen, Sie hören dabei einen klickenden Ton. Hat alles geklappt schaltet die Steuerung nach ca. 10 Sekunden zum neu geladenen Programm. Tritt ein Fehler auf hören Sie mehrere Töne. Die Anzahl der Töne deuten auf den Fehler hin:
- 1. Ungültige Kartentyp
- 2. Ungültige Bootdatei
- 3. Lesefehler
- 4. Cluster nicht gefunden (Karte defekt)
- 5. Falsches Programm
- 6. Falsche CPU
- 7. Verschlüsselungsfehler

Verwenden können Sie Micro-SD-Karten von 2 - 32 GB Speichergröße, die Karte muss mit FAT16 oder FAT32 formatiert sein, NTFS oder andere gehen nicht. Die Firmwaredatei ("els4p.dld") muss im Hauptverzeichnis gespeichert werden, speichern Sie sie nicht in einen Unterordner. Die Daten müssen in den ersten 2 GB des Speichers liegen, wenn bereits mehr als ca. 1,9 GB Daten auf der Karte gespeichert sind löschen Sie diese erst und speichern dann die Updatedatei auf die Karte.

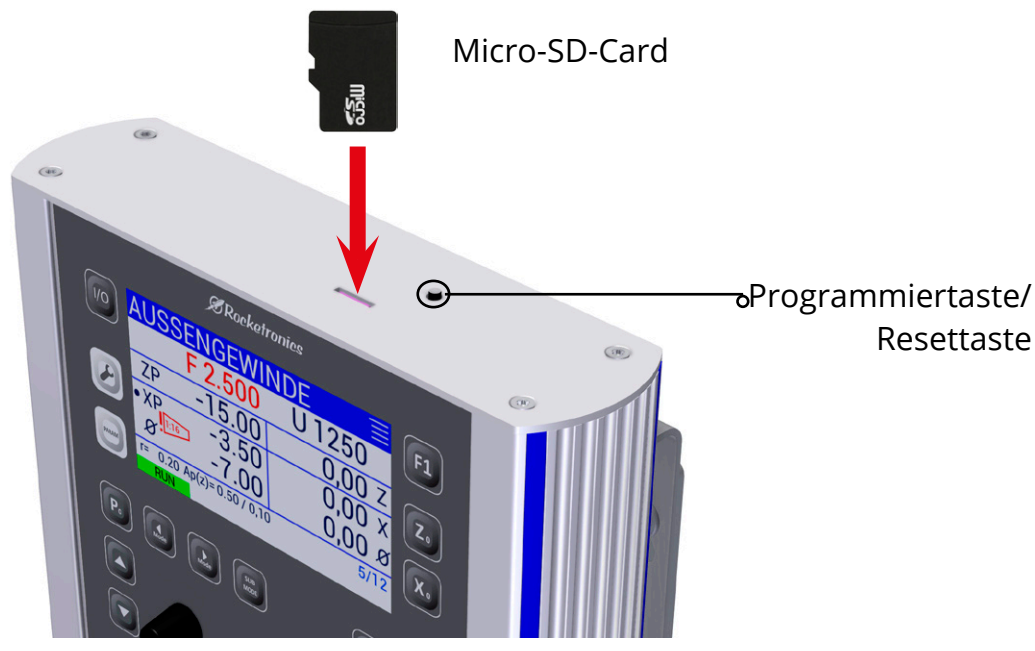

#### <u>ANHANG 1 DEFINITION KE</u> kegeliger Form möglich! Dazu muss das Rohmaterial natürlich zuerst mit der Kegelfunktion in einen Kegel verwandelt werden. Üblicherweise WHANG TUEFINITION KEGELVERHALTNIS Dazu muss das Rohmaterial natürlich zuerst mit der Kegelfunktion in einen Kegel verwandelt werden. Üblicherweise <u>WAANG I DEFINITION NEGELVERAALTNIS v</u>

Das Kegelverhältnis V beschreibt den Unterschied zwischen größtem und kleinstem Durchmesser des Kegels:  $\overline{\phantom{a}}$ Das Kegelverhältnis C beschreibt den Unterschied zwischen größtem und kleinstem Durchmesser des Kegels:

Das Kegelverhältnis ist definiert durch: Das Kegelverhältnis ist definiert durch: V � � ��� V � � ���

$$
V = \frac{L}{D - d}
$$

oder um es in ELS‐Größen zu schreiben:<br>oder um es in ELS‐Größen zu schreiben: Ein gerades Stück wäre mit D=d nicht definiert, Division durch 0, in der ELS ist es daher als 1:0 definiert! oder um es in ELS‐Größen zu schreiben:

$$
V = \frac{ZP}{2XP}
$$

aus dem Kegel<br>T XP aus dem Kegelverhältnis berechnen: XP aus dem Kegelverhältnis berechnen: XP aus dem Kegelverhältnis berechnen:

 $XP =$  and  $K$  $\leq$  $XP =$ L 2V  $XP =$ L 2V

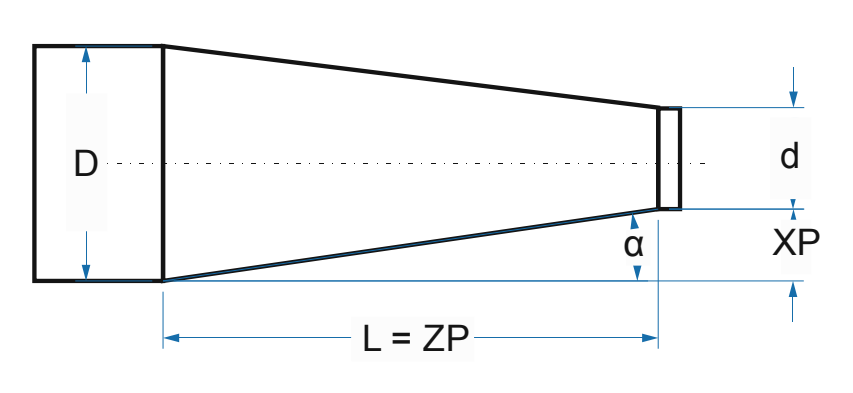

Je flacher der Kegel, desto großer wird V, der nenner (D-d) wird dann immer kleiner. Was ma-<br>chen wir mit einem gerade Stück, mit D=d? Ein gerades Stück wäre mit D=d nicht definiert, enen wird einem geraac staat, mit 5 a. Ein geraat Je flacher der Kegel, desto größer wird V, der nenner (D-d) wird dann immer kleiner. Was ma-

Steht das Kegelverhältnis auf 1:0 ist kein Kegel definiert, alles größer als 1:0 erzeugt ein kegeli-In die Gewindels die naam die Gewindetiefe, ZP für die Gewindetiefe, ZP für die Kegelform festzulegen die Kege<br>Gewindelängen In dewinde:<br>In der Eingabe der Eingabe der Eingabe der Gewindelänge. Um die Gewindelänge. Um die Kegelform festzulegen fes ges Gewinde!

1:0 ist nach einem Neustart voreingestellt.

India Gewindeling die Gewindeling die Gewinder Gewindetige deutsche Gewindelänge. Um die Kegelform festzulegen<br>Die Kegelform festzulegen festzulegen festzulegen festzulegen festzulegen festzulegen festzulegen festzulegen verwendet man den Parameter beim den Parameter Kennedikter ist dans dan Gewinde. So kann man es kann man es ka Gängige Kegelverhältnisse können Sie aus Tabellenbüchern ablesen, üblich sind z.B.

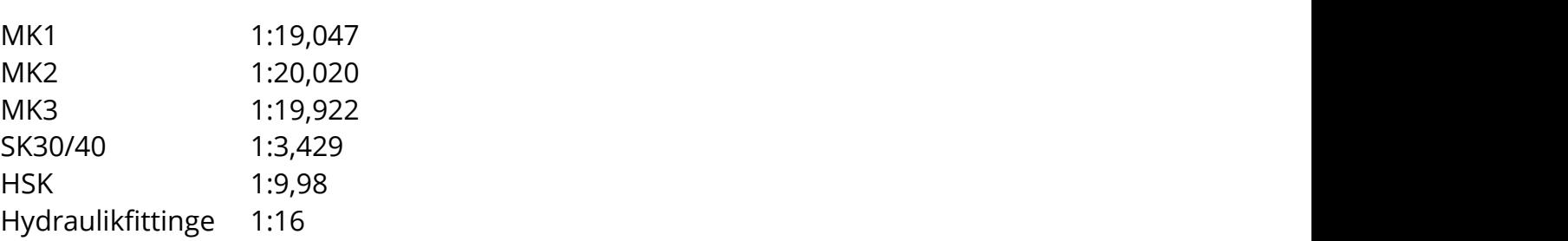

# **Anhang 2: Wandmontage**

Auf der Rückseite befinden sich 2 Bügel mit Aufhängebohrungen. Optional ist eine VESA-Adapterplatte erhältlich, mit der die Steuerung an einen 3D-Verstellbaren Wandhalter befestigt werden kann. Auch ein handelsüblicher VESA-Wandhalter kann damit verwendet werden.

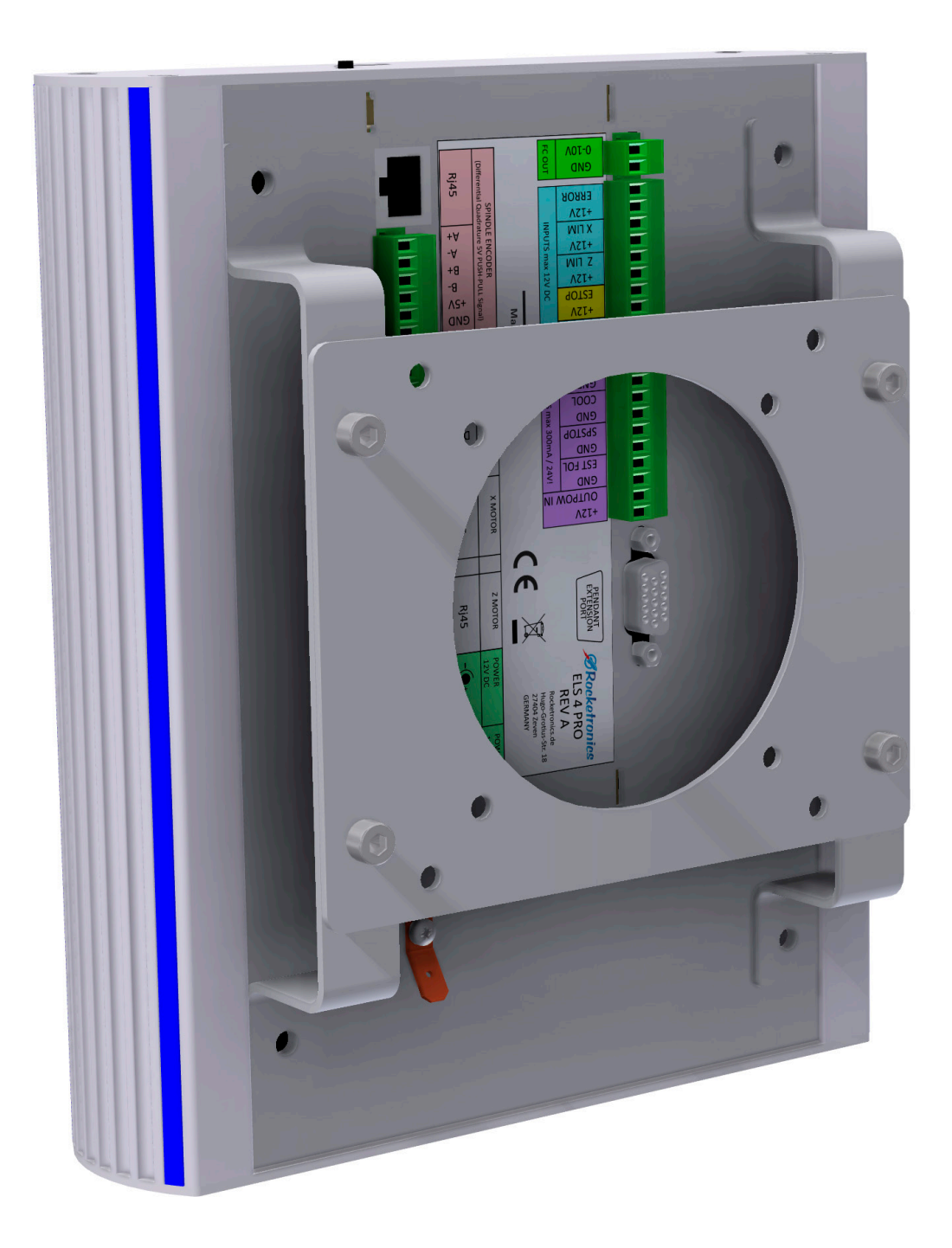
## **Anhang 3: Technische Daten**

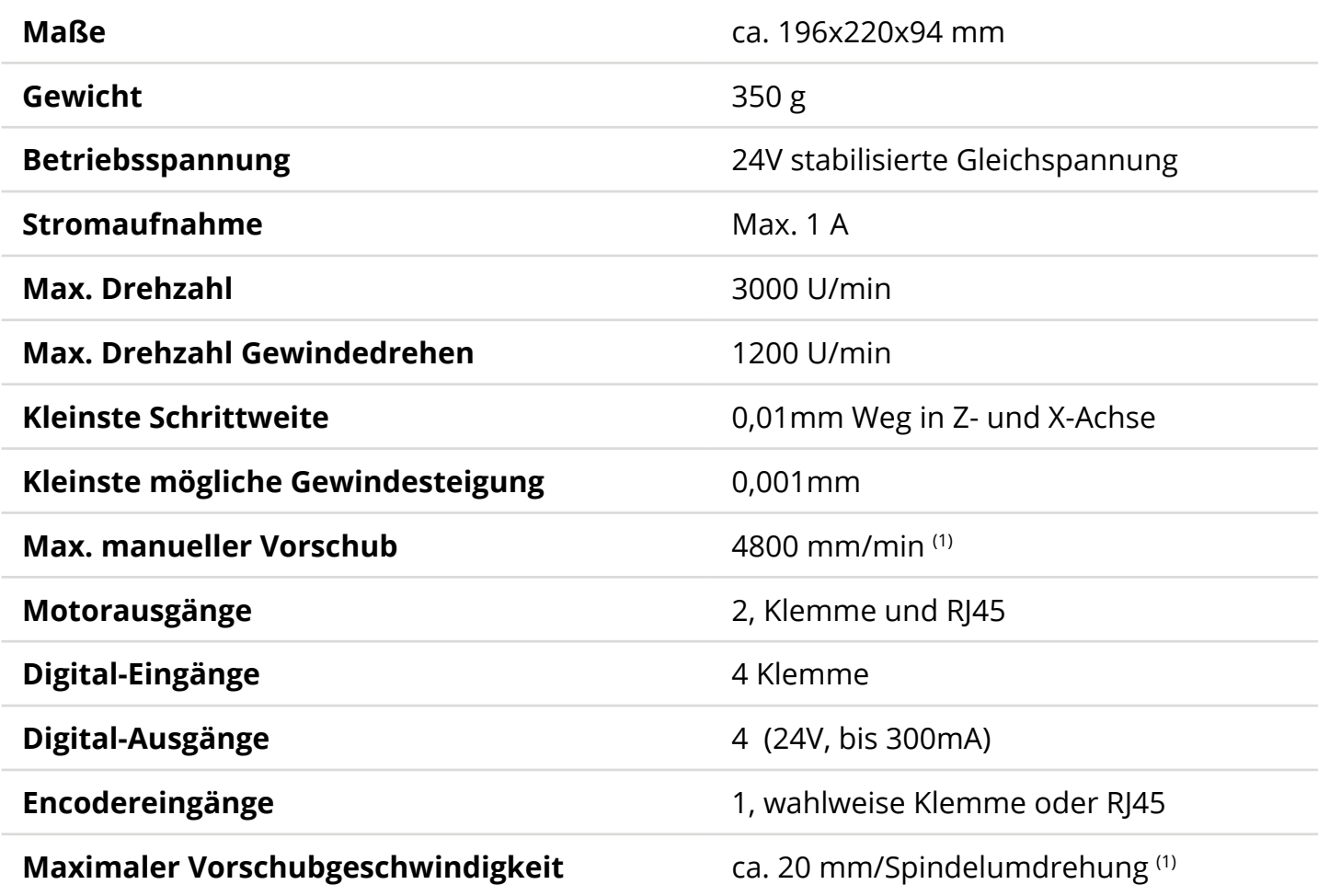

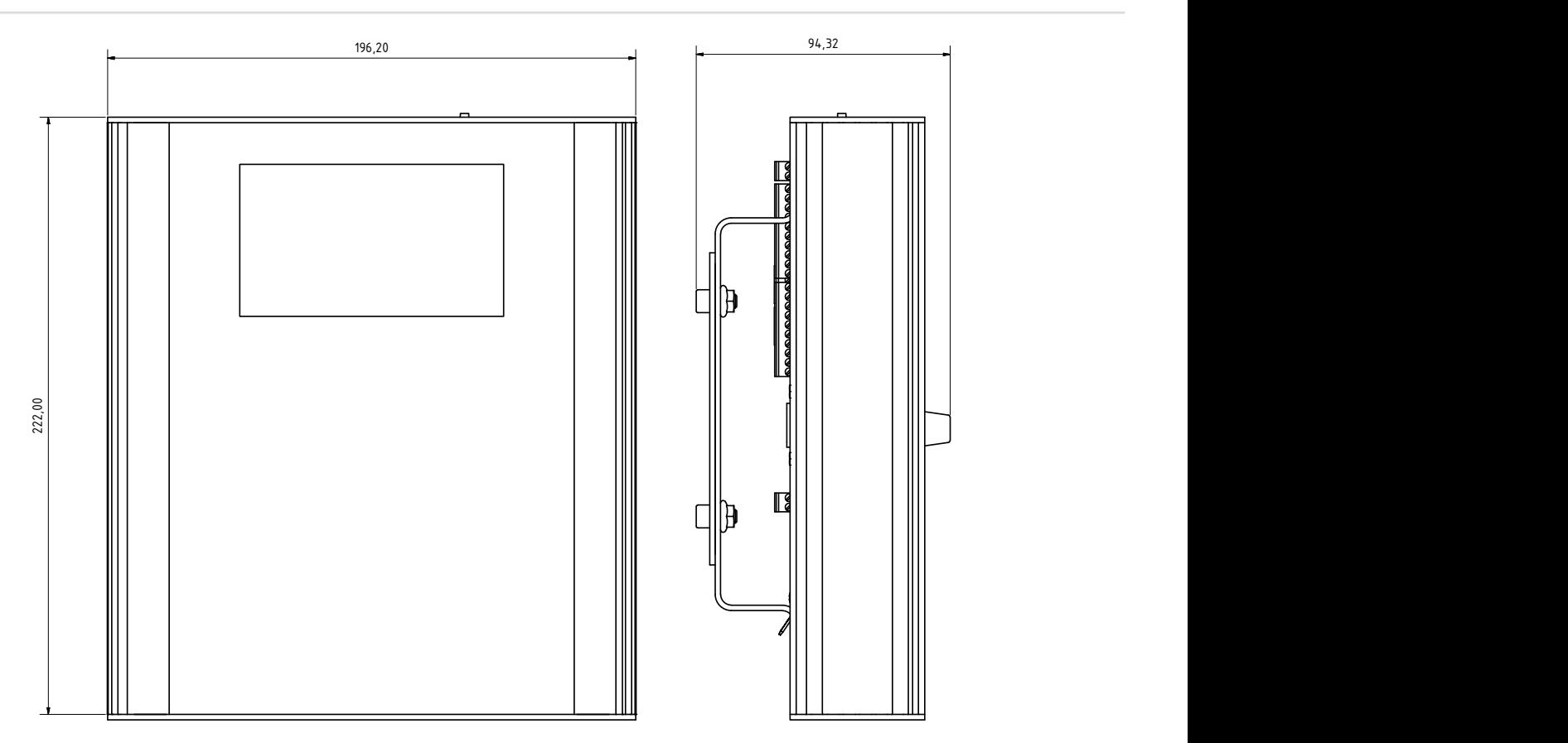

(1) Abhängig von Encoder- und Motoreinstellung

## **Entsorgung**

Dieses Gerät darf nicht über den Hausmüll entsorgt werden!

Bitte unterstützen Sie das Recycling indem Sie Ihre hervorragenden technischen Fertigkeiten einsetzen: Entfernen Sie die Schrauben aus den Gehäuseteilen und zerlegen Sie die Steuerung. Das Aluminiumgehäuse kann sehr gut recycelt werden, die elektronischen Teile können Sie am Wertstoffhof zur Entsorgung abgeben. Sie können es dort natürlich auch komplett abgeben.

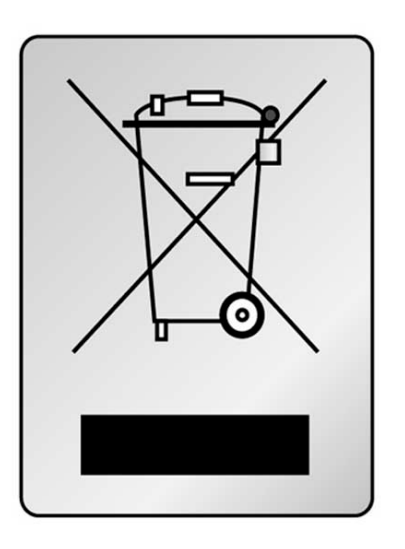

## **Kontakt:**

Hersteller ist Rocketronics.de Dipl.-Ing (FH) Louis Schreyer Hugo-Grotius-Str. 18 27404 Zeven

Tel: 04281 50 79 78 2 Mo-Fr. 14-18 Uhr Email: info@rocketronics.de

USt.-IdNr: DE813546414 WEEE-Reg. Nr. DE 35691149 Änderungen für Software Version 9 und höher:

- Seite35: Hinweis auf Freilaufdioden hinzugefügt
- Seite 39: Neue Sektion für Handraderweiterung hinzugefügt
- Seite 56: Neuer Zyklus Einstechen hinzugefügt
- Seite 57: Neuer Parameter für Getriebemodus hinzugefügt
- Seite 78: Bild ausgetauscht
- Seite 95: Neuer Zyklus Einstechen hinzugefügt

Änderung für Software Version 11:

- Seite 45: Änderung bei Ausgang Estop-Follow, NC und NO Schaltarten können gewählt werden
- Seite 45: Konstant Vc Aktiv kann aktiviert werden
- Seite 67/68: Konstant VC Funktion Beschreibung